## **ФЕДЕРАЛЬНОЕ АГЕНТСТВО ПО РЫБОЛОВСТВУ Федеральное государственное бюджетное образовательное учреждение высшего образования «КЕРЧЕНСКИЙ ГОСУДАРСТВЕННЫЙ МОРСКОЙ ТЕХНОЛОГИЧЕСКИЙ УНИВЕРСИТЕТ» СУДОМЕХАНИЧЕСКИЙ ТЕХНИКУМ**

**Приложение к рабочей программе дисциплины**

## **ФОНД ОЦЕНОЧНЫХ СРЕДСТВ**

**по дисциплине**

### **ОП.01 Информационные технологии в профессиональной деятельности**

Специальность

22.02.06 Сварочное производство

**Керчь**

#### **ФОНД ОЦЕНОЧНЫХ СРЕДСТВ**

**1. Назначение фонда оценочных средств (ФОС) по дисциплине** ФОС по учебной дисциплине ОП.01 Информационные технологии в профессиональной деятельности для студентов специальности 22.02.06 Сварочное производство – это совокупность контрольных материалов, предназначенных для измерения уровня достижения обучающимся установленных результатов обучения, а также и уровня сформированности всех компетенций (и их частей), закрепленных за дисциплиной в соответствии с ФГОС СПО. ФОС используется при проведении текущего контроля успеваемости и промежуточной аттестации обучающихся.

#### **Задачи ФОС:**

–управление процессом приобретения обучающимися необходимых знаний, умений и формированием компетенций, определенных в ФГОС СПО по специальности 22.02.06 Сварочное производство;

–оценка достижений обучающихся в процессе изучения дисциплины с выделением положительных/отрицательных результатов и планирование предупреждающих/ корректирующих мероприятий;

–самоподготовка и самоконтроль обучающихся в процессе обучения.

#### **2. Структура ФОС и применяемые методы оценки полученных знаний**

Структурными элементами ФОС по дисциплине являются: входной контроль (предназначается для определения уровня входных знаний студентов), ФОС для проведения текущего контроля; задания для проведения промежуточной аттестации (тестовые задания для подготовки к дифференцированному зачету), и другие контрольно-измерительные материалы, описывающие показатели, критерии и шкалу оценивания.

Текущий контроль проводится с целью обеспечения своевременной обратной связи, для коррекции обучения, активизации самостоятельной работы студентов.

#### **Формы текущего контроля:**

- Устный опрос по текущей теме дисциплины;
- Тестирование
- Выполнение и защита практических работ;
	- Задания для самоподготовки обучающихся: разработка презентаций, составление и защита рефератов по заданной теме, проработка конспекта лекций и учебной литературы.

Проработка конспекта лекций и учебной литературы осуществляется студентами в течение всего семестра, после изучения каждой новой темы.

Защита практических производится студентом в день их выполнения в соответствии с календарно-тематическим планом и расписанием учебных занятий. Преподаватель проверяет правильность выполнения работы студентом, контролирует знание студентом пройденного материала с помощью контрольных вопросов. Оценка компетентности осуществляется следующим образом: по окончании выполнения задания студенты оформляют отчет, который затем выносится на защиту. В процессе защиты выявляется информационная компетентность в

соответствии с заданием на работы, затем преподавателем дается комплексная оценка деятельности студента.

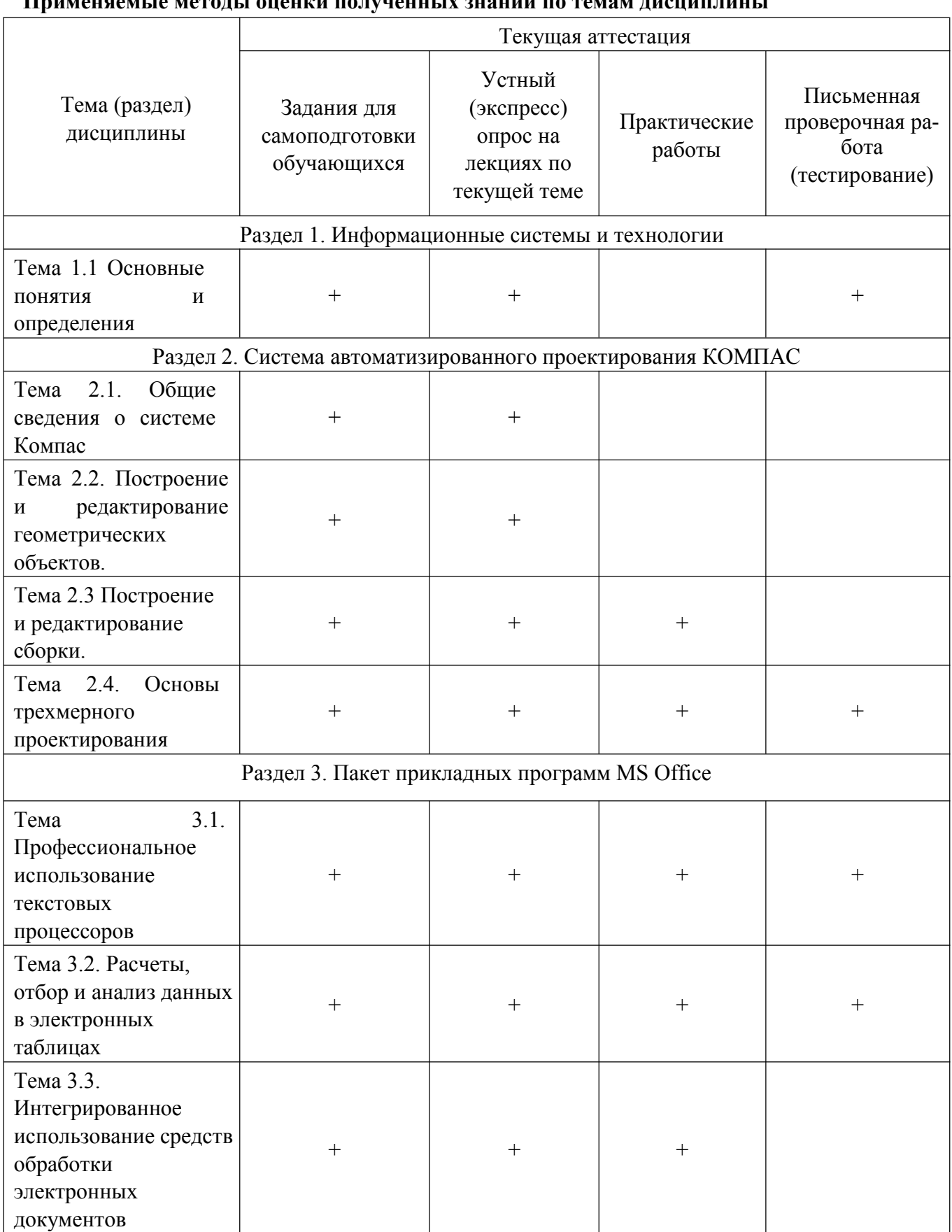

#### Применяемые методы опении подучениых знаний по темам дисциплины

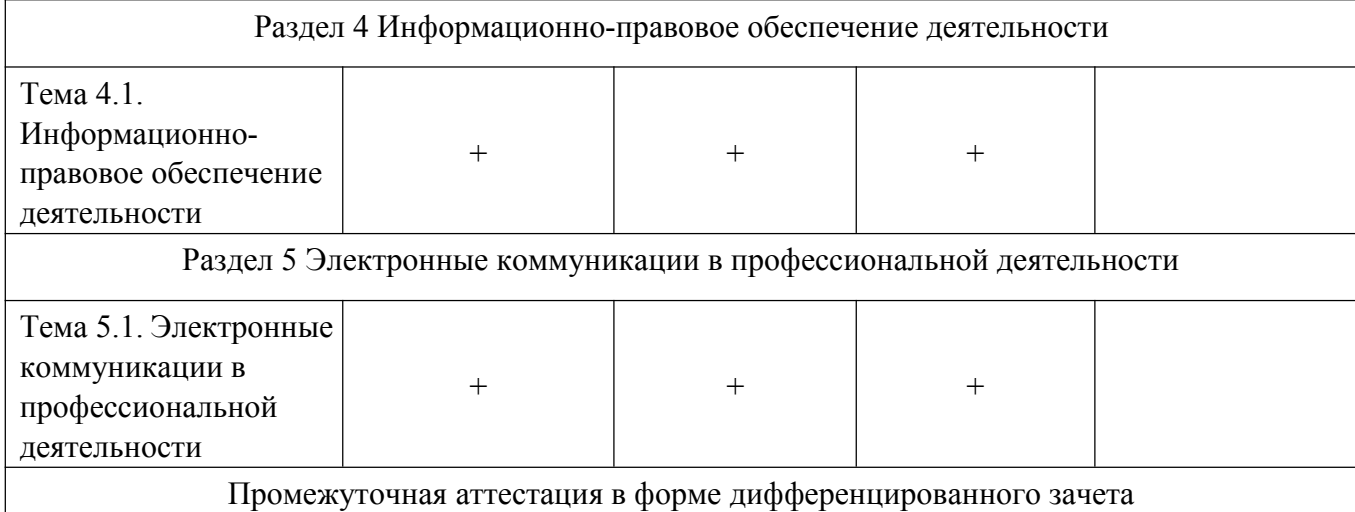

### **Критерии оценивания ответов обучающихся при устном опросе по темам дисциплины**

Развернутый ответ студента должен представлять собой связное, логически последовательное сообщение на заданную тему, показывать его умение применять определения, правила в конкретных случаях.

Критерии оценивания:

1) полноту и правильность ответа;

2) степень осознанности, понимания изученного;

3) языковое оформление ответа.

Оценка **«5»** ставится, если:

1) студент полно излагает материал, дает правильное определение основных понятий;

2) обнаруживает понимание материала, может обосновать свои суждения, применить знания на практике, привести необходимые примеры не только из учебника, но и самостоятельно составленные;

3) излагает материал последовательно и правильно с точки зрения норм литературного языка.

**«4»** – студент дает ответ, удовлетворяющий тем же требованиям, что и для отметки «5», но допускает 1–2 ошибки, которые сам же исправляет, и 1–2 недочета в последовательности и языковом оформлении излагаемого.

**«3»** – студент обнаруживает знание и понимание основных положений данной темы, но:

1) излагает материал неполно и допускает неточности в определении понятий или формулировке правил;

2) не умеет достаточно глубоко и доказательно обосновать свои суждения и привести свои примеры;

3) излагает материал непоследовательно и допускает ошибки в языковом оформлении излагаемого.

Оценка **«2»** ставится, если студент обнаруживает незнание большей части соответствующего вопроса, допускает ошибки в формулировке определений и правил, искажающие их смысл, беспорядочно и неуверенно излагает материал. Оценка «2» отмечает такие недостатки в подготовке, которые являются серьезным препятствием к успешному овладению последующим материалом.

### **Критерии оценивания знаний обучающихся при проведении фронтального опроса**

#### **Оценка "5" ставится в случае:**

- 1. Знания, понимания, глубины усвоения обучающимся всего объёма программного материала.
- 2. Умения выделять главные положения в изученном материале, на основании фактов и примеров обобщать, делать выводы, устанавливать межпредметные и внутрипредметные связи, творчески применяет полученные знания в незнакомой ситуации.
- 3. Отсутствие ошибок и недочётов при воспроизведении изученного материала, при устных ответах устранение отдельных неточностей с помощью дополнительных вопросов учителя, соблюдение культуры письменной и устной речи, правил оформления письменных работ.

#### **Оценка "4":**

- 1. Знание всего изученного программного материала.
- 2. Умений выделять главные положения в изученном материале, на основании фактов и примеров обобщать, делать выводы, устанавливать внутрипредметные связи, применять полученные знания на практике.
- 3. Незначительные (негрубые) ошибки и недочёты при воспроизведении изученного материала, соблюдение основных правил культуры письменной и устной речи, правил оформления письменных работ.

**Оценка "3"** (уровень представлений, сочетающихся с элементами научных понятий):

1. Знание и усвоение материала на уровне минимальных требований программы, затруднение при самостоятельном воспроизведении, необходимость незначительной помощи преподавателя.

2. Умение работать на уровне воспроизведения, затруднения при ответах на видоизменённые вопросы.

3. Наличие грубой ошибки, нескольких негрубых при воспроизведении изученного материала, незначительное несоблюдение основных правил культуры письменной и устной речи, правил оформления письменных работ.

#### **Оценка "2":**

1. Знание и усвоение материала на уровне ниже минимальных требований программы, отдельные представления об изученном материале.

2. Отсутствие умений работать на уровне воспроизведения, затруднения при ответах на стандартные вопросы.

3. Наличие нескольких грубых ошибок, большого числа негрубых при воспроизведении

изученного материала, значительное несоблюдение основных правил культуры письменной и устной речи, правил оформления письменных работ.

4.Ставится за полное незнание изученного материала, отсутствие элементарных умений и навыков.

#### **Критерии оценивания знаний обучающихся при проведении экспресс опроса**

#### **Оценка "5" ставится в случае:**

Демонстрирует полное понимание поставленного вопроса. Дает полный развернутый ответ на основной вопрос. Дает логически обоснованный и правильный ответ на дополнительный вопрос.

#### **Оценка "4":**

Дает достаточно полный ответ, с нарушением последовательности изложения. Отвечает на дополнительный вопрос, но обосновать не может.

**Оценка "3"** (уровень представлений, сочетающихся с элементами научных понятий):

Дает неполный ответ на основной вопрос. Не дает ответа на дополнительный вопрос.

#### **Оценка "2":**

Не дает ответа ни на один вопрос.

#### **Критерии оценивания тестирования**

Оценивание текущего тестирования осуществляется по номинальной шкале – за правильный ответ к каждому заданию выставляется один балл, за не правильный – ноль. Общая оценка каждого теста осуществляется в отношении количества правильных ответов к общему числу вопросов в тесте (выражается в процентах).

#### **Тест считается пройденным (оценка «зачтено») при общей оценке 75%, если не предусмотрена иная шкала оценивания**

#### **Оценочные материалы для проведения текущего контроля.**

#### **Входной контроль.**

Входной контроль проводится с целью определения уровня знаний обучающихся, необходимых для успешного освоения материала дисциплины «Информатика».

Технология входного контроля предполагает проведение тестирования.

Оценивание входного тестирования осуществляется по номинальной шкале – за правильный ответ к каждому заданию выставляется один балл, за не правильный – ноль. Общая оценка каждого теста осуществляется в отношении количества правильных ответов к общему числу вопросов в тесте (выражается в процентах).

Тест считается пройденным (оценка «зачтено») при общей оценке 75%. Количество попыток прохождения теста – одна. Время прохождения теста – 5 минут.

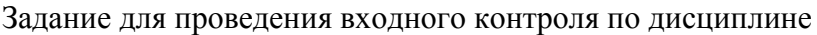

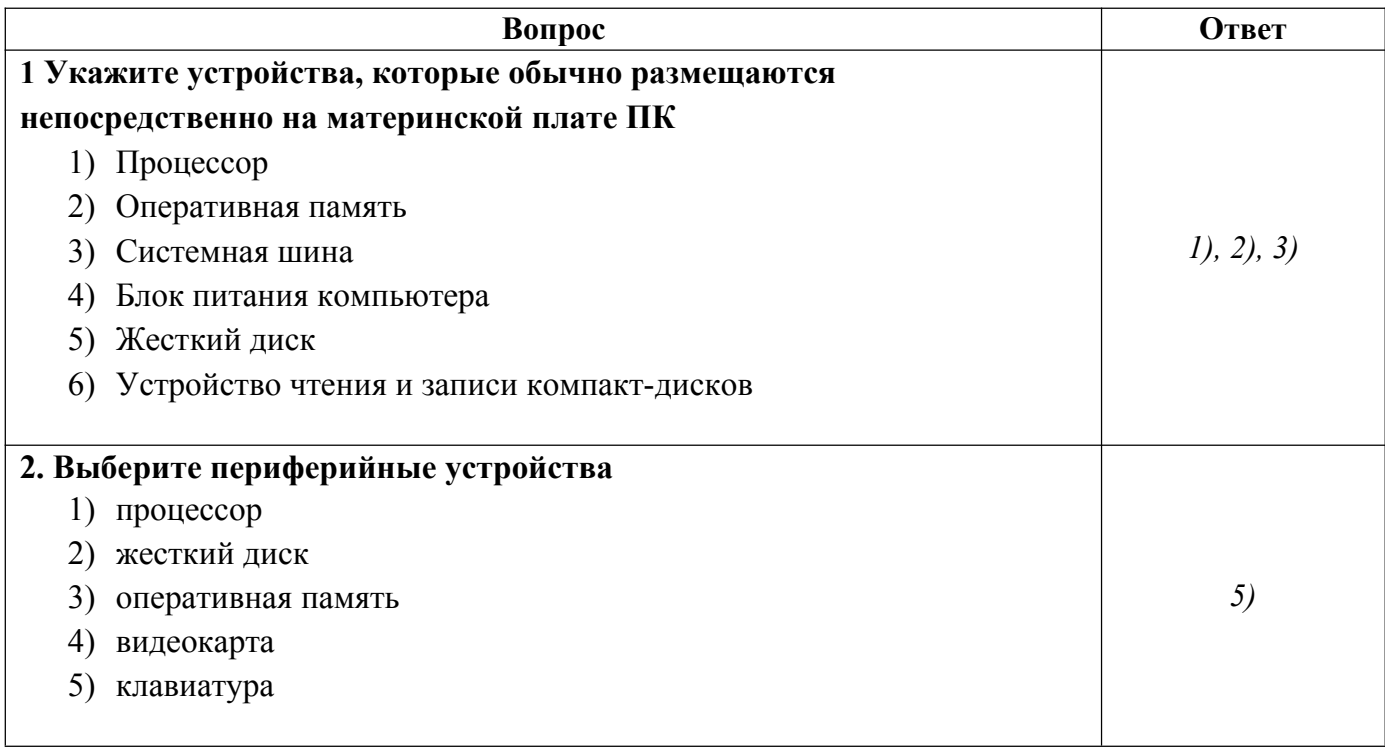

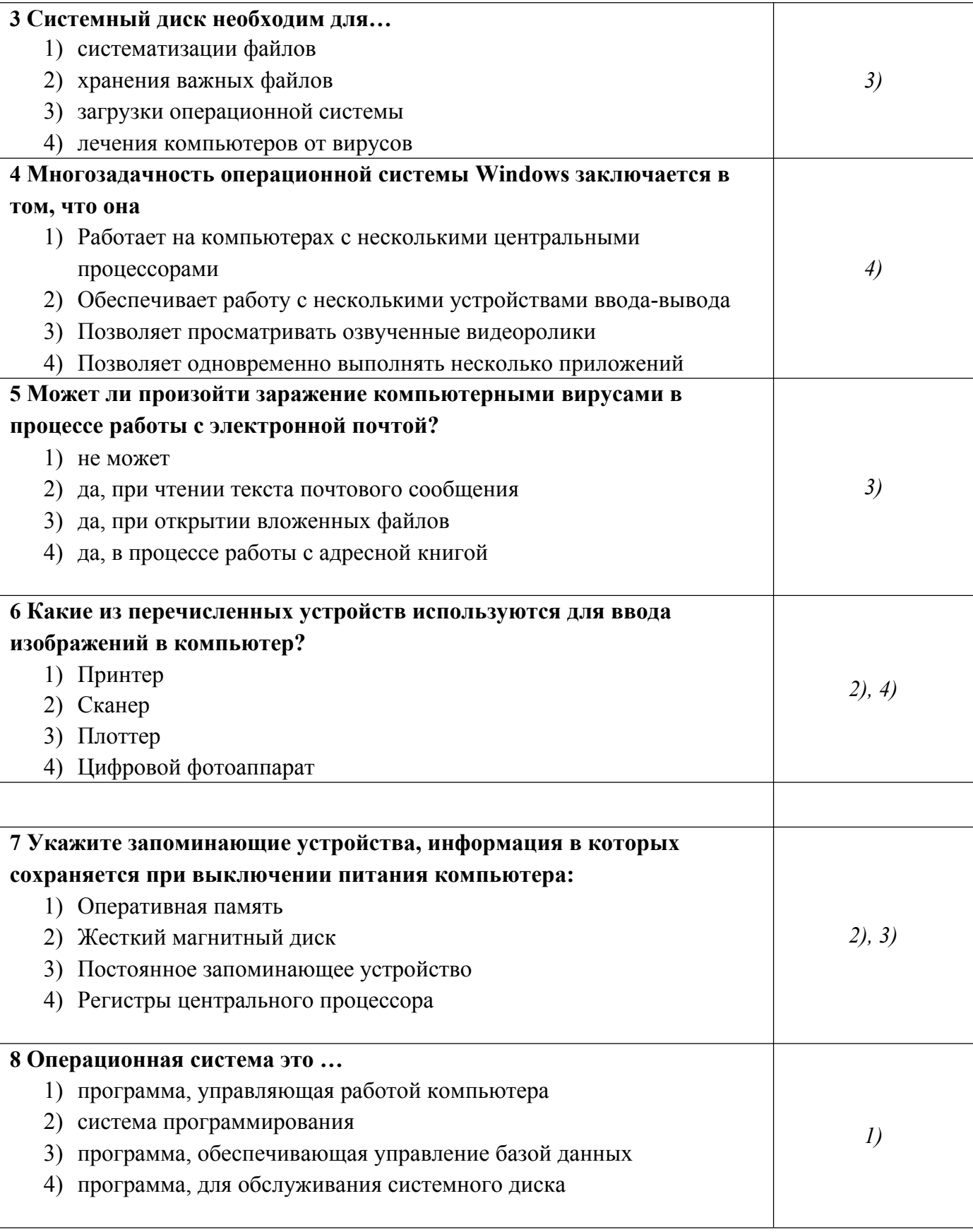

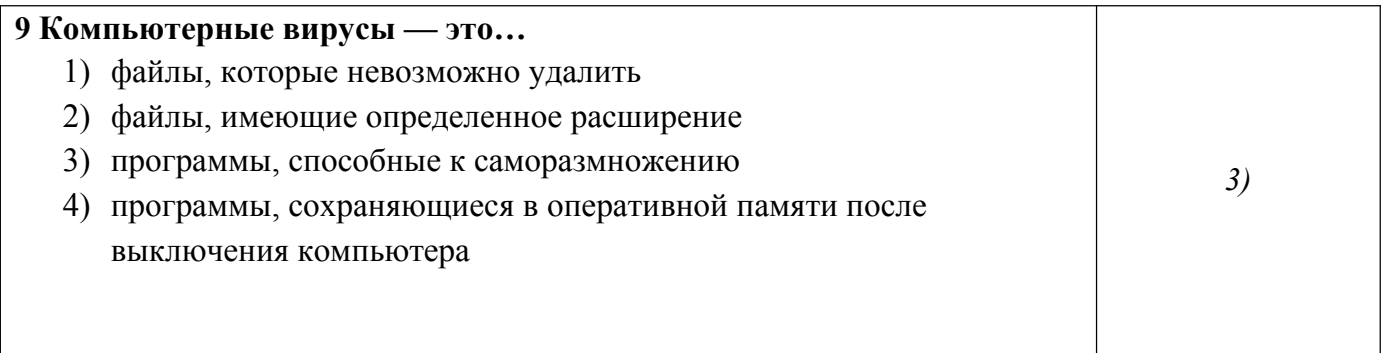

## Устный опрос на лекциях по текущей теме

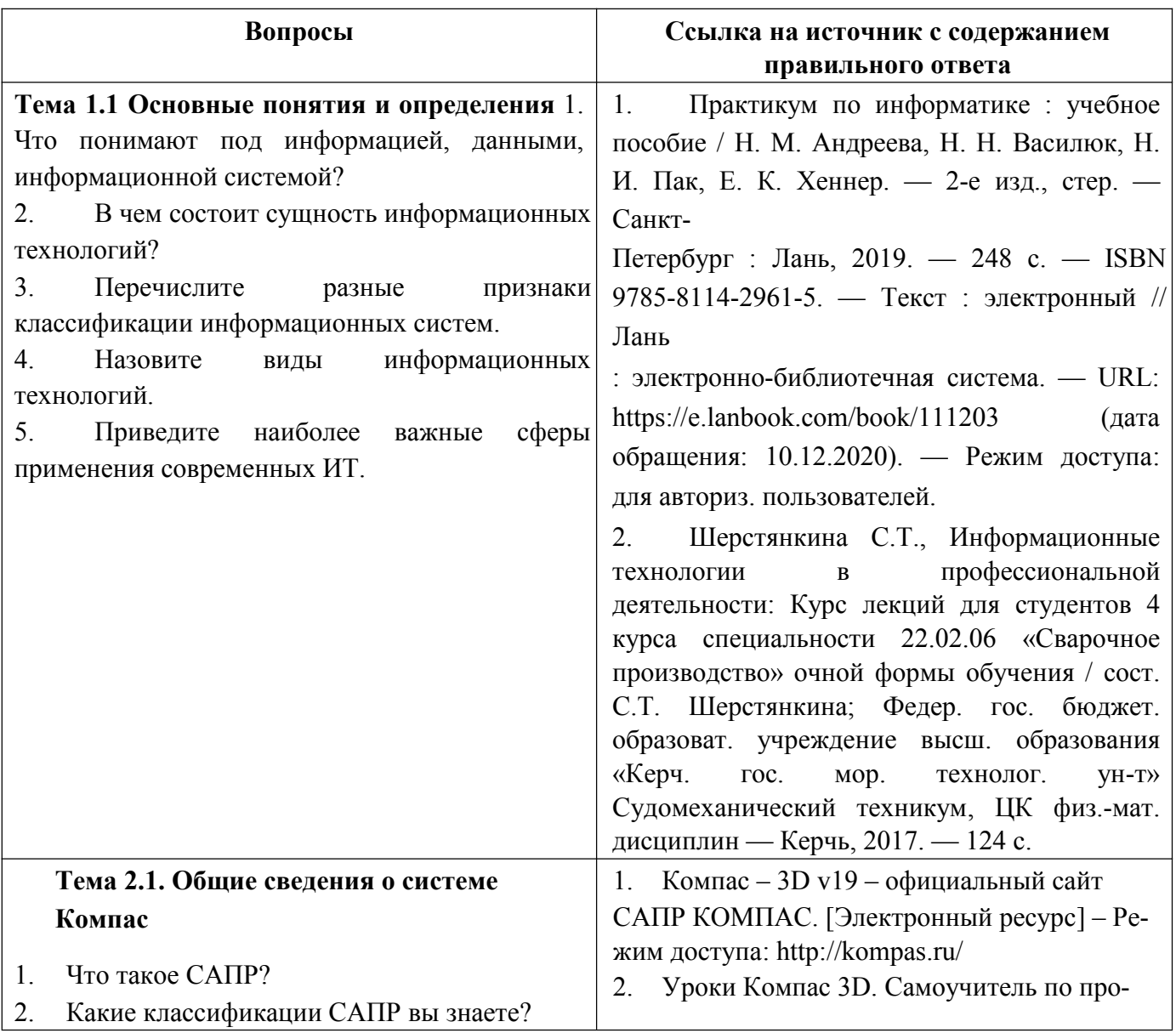

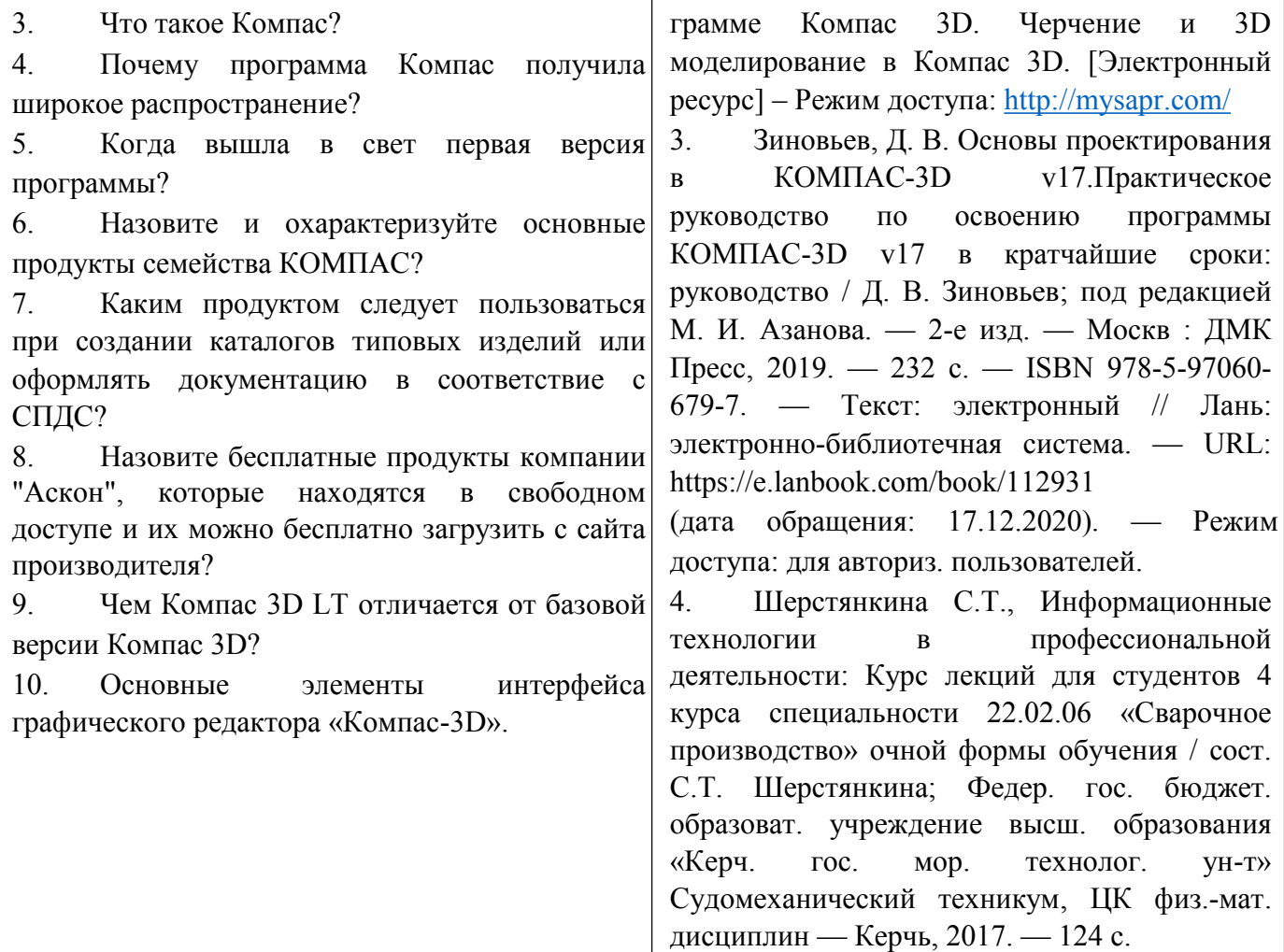

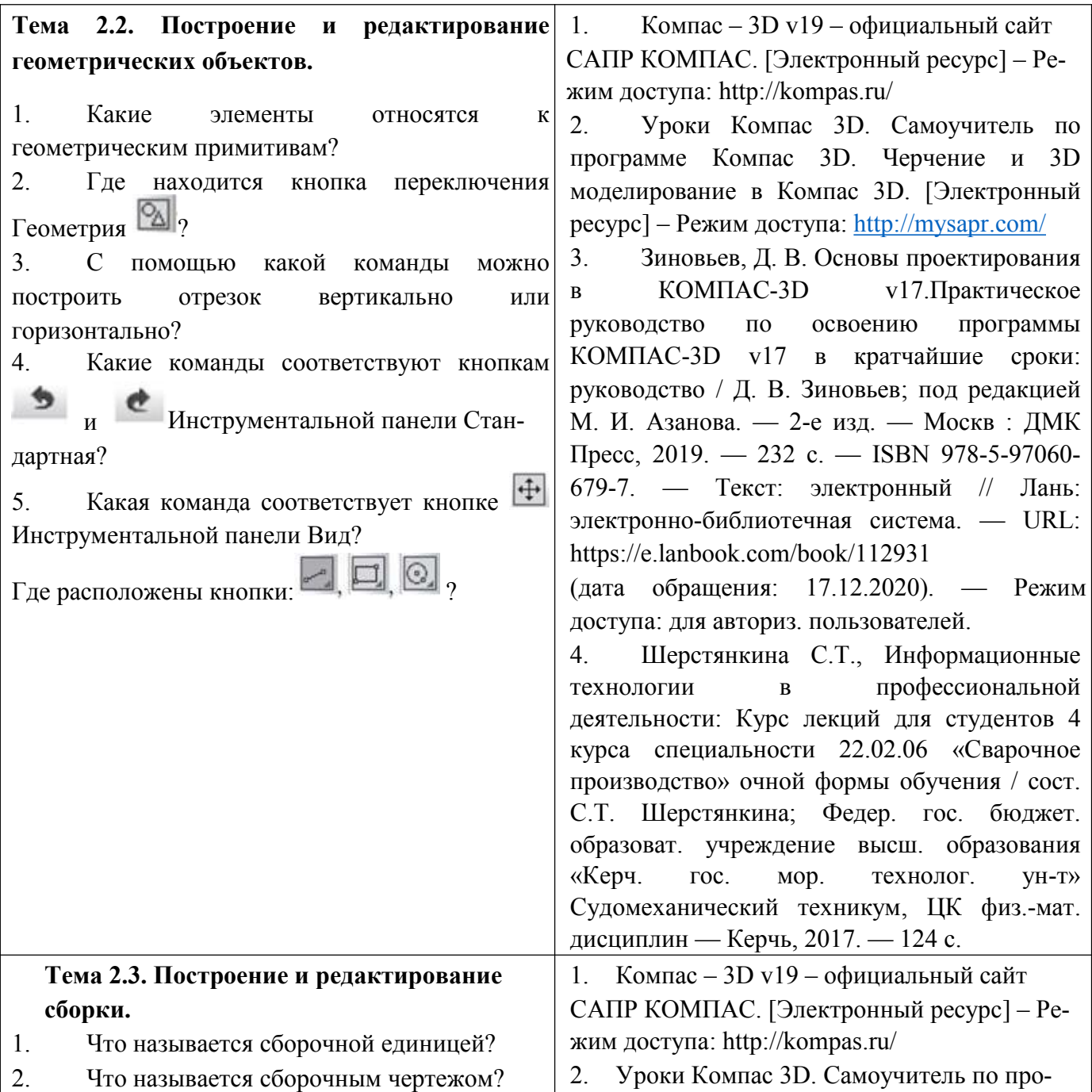

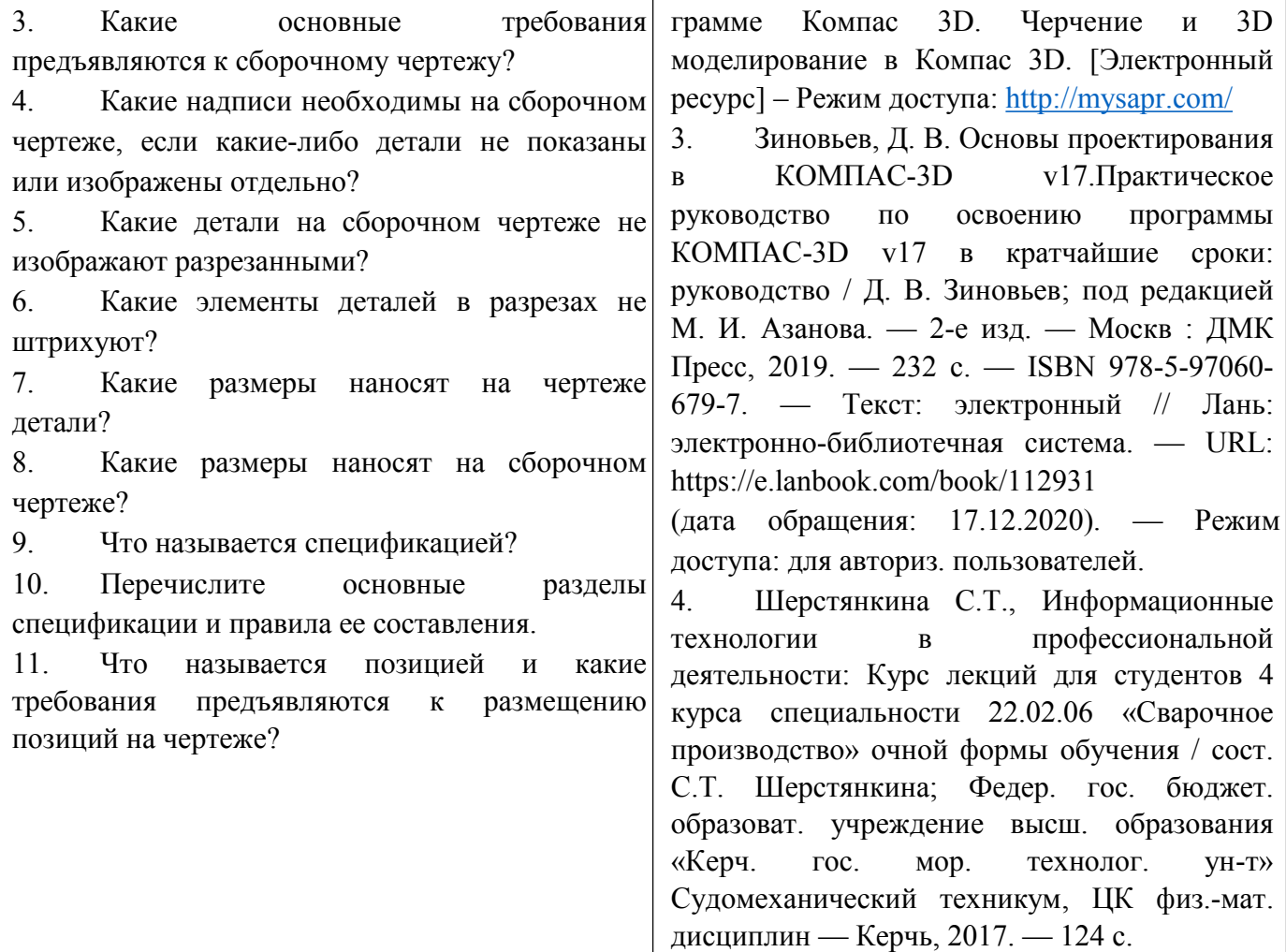

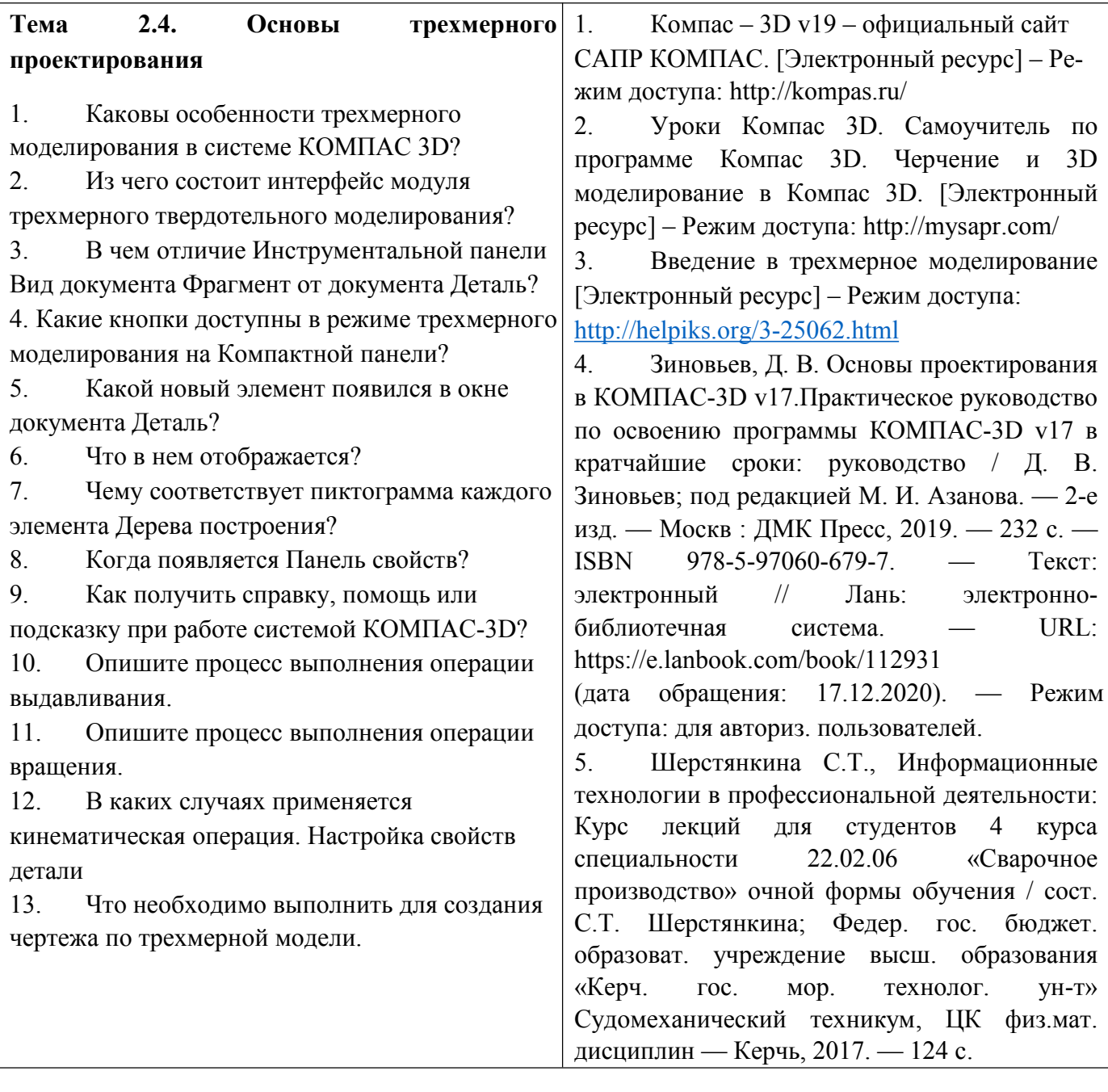

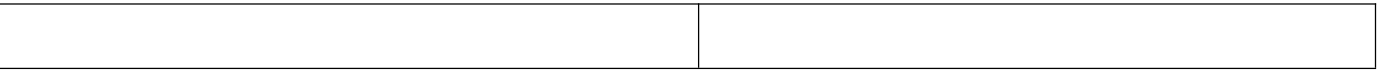

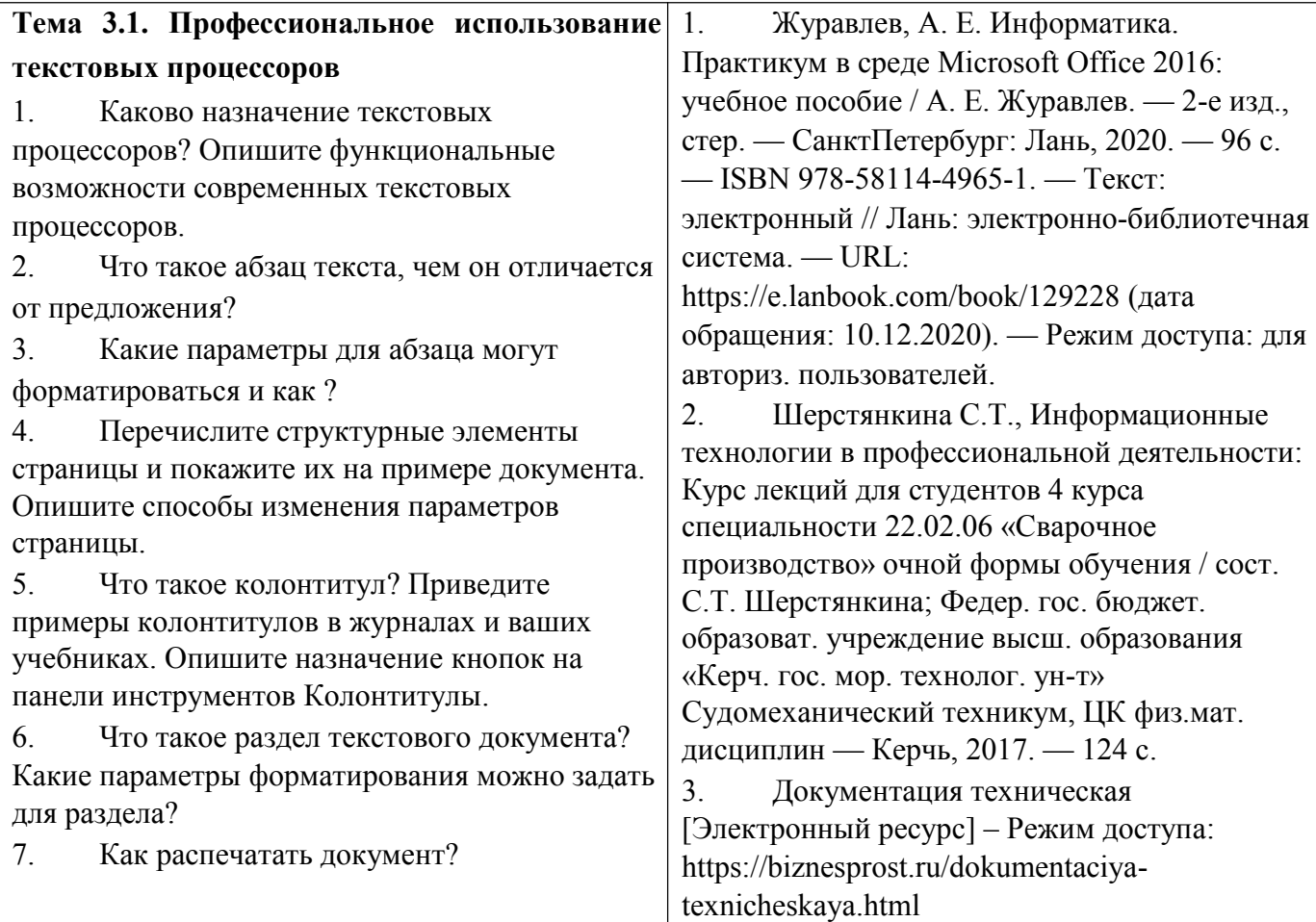

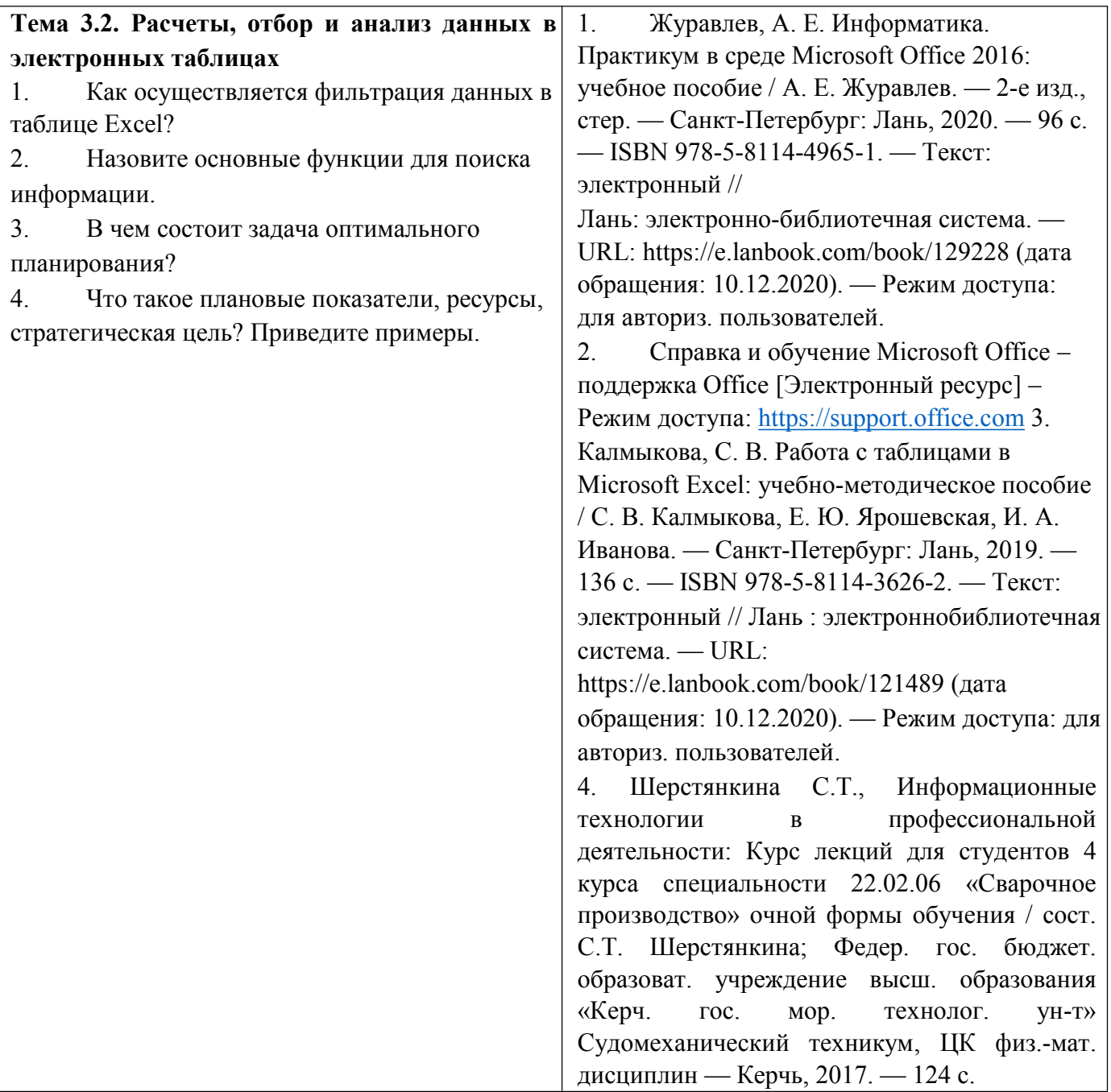

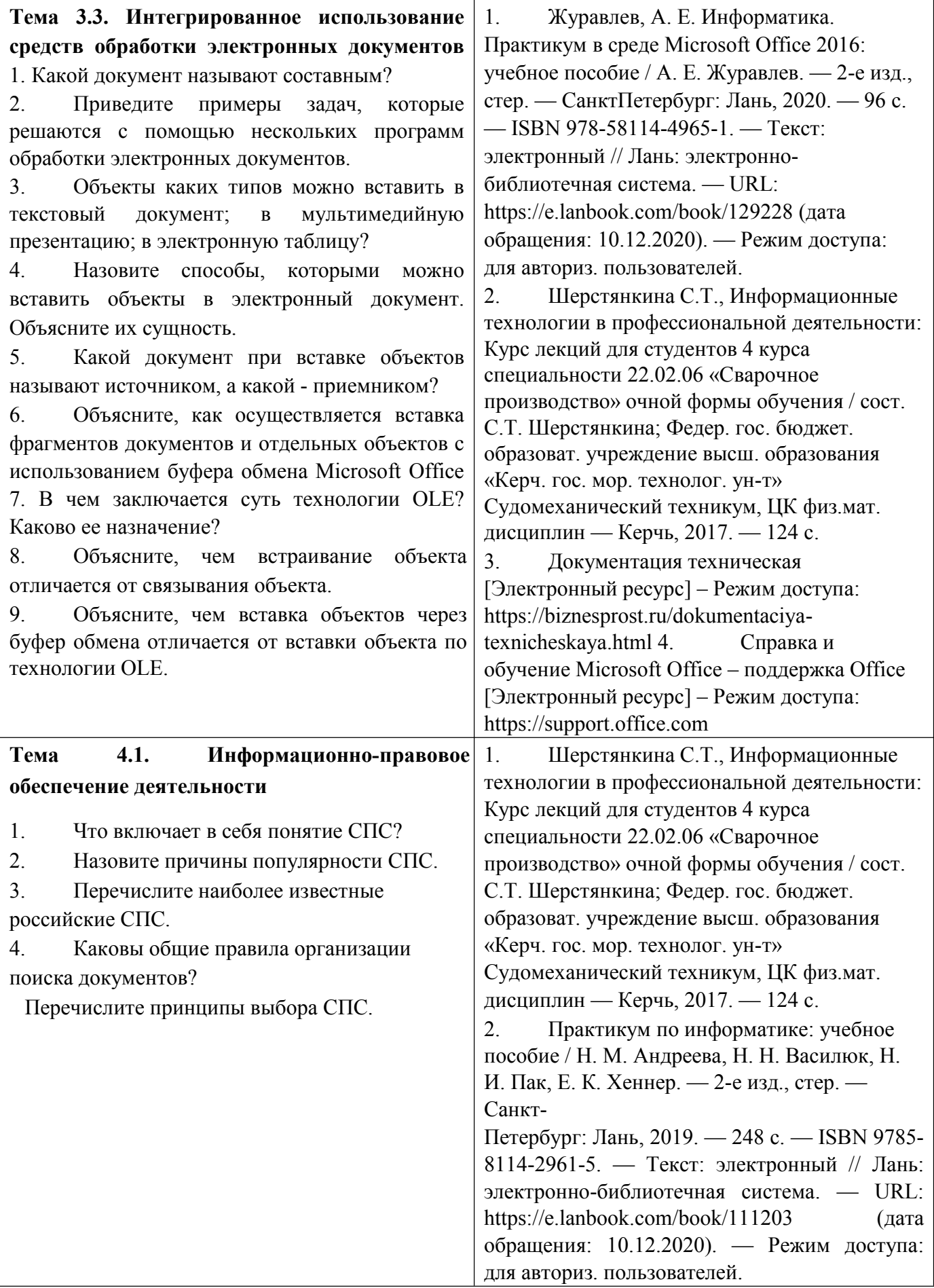

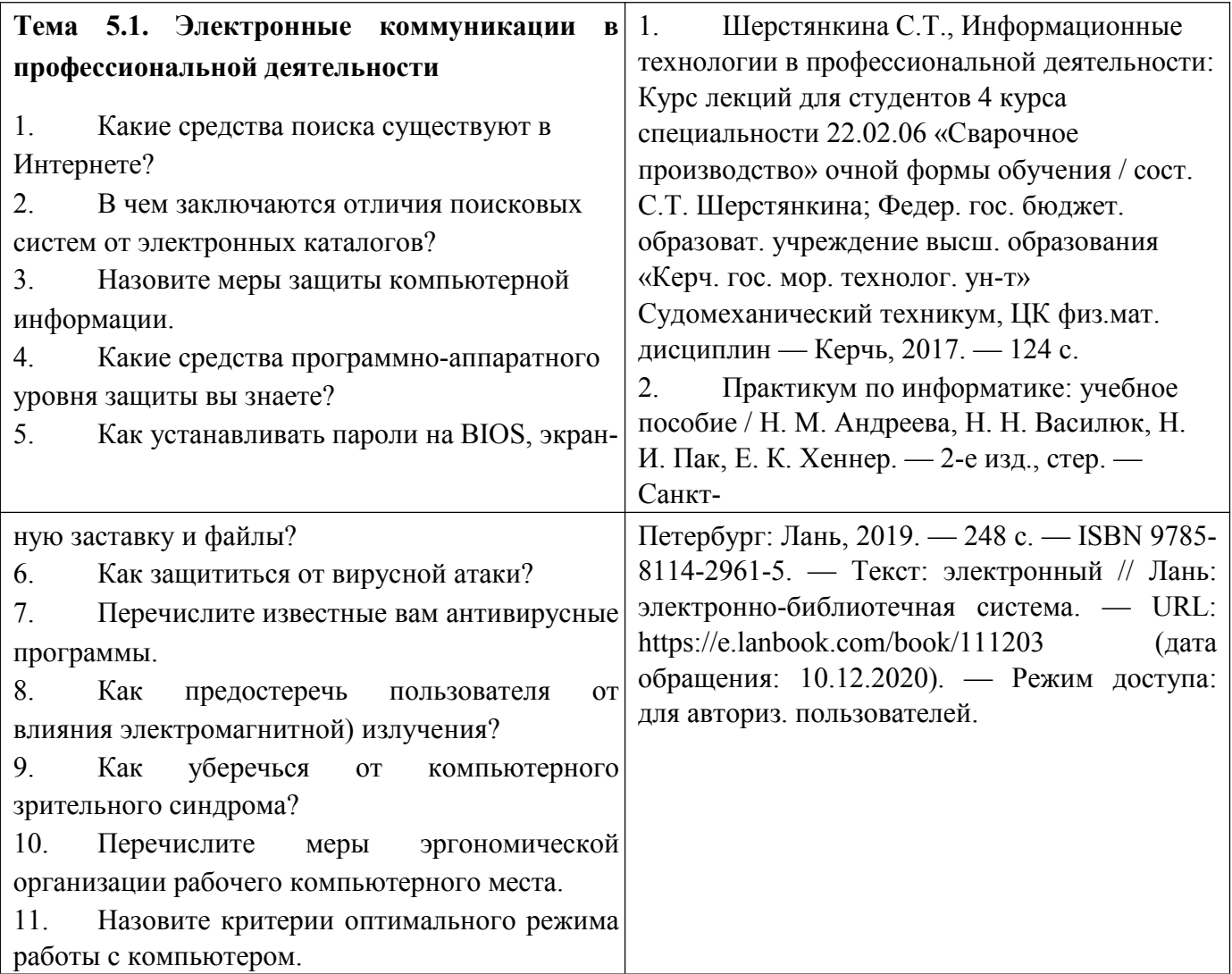

### **Критерии оценивания ответов обучающихся при устном опросе по темам дисциплины**

Развернутый ответ студента должен представлять собой связное, логически последовательное сообщение на заданную тему, показывать его умение применять определения, правила в конкретных случаях.

Критерии оценивания:

- 1) полноту и правильность ответа;
- 2) степень осознанности, понимания изученного;
- 3) языковое оформление ответа.

Оценка **«5»** ставится, если:

- 1) студент полно излагает материал, дает правильное определение основных понятий;
- 2) обнаруживает понимание материала, может обосновать свои суждения, применить знания на практике, привести необходимые примеры не только из учебника, но и самостоятельно составленные;

3) излагает материал последовательно и правильно с точки зрения норм литературного языка.

**«4»** – студент дает ответ, удовлетворяющий тем же требованиям, что и для отметки «5», но допускает 1–2 ошибки, которые сам же исправляет, и 1–2 недочета в последовательности и языковом оформлении излагаемого.

**«3»** – студент обнаруживает знание и понимание основных положений данной темы, но:

1) излагает материал неполно и допускает неточности в определении понятий или формулировке правил;

2) не умеет достаточно глубоко и доказательно обосновать свои суждения и привести свои примеры;

3) излагает материал непоследовательно и допускает ошибки в языковом оформлении излагаемого.

Оценка **«2»** ставится, если студент обнаруживает незнание большей части соответствующего вопроса, допускает ошибки в формулировке определений и правил, искажающие их смысл, беспорядочно и неуверенно излагает материал. Оценка «2» отмечает такие недостатки в подготовке, которые являются серьезным препятствием к успешному овладению последующим материалом.

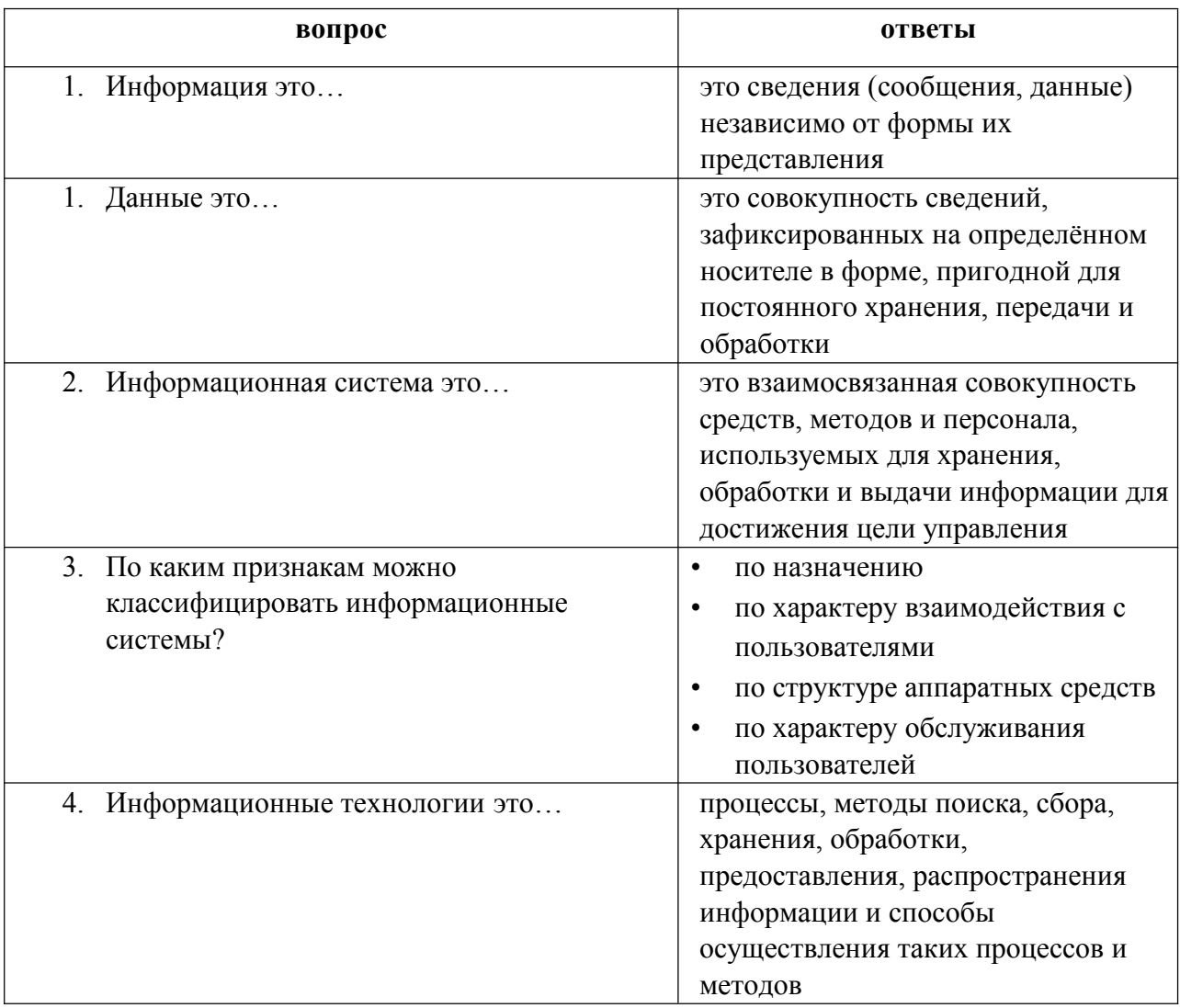

#### **Экспресс опрос по теме 1.1 Основные понятия и определения**

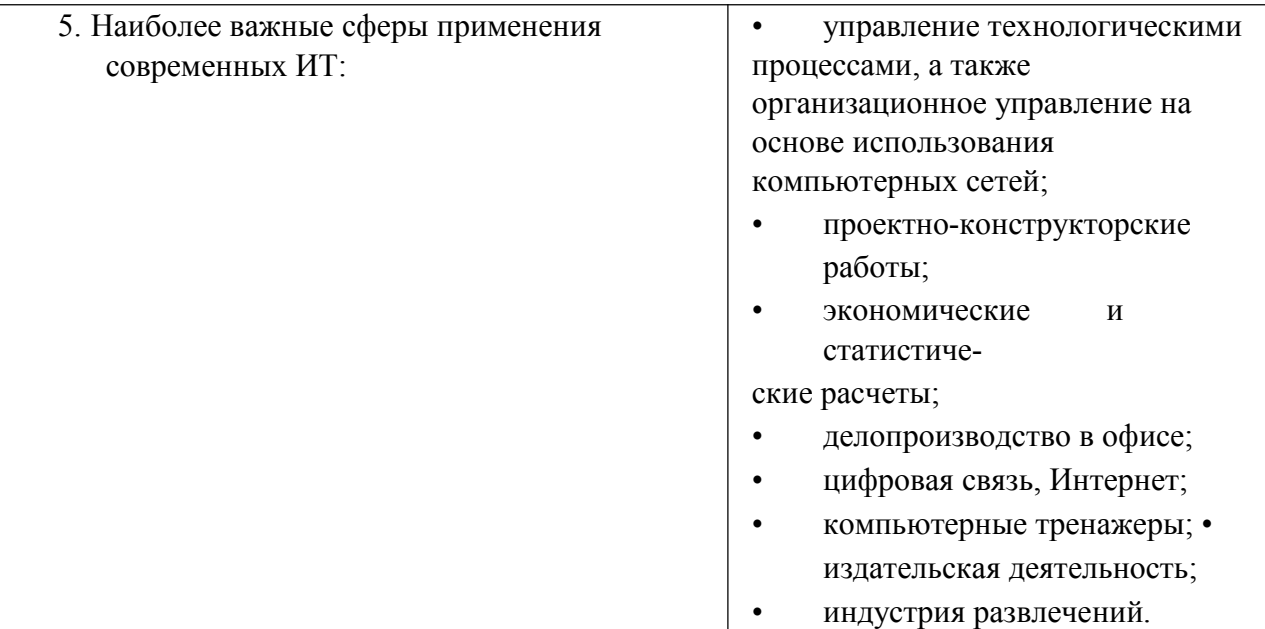

## **Экспресс опрос по теме 2.1 Общие сведения о системе Компас**

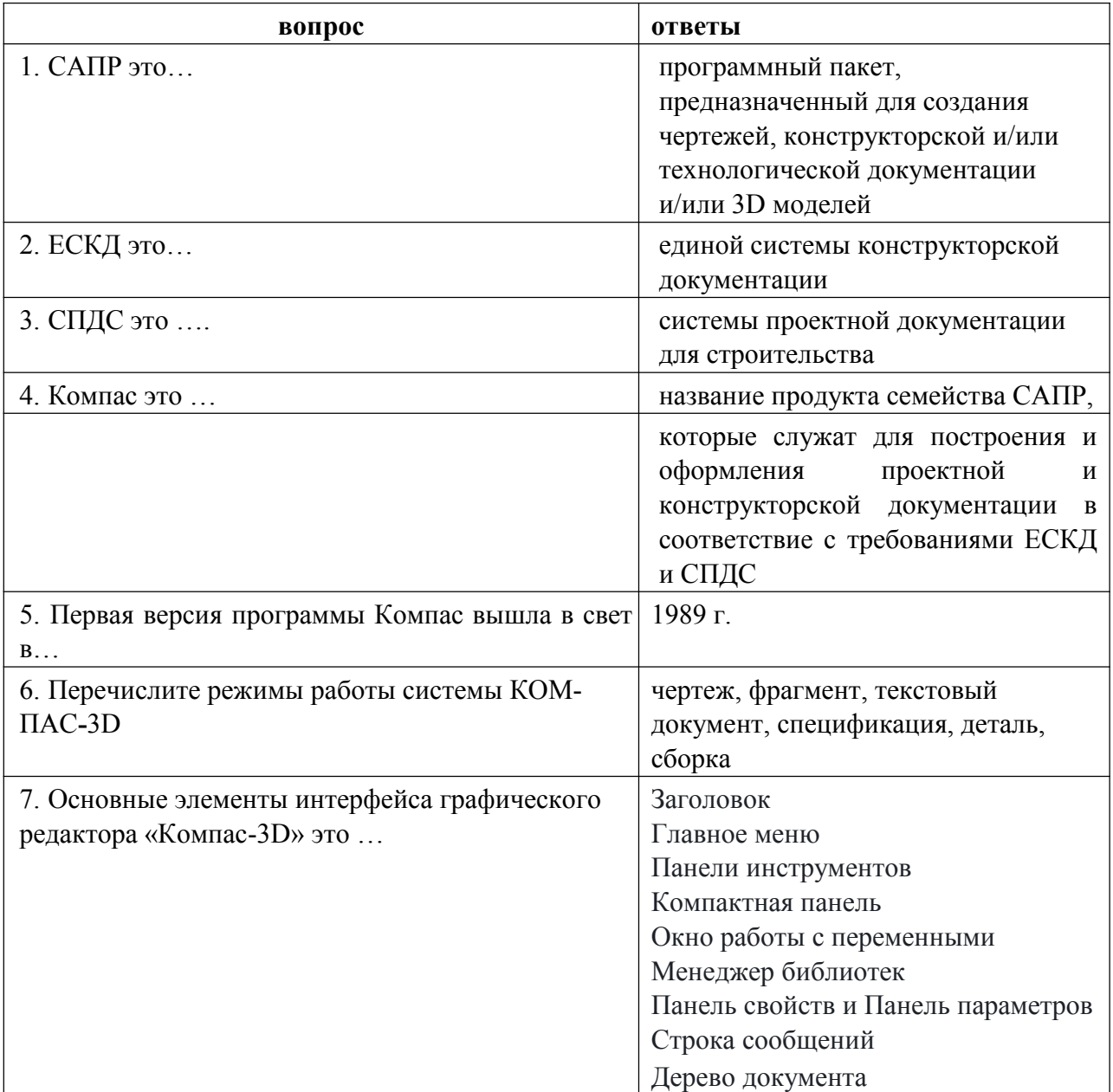

## **Экспресс опрос по теме 2.2 Построение и редактирование геометрических объектов**

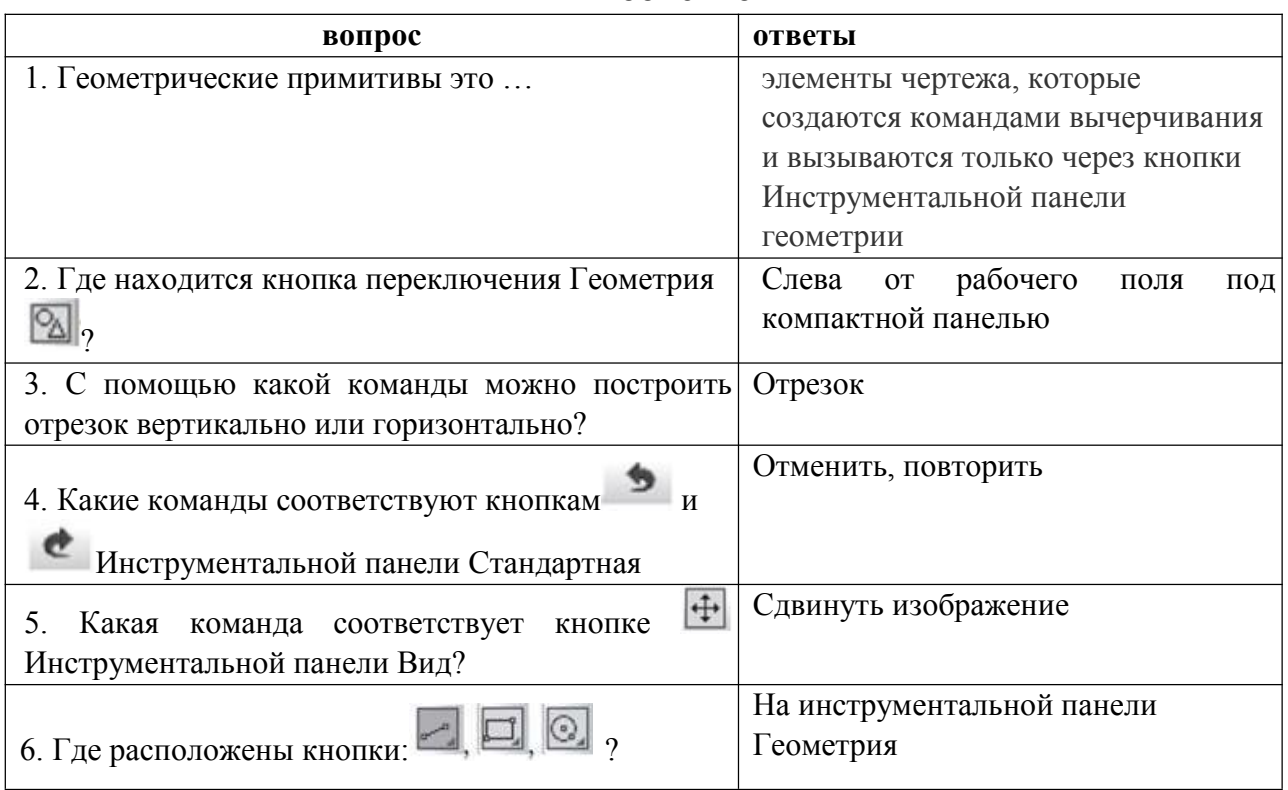

## **Экспресс опрос по теме 2.3 Построение и редактирование сборки**

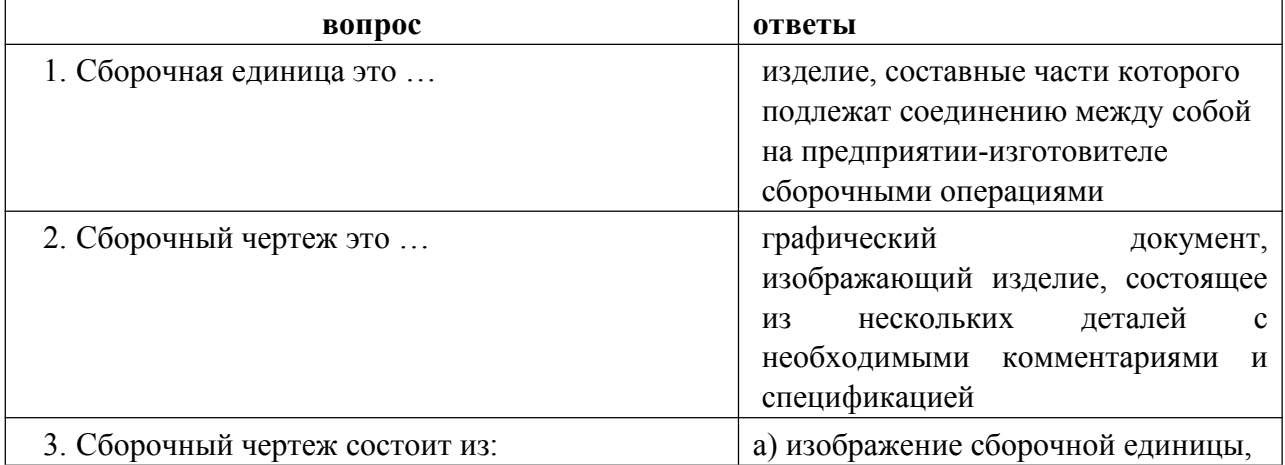

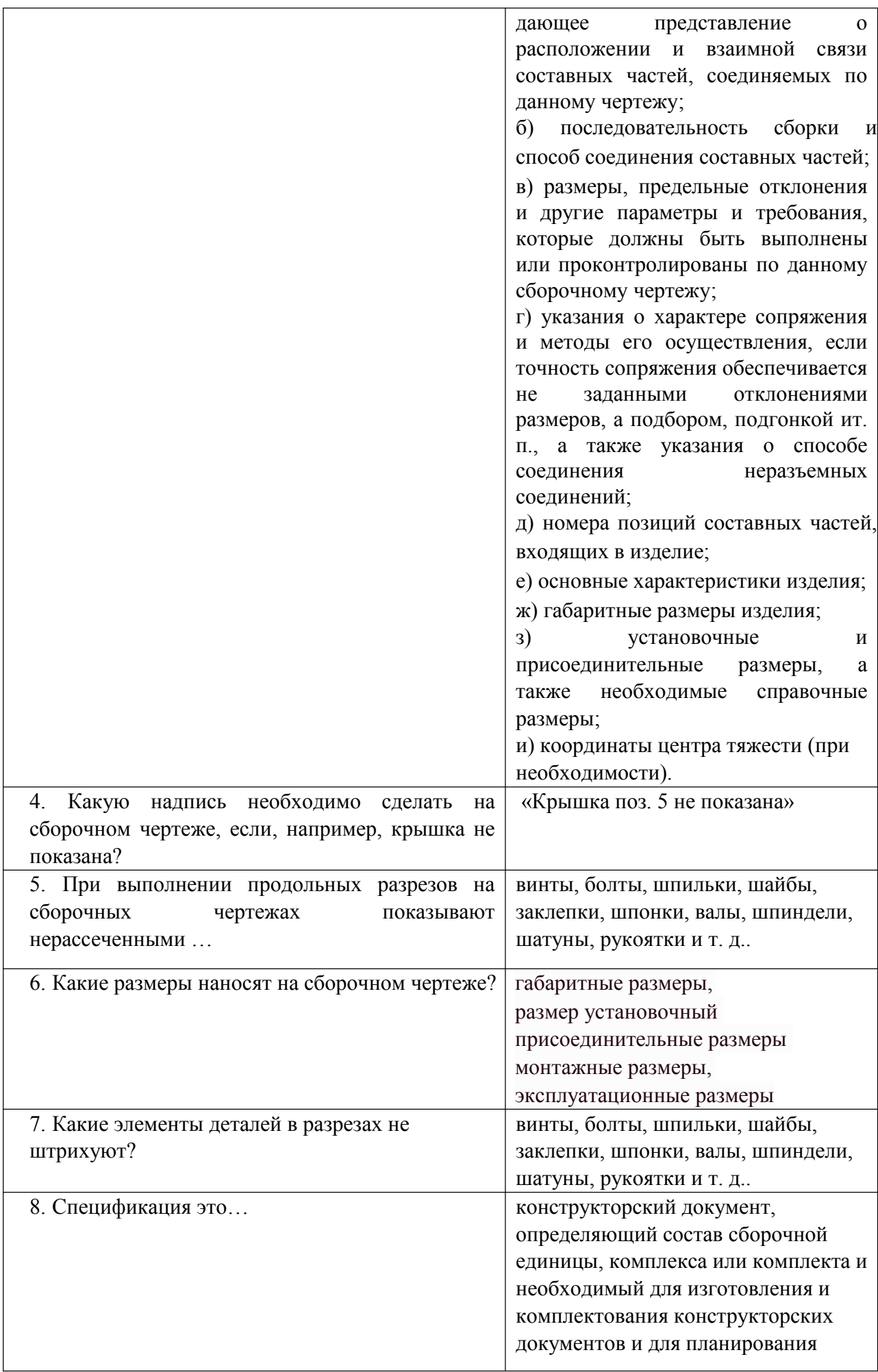

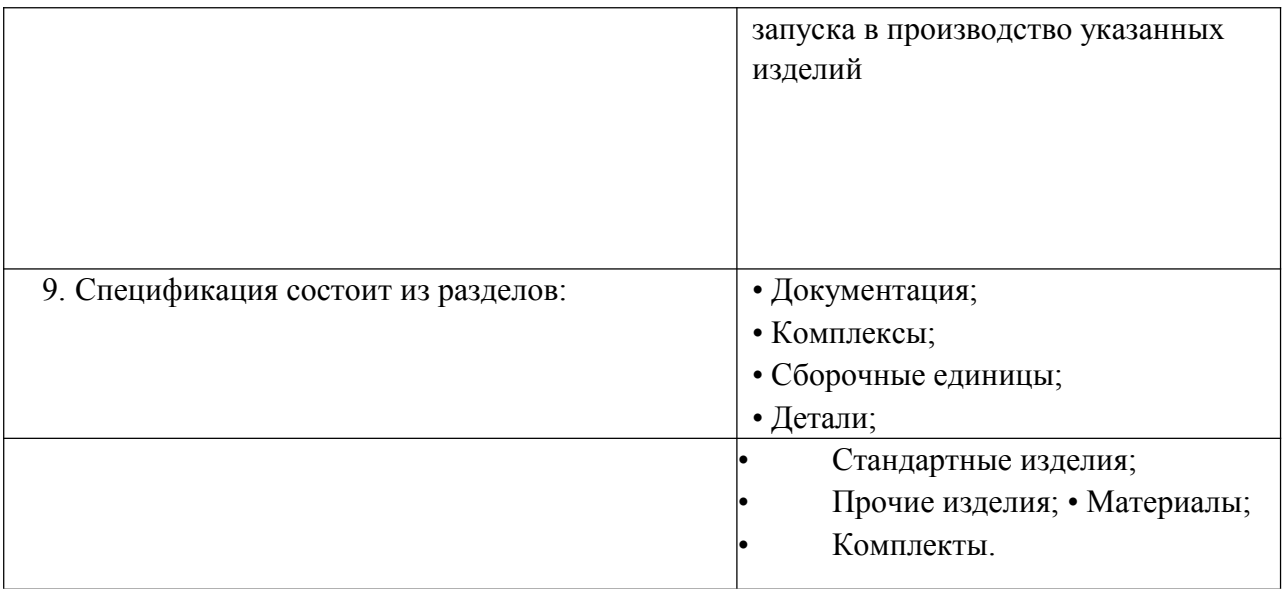

## **Экспресс опрос по теме 2.4 Основы трехмерного проектирования**

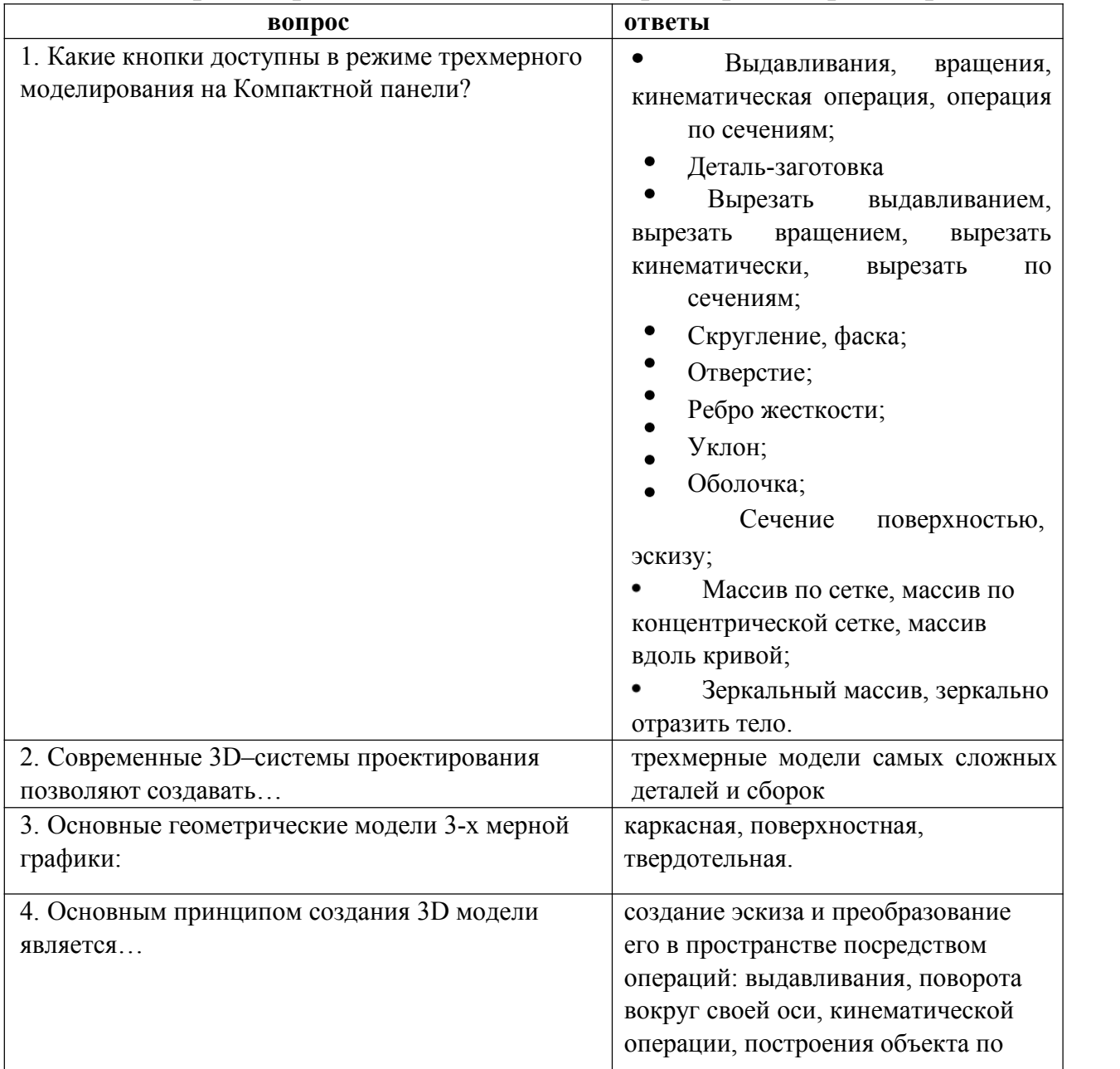

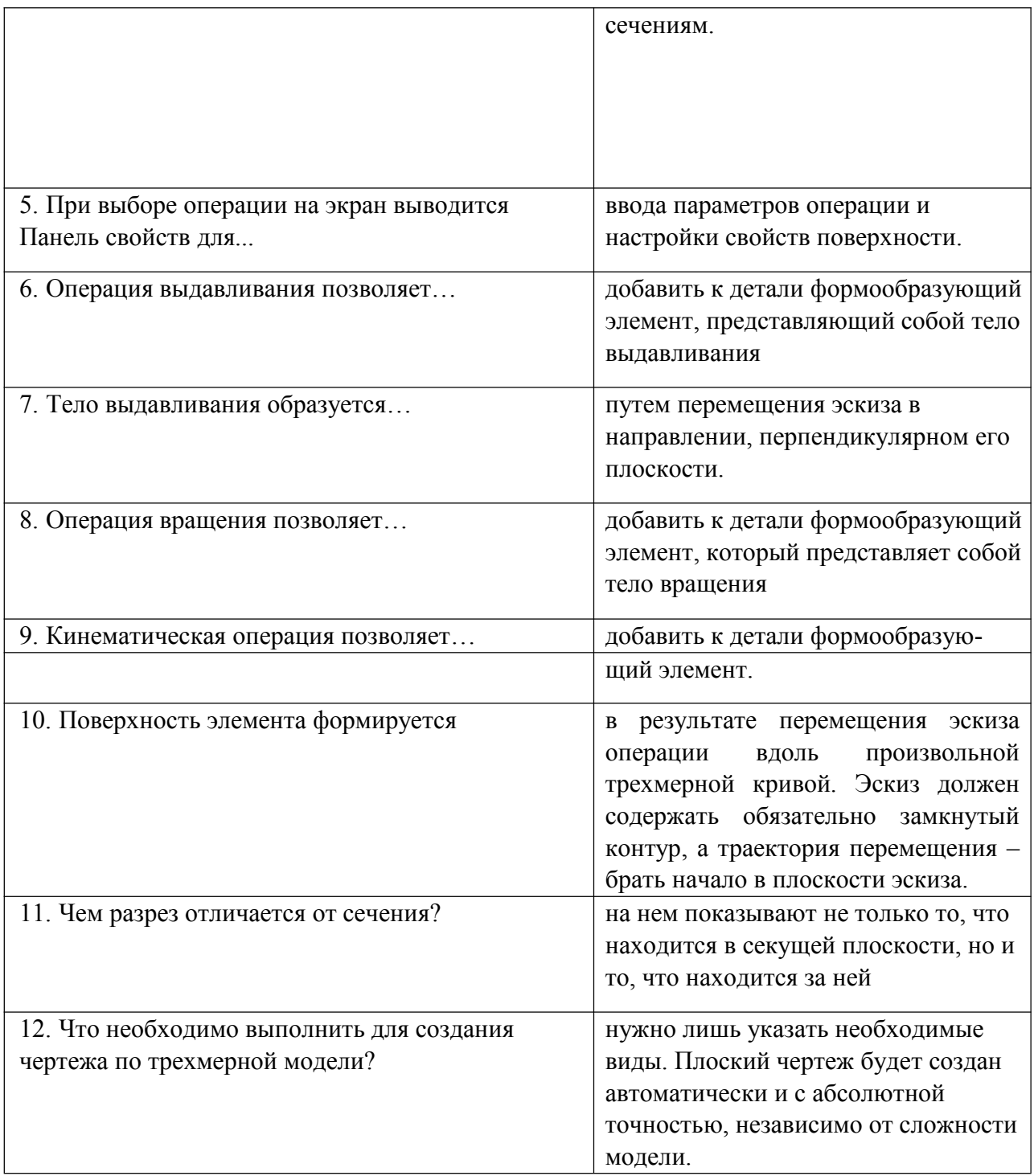

## **Экспресс опрос по теме 3.1 Профессиональное использование текстовых процессоров**

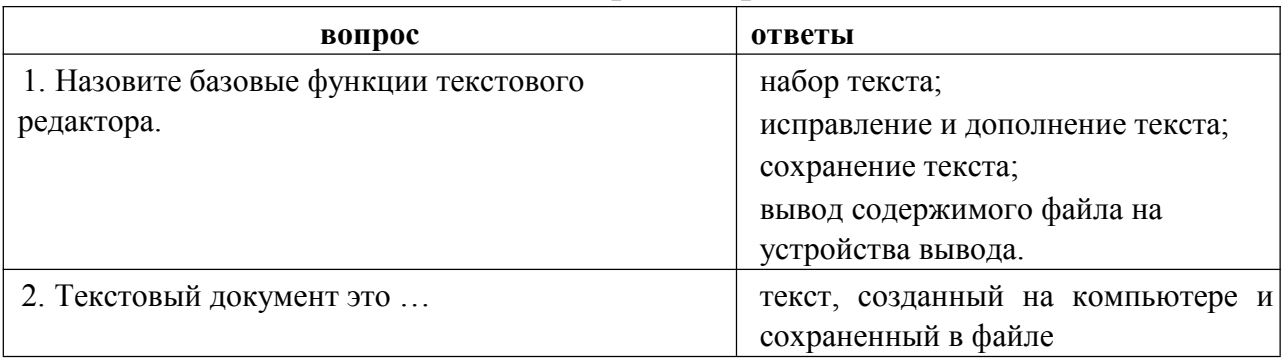

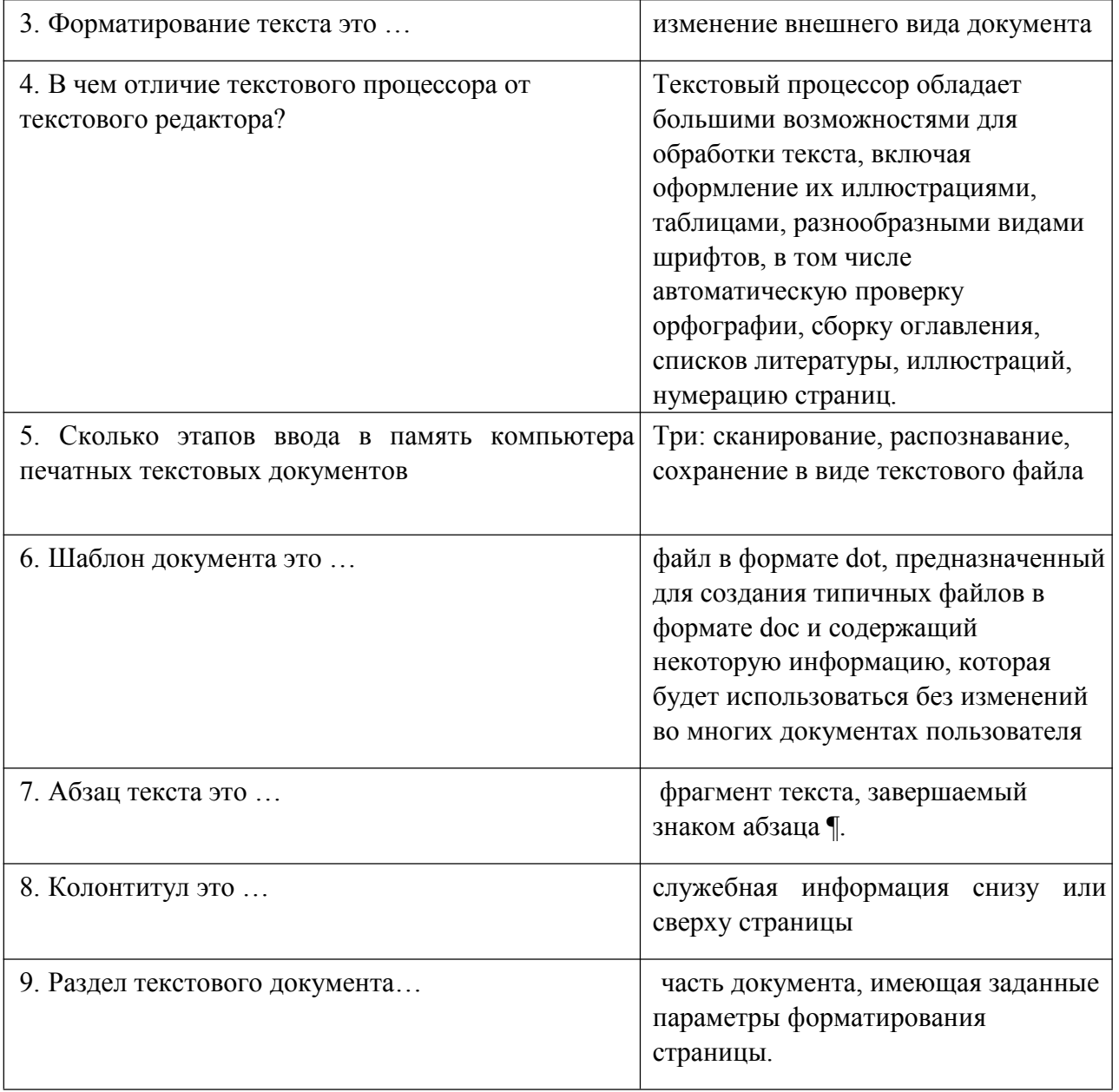

## Экспресс опрос по теме 3.2. Расчеты, отбор и анализ данных в электронных таблицах.

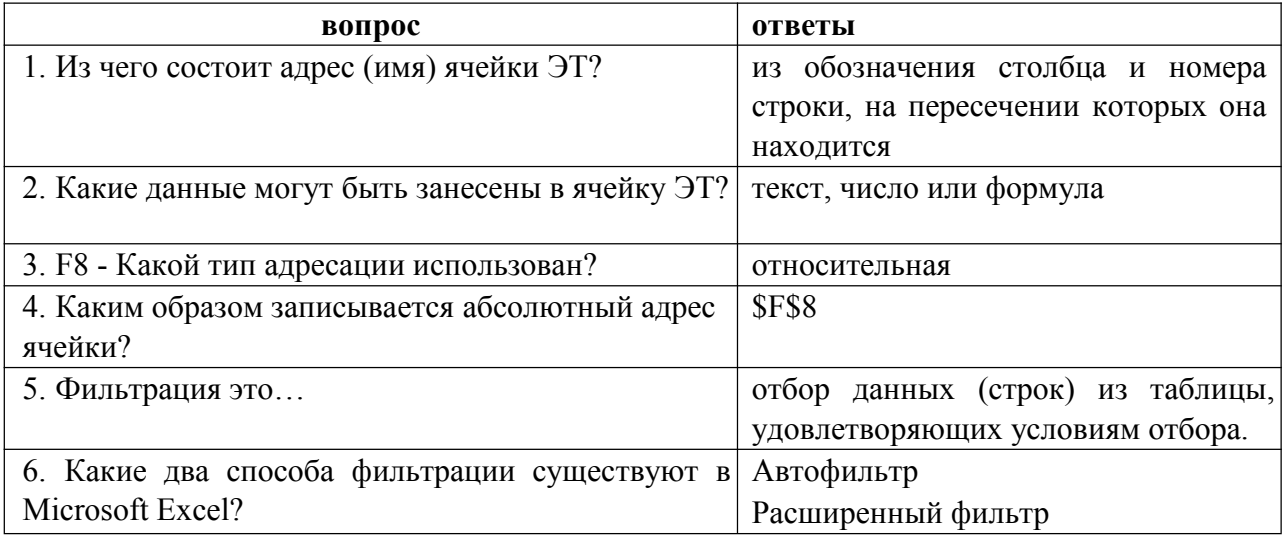

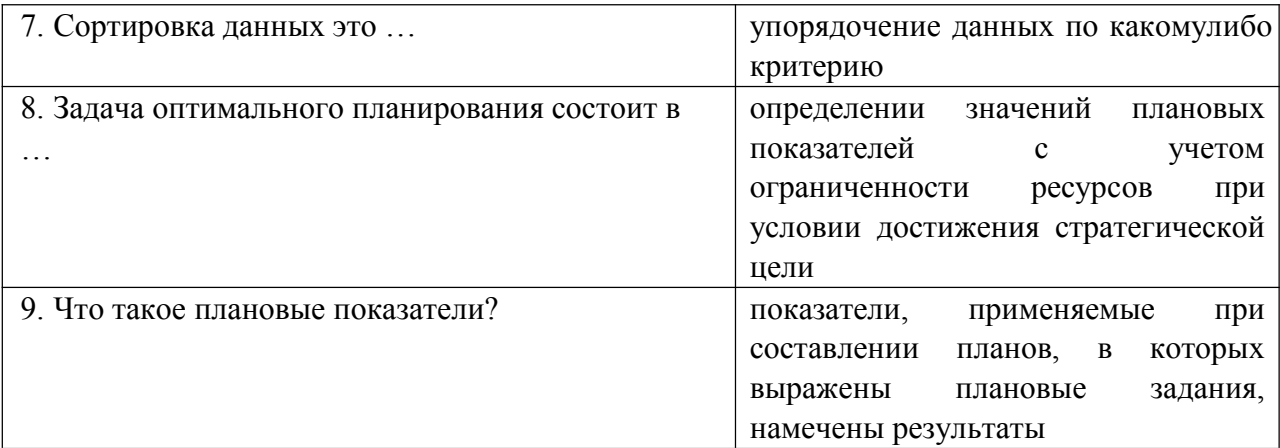

# Экспресс опрос по теме 3.3. Интегрированное использование средств

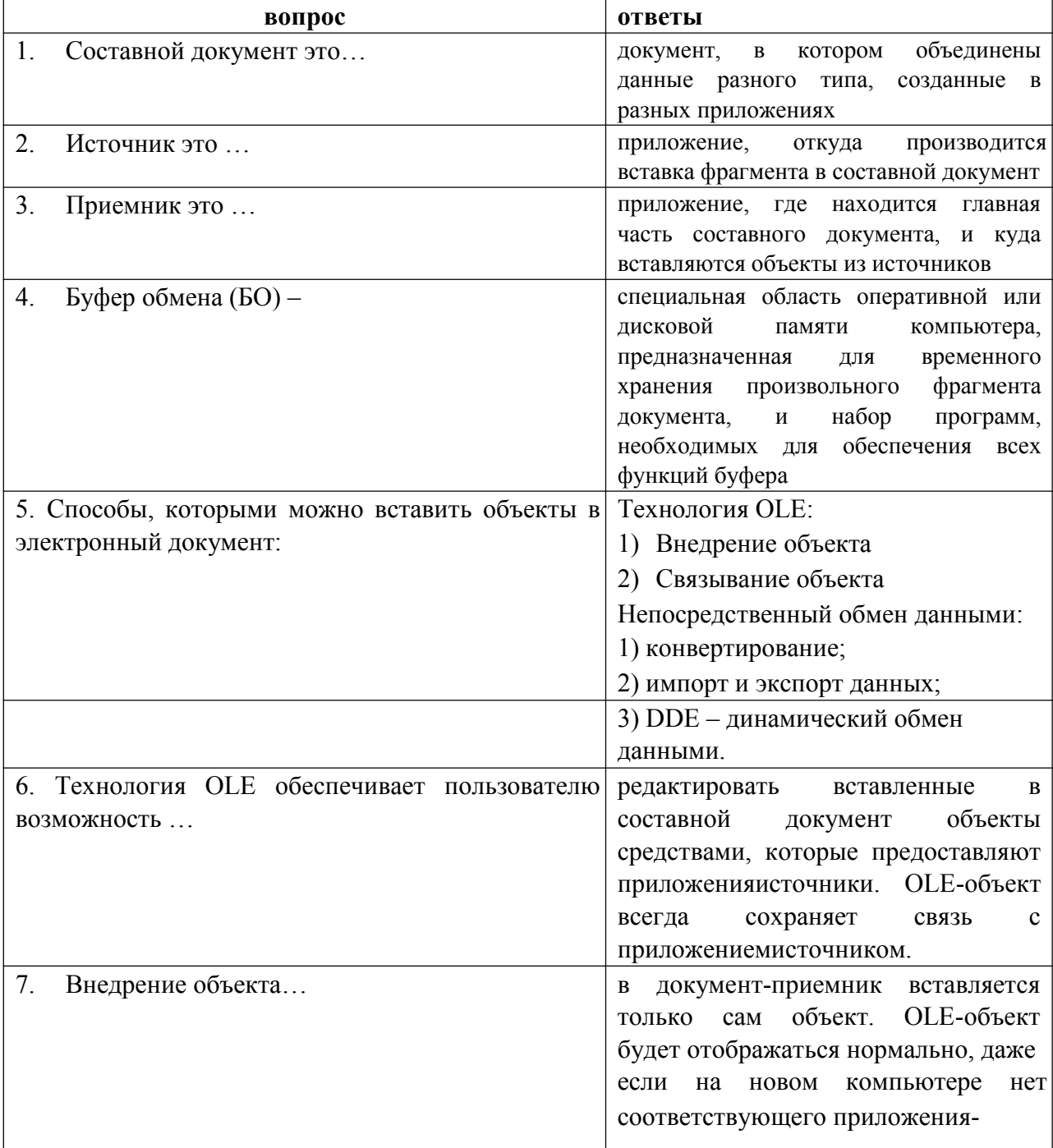

## обработки электронных документов

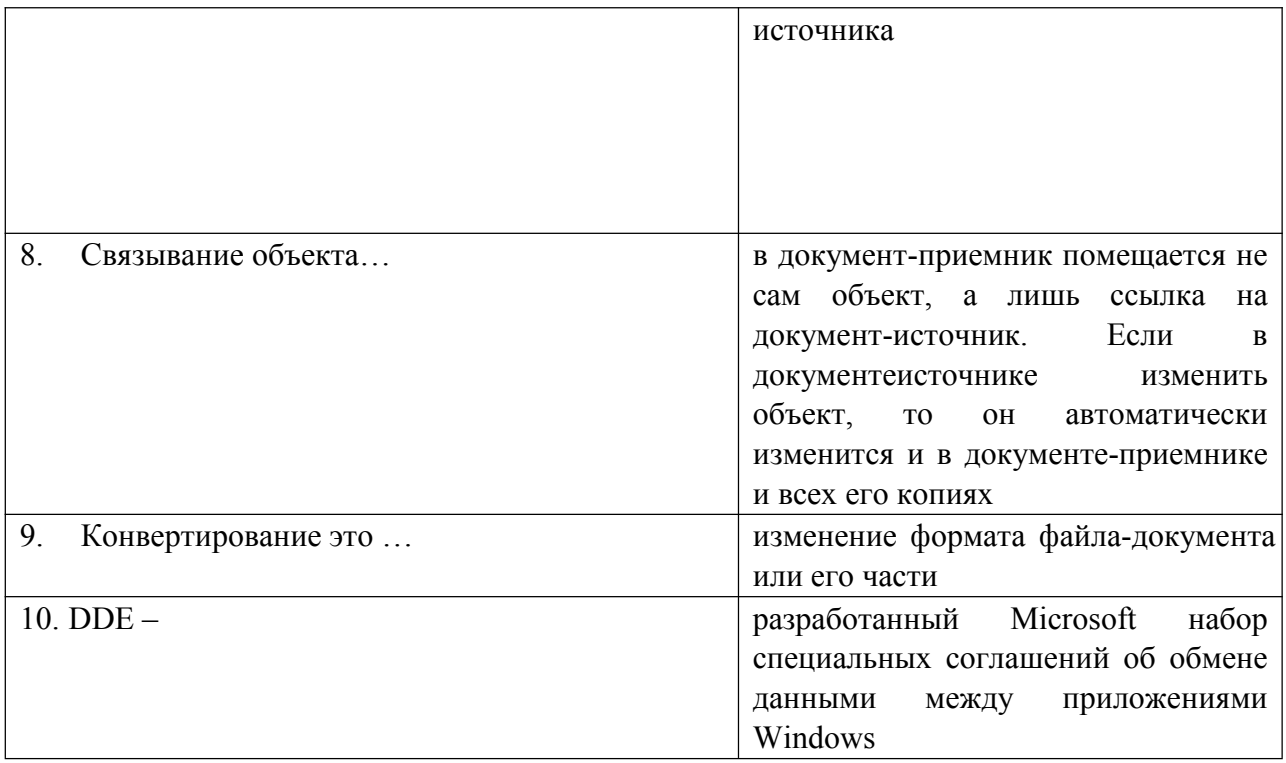

## Экспресс опрос по теме 4.1. Информационно-правовое обеспечение деятельности

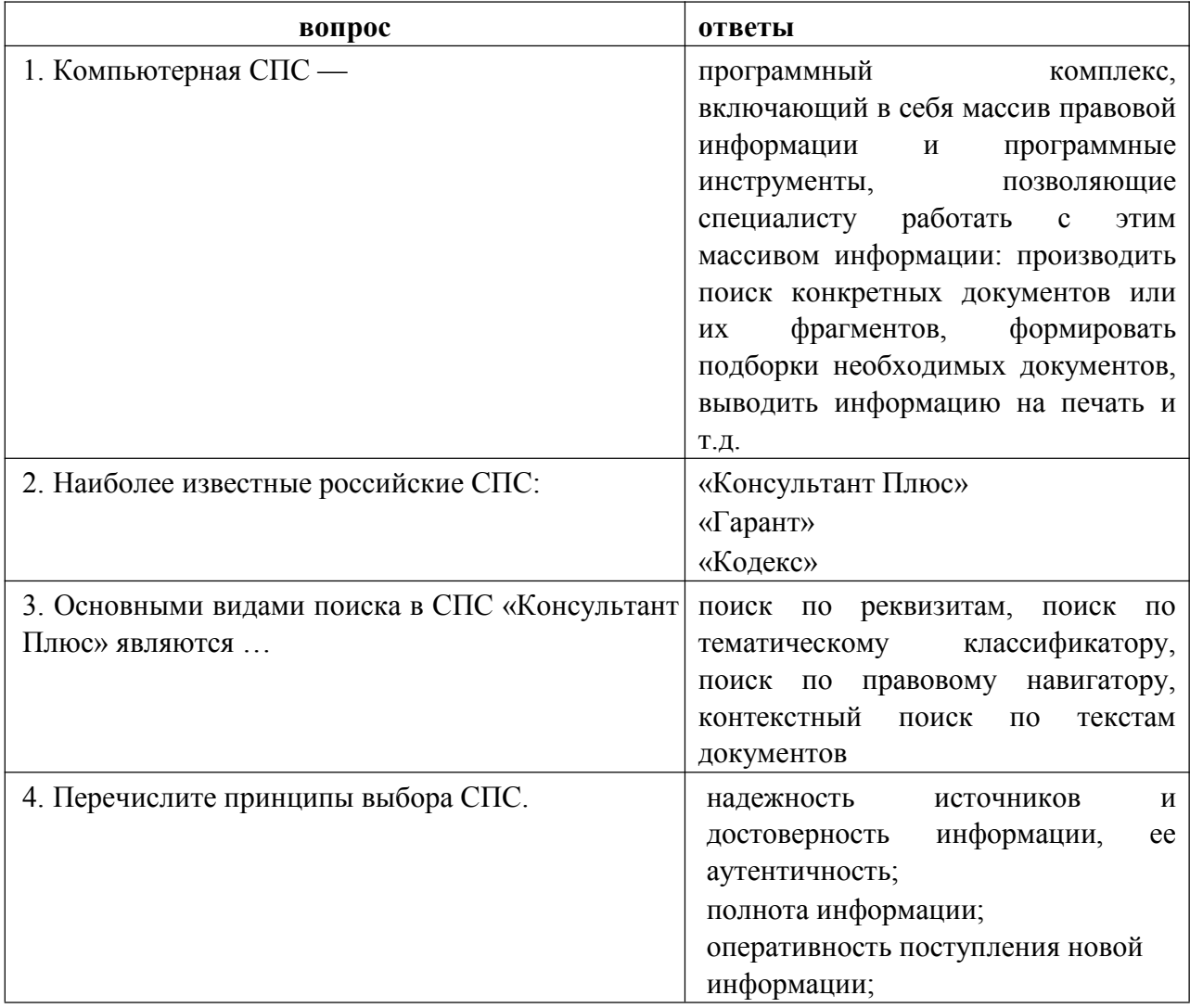

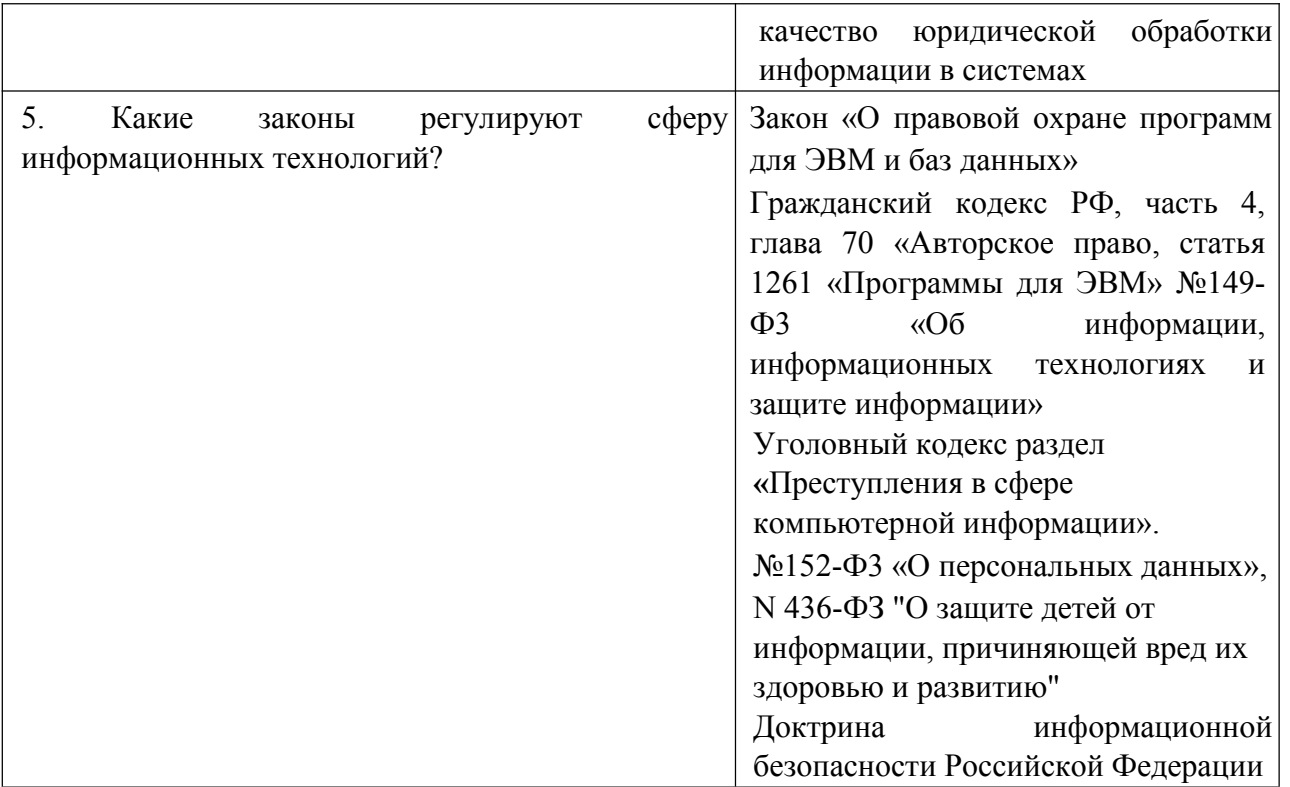

## Экспресс опрос по теме 5.1. Электронные коммуникации в

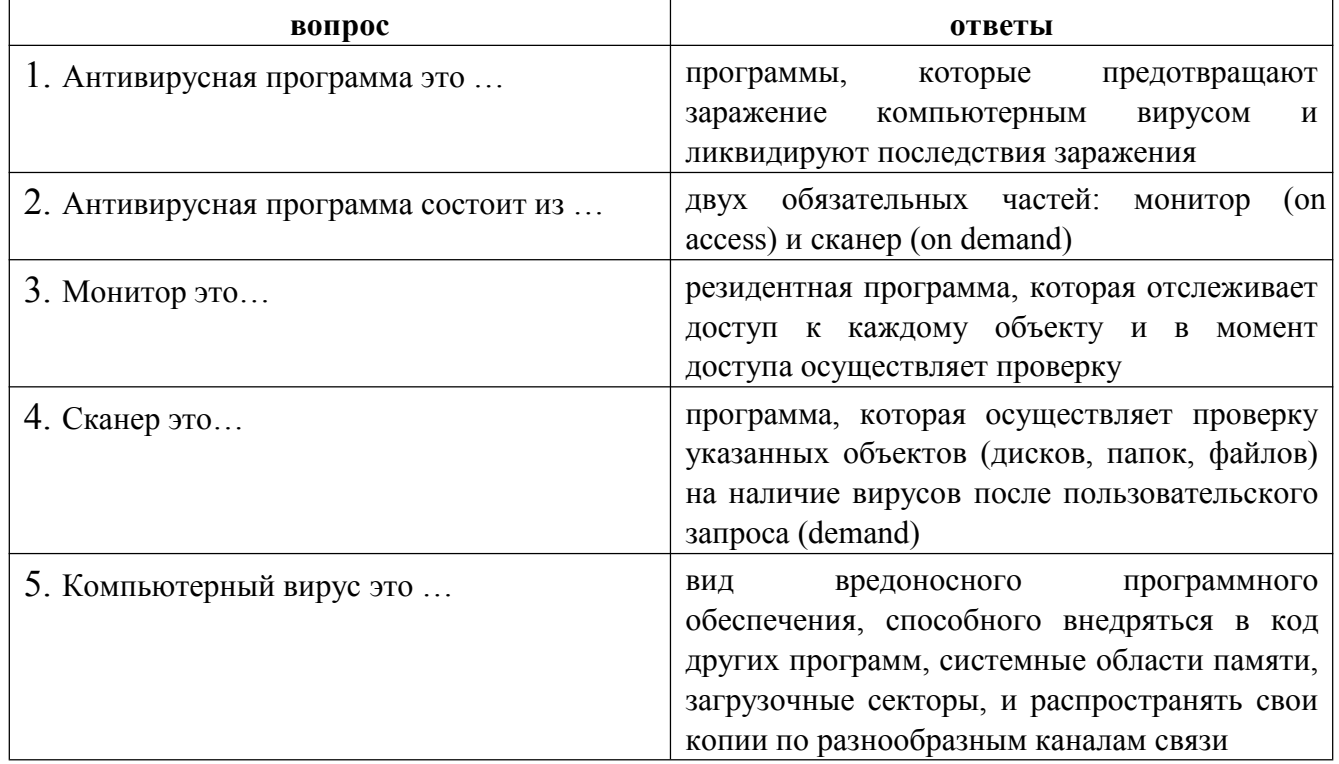

профессиональной деятельности

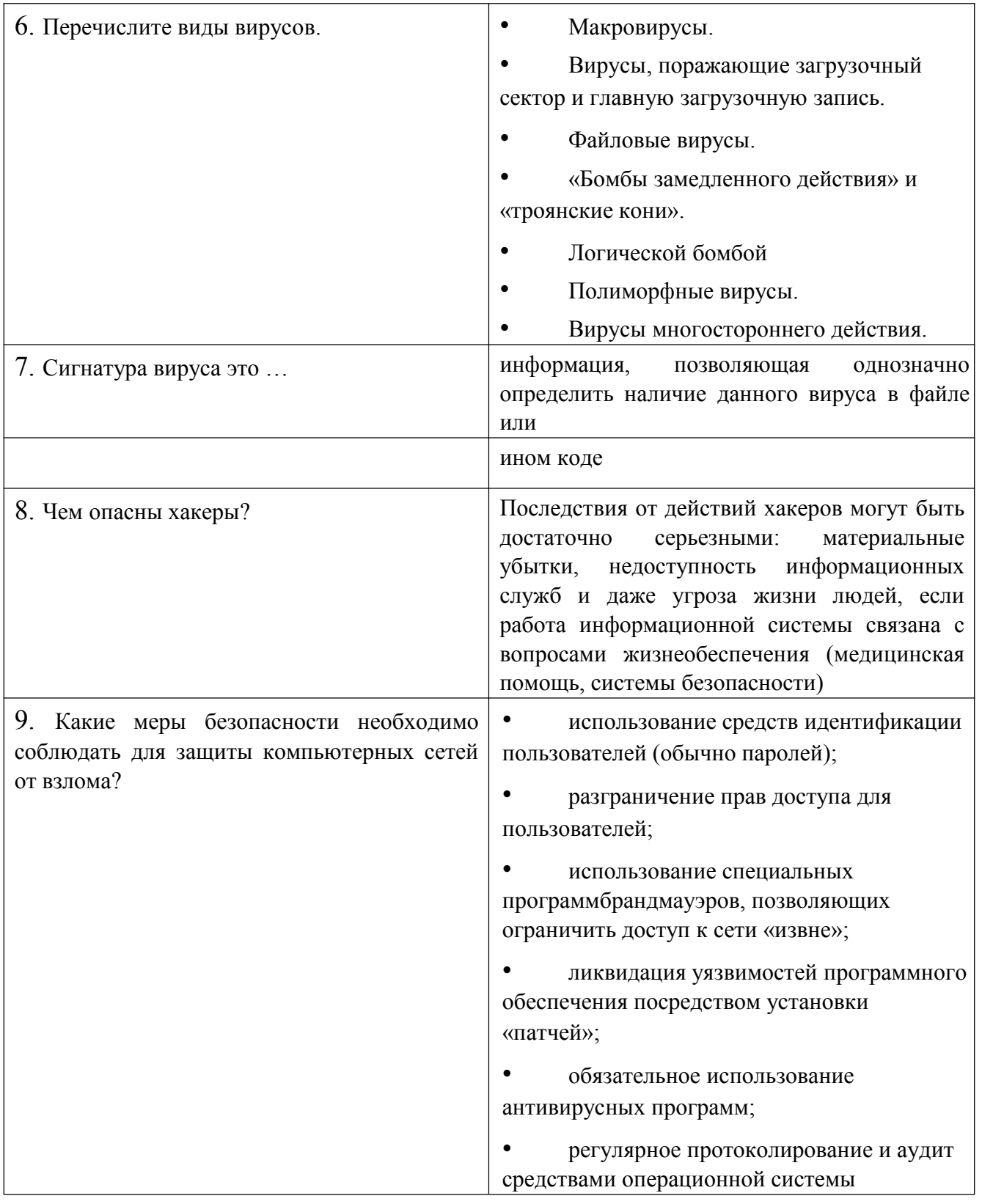

### Критерии оценивания знаний обучающихся при проведении экспресс опроса

## Оценка "5" ставится в случае:

Демонстрирует полное понимание поставленного вопроса. Дает полный развернутый ответ на основной вопрос. Дает логически обоснованный и правильный ответ на дополнительный вопрос.

#### Оценка "4":

Дает достаточно полный ответ, с нарушением последовательности изложения. Отвечает на дополнительный вопрос, но обосновать не может.

**Оценка "3"** (уровень представлений, сочетающихся с элементами научных понятий):

Дает неполный ответ на основной вопрос. Не дает ответа на дополнительный вопрос.

#### **Оценка "2":**

Не дает ответа ни на один вопрос.

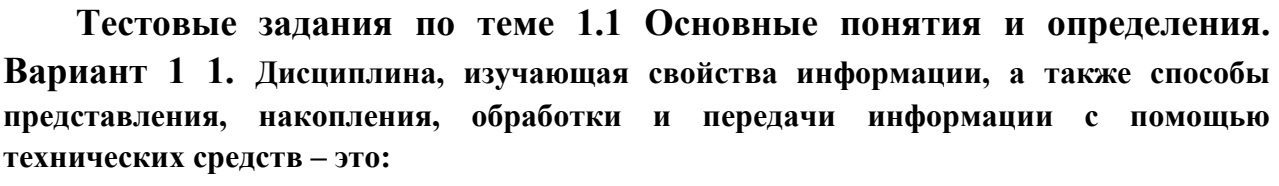

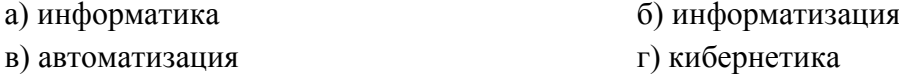

**2. Слово информация происходит от латинского слова informatio, что в переводе означает:**

**а) сведения, разъяснение, ознакомление**

б) форма, формирование в) формула

**3. Политика и процессы, направленные на построение и развитие телекоммуникационной инфраструктуры, объединяющей территориально распределенные информационные ресурсы – это:**

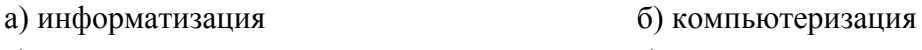

в) коммуникация г) социализация

#### **4. Первая информационная революция связана с изобретением:**

а) книгопечатания б) электричества в) письменности г) микропроцессорной технологии и появлением персонального компьютера

#### **5. Книгопечатания изобретено:**

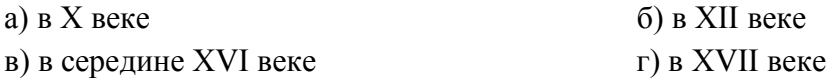

#### **6. Четвертая информационная революция связана с изобретением:**

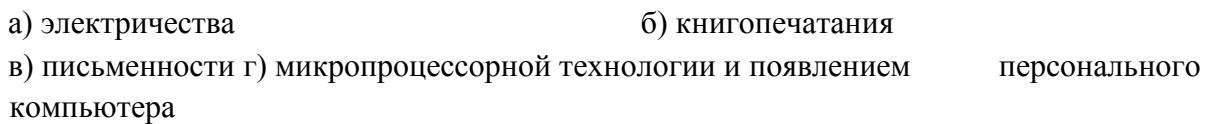

#### **7. Общество, определяемое уровнем развития промышленности и ее технической базы:**

а) индустриальное общество б) информационное общество

**8. Теоретическая концепция постиндустриального общества, историческая фаза возможного развития цивилизации, в которой главными продуктами производства становятся информация и знания, – это:**

а) индустриальное общество б) информационное общество

#### **9. Элементной базой ЭВМ II поколения были:**

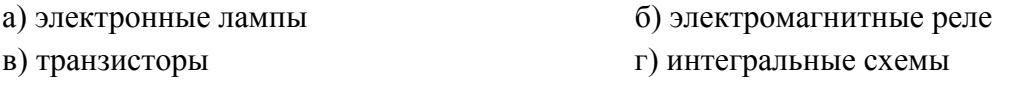

#### **10. Элементной базой ЭВМ IV поколения были:**

а) микропроцессоры б) транзисторы в) интегральные схемы г) электронные лампы

#### **11. Микрофон, фотоаппарат, кинокамера – средства:**

а) сбора информации б) хранения информации в) передачи информации г) обработки информации

#### **12. Телефон, телеграф, радио, телевидение, спутники – средства:**

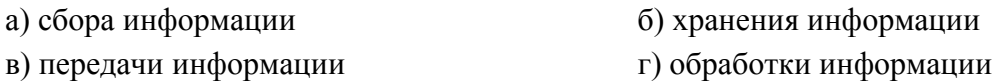

#### **Вариант 2 1. Совокупность конкретных**

#### **технических и программных средств, с помощью которых мы выполняем разнообразные операции по обработке информации во всех сферах нашей жизни и деятельности – это:**

- а) программное обеспечение б) информационная технология в) аппаратное обеспечение  $\Gamma$ ) автоматизация
- **2. Общенаучное понятие, совокупность знаний о фактических данных и зависимостях между ними – это:**

а) разум б) информатика в) информация г) кибернетика

**3. Деятельность, обеспечивающая сбор, обработку, хранение, поиск и распространение информации, а также формирование информационного ресурса и организацию доступа к нему – это деятельность:**

а) педагогическая б) идеологическая в) политическая г) информационная

**4. Процесс внедрения электронно-вычислительной техники во все сферы жизнедеятельности человека – это:**

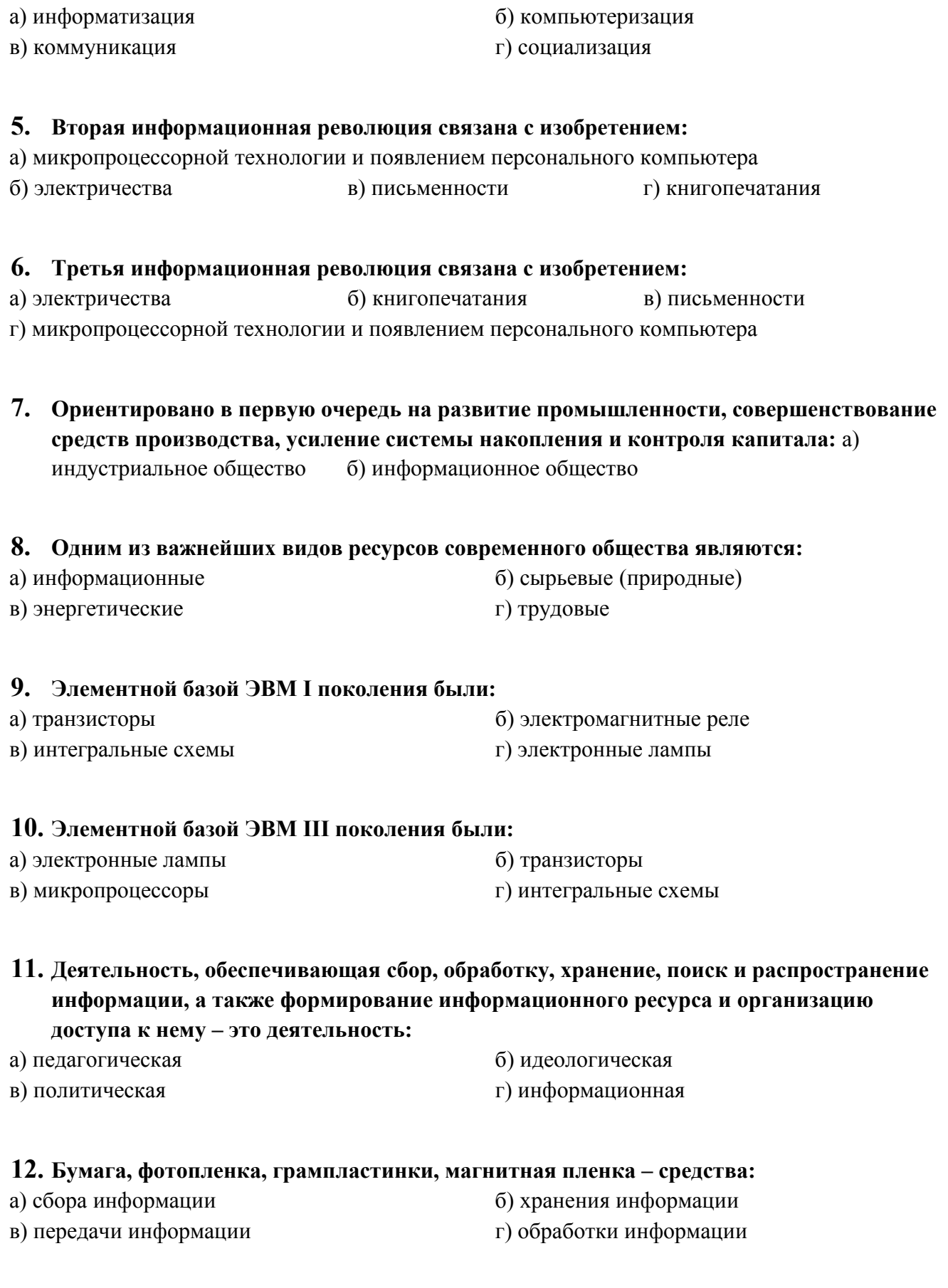

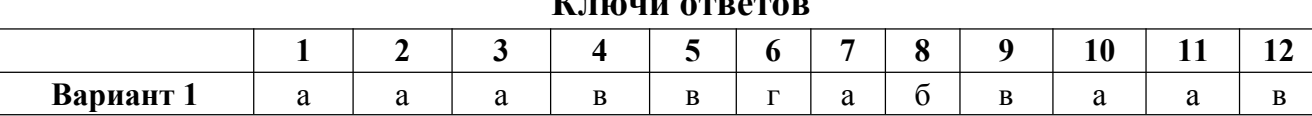

#### **Ключи ответов**

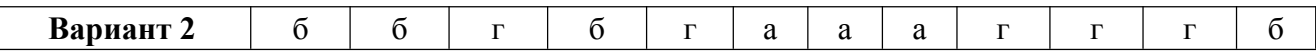

#### **Критерии оценивания тестового задания по теме «Основные понятия и определения»**

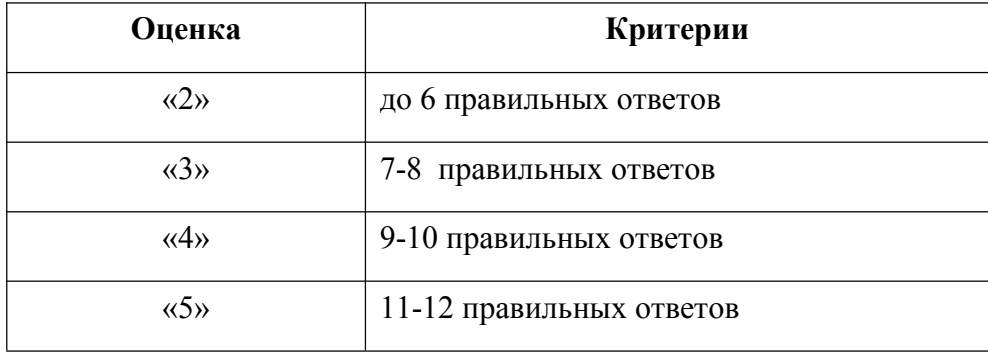

## **Тестовые задания по темам: Общие сведения о системе Компас, Построение и редактирование геометрических объектов, Построение и редактирование сборки, Основы трехмерного проектирования**

#### **Вариант 1**

#### **1. Этот элемент интерфейса называется**

 $||D \cdot E|| = |E \oplus E||$  , and  $|\nabla E| \leq c$   $||E \oplus f \otimes |E|.$ 

- a) панель Текущее состояние
- b) панель Свойств
- c) панель Геометрия
- d) панель Стандартная
- e) панель Вид

#### **2. «Секущая рамка» выделяет**

- a) все объекты, полностью охватываемые рамкой
- b) все объекты, полностью и, хотя бы частично охватываемые рамкой
- c) все объекты частично охватываемые рамкой

### **3. Этот инструмент предназначен для нанесения**

- a) двух линейных размеров
- b) линейного цепного размера
- c) линейного размера с общей размерной линией
- d) линейного размера от общей базы
- **4. Какой командой нужно воспользоваться, чтобы разделить отрезок на 7 равных частей:**
- a) Редактор>Разбить>Кривую на N частей
- b) Редактор>Разрушить
- c) Геометрия>Точка>Точки по кривой

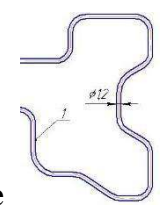

**5. Какая команда строит приведенное изображение**

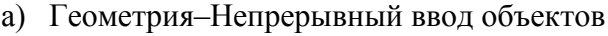

- b) Геометрия–Эквидистанты–Эквидистанта по стрелке
- c) Геометрия–Эквидистанты–Эквидистанта кривой
- d) Геометрия–Линия

#### **6. Этот элемент интерфейса называется:**

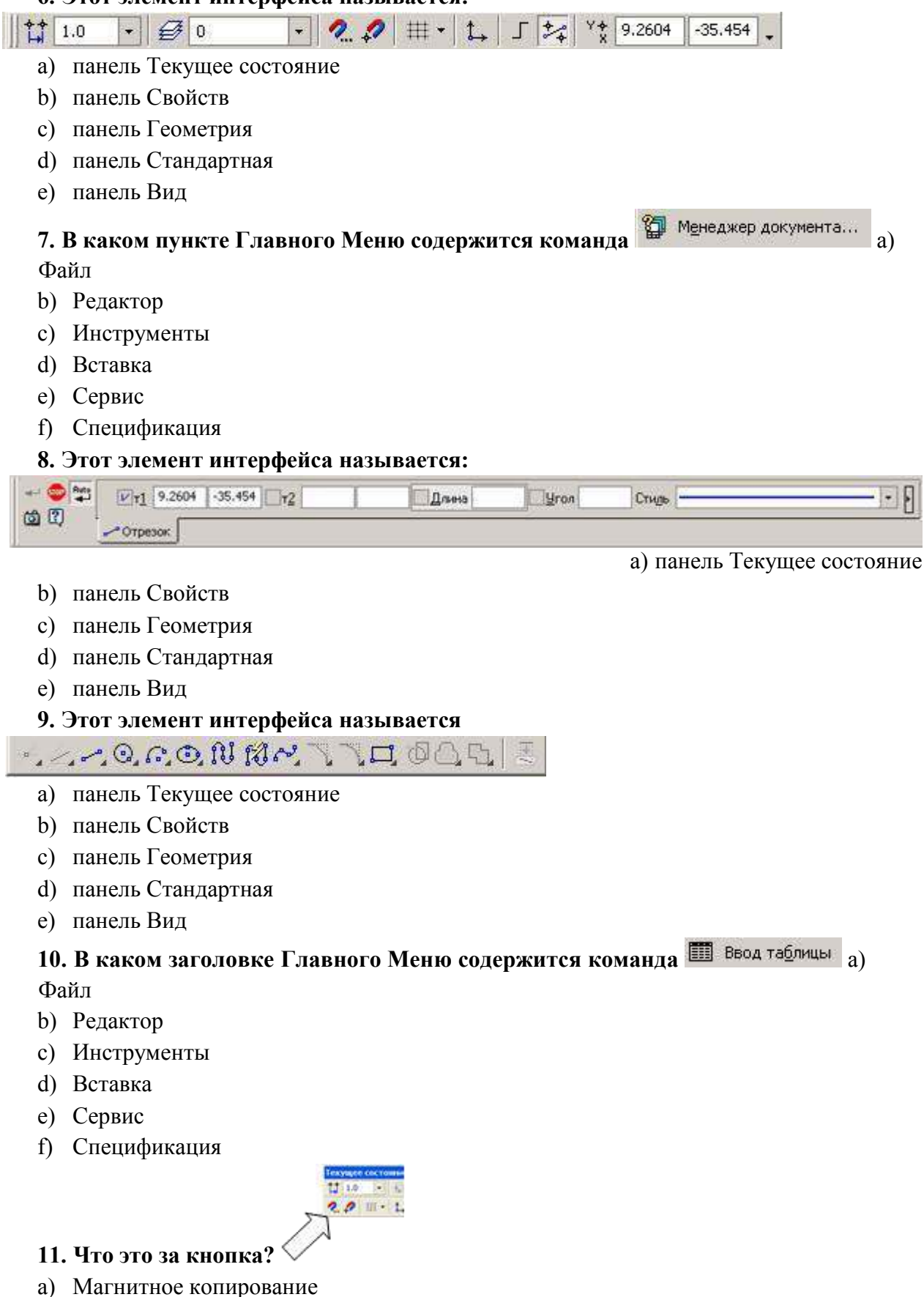

- b) Установка глобальных привязок
- c) Выделение объектов

#### **12. Чем чертеж отличается от фрагмента?**

- a) Ничем, кроме расширения файла при сохранении
- b) У фрагмента нет основной надписи
- c) Фрагмент всегда делается в масштабе увеличения, чтобы более детально показать объект d) Все ответы неверны

#### **13. Как проставить на размере знак диаметра?**

- a) Правой кнопкой мыши вызвать значок диаметра
- b) Вызвать окно Задание размерной надписи двойным щелчком по размеру и там найти знак диаметра
- c) Нарисовать знак диаметра вручную
- d) Нет правильного ответа
- **14. Каким образом равномерно расположить отверстия по заданной окружности?**

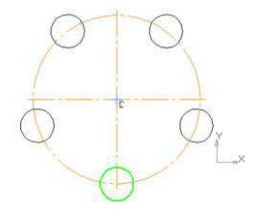

- a) Вычислить длину окружности и найти центры отверстий, разделив найденную длину на количество отверстий
- b) С помощью команды Меню Редактор Копия по окружности, указав количество отверстий и расстояние между отверстиями
- c) С помощью команды Меню Редактор Копия по окружности, указав количество отверстий и центр вращения
- d) Нет правильного ответа **15. Как выйти из команды?**
- a) С помощью правой кнопки мыши Прервать команду
- b) С помощью красной кнопки Stop на текущей нижней панели
- c) Оба ответа верны
- d) Оба ответа неверны

#### **16. Графика, оперирующая с изображением в виде совокупности точек, называется:** a) фрактальной

- b) растровой
- c) векторной
- d) пиксельной

#### **17. Под растром понимают:**

- a) размер экрана монитора по диагонали
- b) разрешающую способность печатающего устройства
- c) совокупность пикселей в строке
- d) совокупность строк пикселей

#### **18. Под примитивами в векторной графике понимают:**

- a) простейшие фигуры, создаваемые при помощи команд графического редактора
- b) простейшие операции, выполняемые над файлами, содержащими изображения созданные в графическом редакторе
- c) наборы основных цветов, образующих палитру в графическом редакторе
- d) режимы работы и простейшие команды в графическом редакторе

#### **19. В системе КОМПАС 3D понятия «Ближайшая точка», «Середина», «Пересечение», «Точка на кривой» принадлежат к набору:**

- a) привязок для построения плоских векторных объектов;
- b) команд геометрического построения, создающих плоские векторные объекты
- c) команд редактирования плоских объектов
- d) команд выделения
- **20. В системе КОМПАС 3D инструменты, позволяющие изменять уже созданные объекты, относятся к панели:**
- a) геометрических построений
- b) выделения
- c) редактирования
- d) измерения
- **21. Понятия «Масштабирование», «Симметрия», «Деформация сдвигом» в КОМПАС 3D являются названиями:**
- a) инструментов панели редактирования
- b) параметров создания дополнительных видов
- c) инструментов управления слоями
- d) операций создания параметрических связей

#### **22. Построение детали в трехмерном моделировании начинается с создания:**

- a) Вала
- b) Каркаса
- c) Основания
- d) Корпуса

## **23. В системе КОМПАС 3D данная команда :**

- **a) Включает или выключает режим редактирования эскиза**
- **b)** Осуществляет непрерывный ввод объектов
- **c)** Распределяет точки по кривой
- **d)** Используется для выделения объекта
- **24. Для вызова команд измерения различных массоцентровочных и геометрических характеристик используется кнопка:**

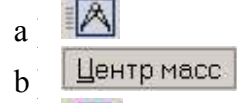

凮  $\mathbf{c}^{\top}$ 

- -

#### d ) **25. Для создания плоского чертежа детали по ее 3D –модели**

#### **используют команду:**

- a) Сервис –Параметры Вид с модели
- b) Вставка-Вид с модели
- c) Вид Отображения
- d) Операции Плоскость

**Вариант 2**

**1. Какая команда строит приведенное изображение**

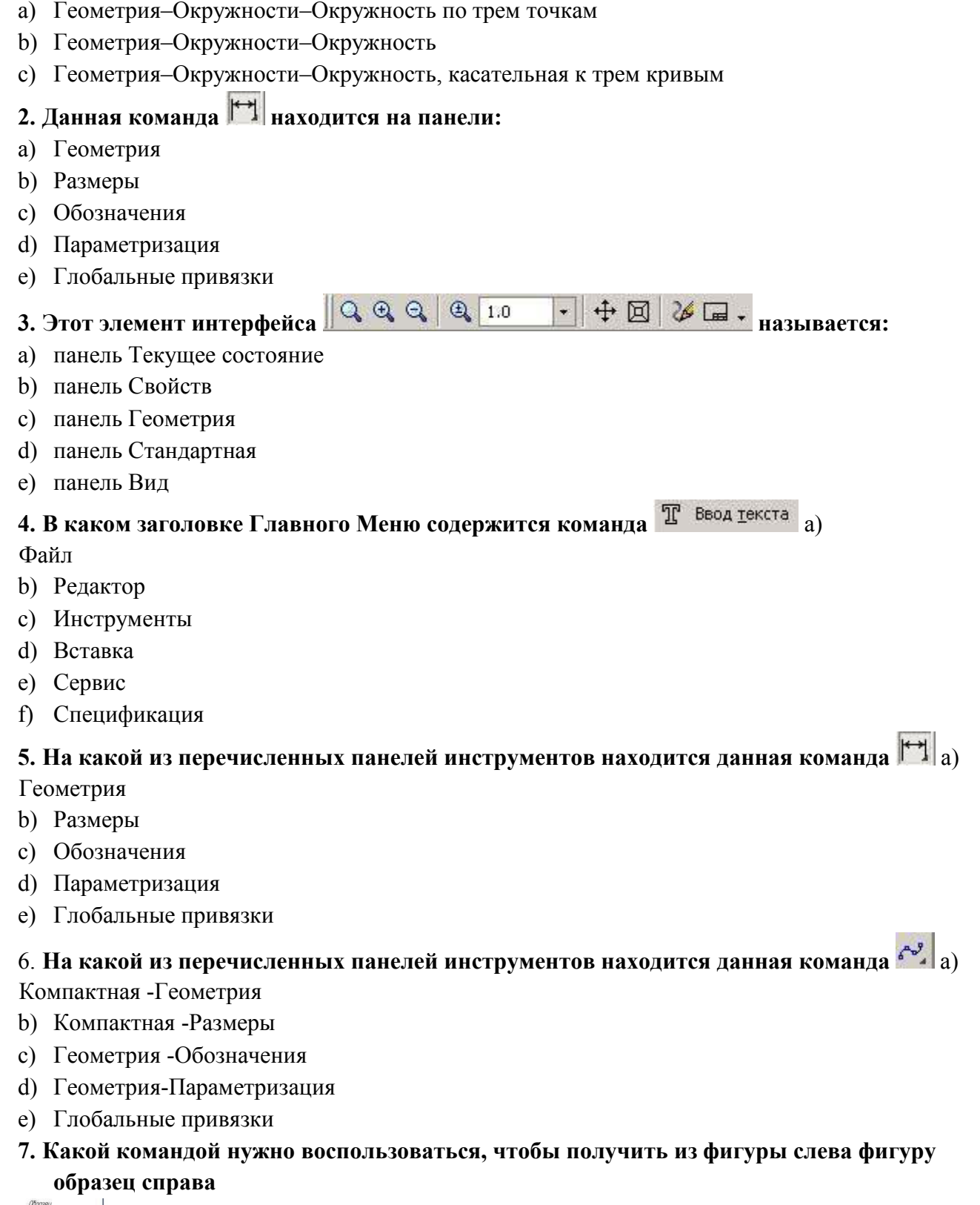

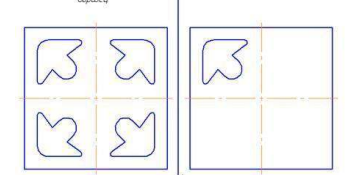

- a) копия
- b) симметрия
- c) сдвиг
- **8. Какая команда преобразует фигуру справа в фигуру Образец слева:**
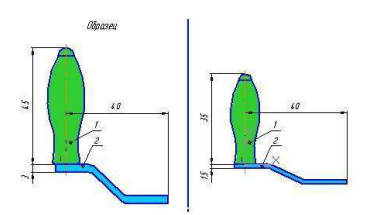

- a) Копирование
- b) Сдвиг
- c) Масштаб

# **9. На какой из перечисленных панелей инструментов находится данная опция**  $\mathcal{K}$  a)

Геометрия

 $Ihho 200$ 

- b) Размеры
- c) Обозначения
- d) Глобальные привязки

### **10. Какая команда позволяет из фигуры справа получить фигуру Образец слева**

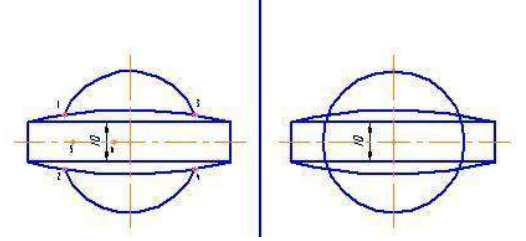

- a) Удалить -Вспомогательные кривые и точки
- b) Удалить -все
- c) Удалить -Часть кривой между двумя точками
- d) Удалить -Часть кривой

### **11. Каким образом активизировать объектные привязки?**

- a) Правой кнопкой мыши
- b) Кнопкой Установка глобальных привязок на панели
- c) Правой кнопкой мыши или Кнопкой Установка глобальных привязок на панели
- d) Нет правильного ответа

### **12. Как подписать основную надпись чертежа?**

- a) Выбрать инструмент Шрифт, выбрать размер шрифта и выполнить надпись
- b) Активизировать основную надпись двойным щелчком и сделать надписи с клавиатуры
- c) Вызвать окно Word, заполнить там надпись и перетащить ее в основную надпись чертежа
- d) Все ответы верны

#### **13. Каким образом укоротить отрезок?**

- a) Щелкнуть по отрезку и укоротить вручную, перетаскивая мышкой за маркер
- b) Два раза щелкнуть по отрезку и изменить его длину в окошке внизу на текущей панели c) 1 и 2 ответ верны
- d) Правой кнопкой мыши активизировать команду Обрезать

### **14. Каким образом "приклеить " один прямоугольник к другому?**

- a) Протащить мышкой и установить вплотную
- b) Воспользоваться командой СДВИГ, перетащить объект и привязать его к другому с помощью Привязок
- c) Воспользоваться командой "Склеить"
- d) Выделить один объект и воспользоваться командой меню Вид Приблизить

### **15. Как задать формат чертежа, например, А3?**

- a) Меню Сервис -Параметры -Текущий чертеж -Параметры первого листа
- b) Правой кнопкой мыши Параметры текущего чертежа -Текущий чертеж Формат c) Оба утверждения верны
- d) Оба утверждения неверны

### **16. Под примитивами в компьютерной графике принято считать:**

- a) линию, круг, прямоугольник
- b) карандаш, кисть, ластик
- c) выделение, копирование, вставку
- d) цвета палитры

### **17. Элементарным объектом, используемым в растровой графике является:** a)

точка экрана (пиксель)

- b) прямоугольник
- c) символ текста
- d) знакоместо

#### **18. Панели инструментов, рабочее поле, строки меню, панель параметров образуют**

- a) полный набор графических примитивов графического редактора
- b) интерфейс графического редактора
- c) перечень режимов работы в графическом редакторе
- d) набор команд, которыми можно воспользоваться при работе с графическим редактором

### **19. В системе КОМПАС 3D команды «Отрезок», «Штриховка», «Вспомогательная линия», «Фаска» принадлежат к набору инструментов:**

- a) редактирования объектов;
- b) геометрического построения
- c) простановки размеров
- d) обозначений
- **20. Понятия «Выдавливание», «Вращение», «Кинематическое перемещение» в КОМПАС 3D являются названиями:**
- a) операций объемного моделирования
- b) команд редактирования созданных объектов
- c) командами параметризации чертежей
- d) элементами библиотеки кинематических схем
- **21. Если в операции выдавливания прямоугольника дополнительно задать величину и направление уклона, то будет построена:**
- a) призма
- b) усеченная пирамида
- c) пирамида
- d) конус

#### **22. Основные элементы 3D-модели:**

- a) Грань, ребро, вершина, тело детали, ось, плоскость
- b) Линия, круг, прямоугольник
- c) Призма, пирамида, конус
- d) Все ответы верны

#### **23. В системе КОМПАС 3D данная кнопка :**

- a) Используется для осуществления операции выдавливания
- b) Используется для скругления выделенных элементов 3D-модели
- c) Включает или выключает режим редактирования эскиза
- d) Используется для редактирования элементов 3D-модели **24. Для изменения параметров детали:**
- а) Выделите деталь и выберите кнопку
- b) Выделите деталь и выберите команду Сервис –Параметры Свойства детали
- c) Нажмите правой кнопкой мыши по элементу Деталь в Дереве построения или и из контекстного меню выберите строку Свойства детали.
- d) Выберите команду Сервис –Параметры Свойства детали
- **25. Для создания ребра жесткости в плоскости эскиза:**
- a) Выделите ребро и выберите команду Операции –Деталь -заготовка
- b) Надо построить контур ребра и использовать кнопку
- c) Выделите ребро и выберите команду Сервис –Параметры Ребро жесткости
- d) Надо построить контур ребра и использовать кнопку

**Ключи к тестовым заданиям по темам: Общие сведения о системе Компас, Построение и редактирование геометрических объектов, Построение и редактирование сборки, Основы**

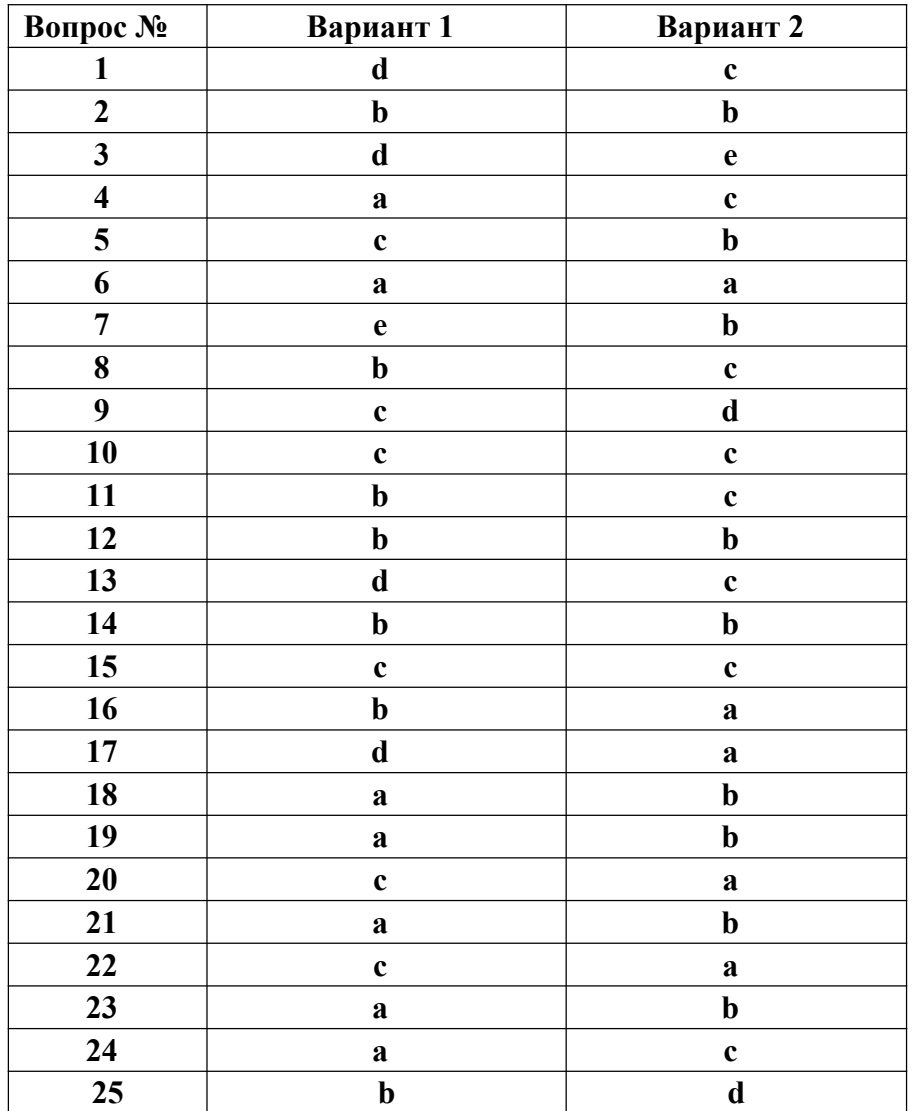

#### **трехмерного проектирования**

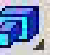

Критерии оценивания тестового задания по темам: Общие сведения о системе Компас, Построение и редактирование геометрических объектов, Построение и редактирование сборки, Основы трехмерного проектирования

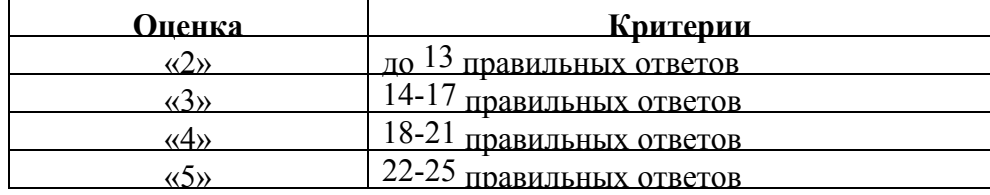

## Тестовые задания по теме 3.1 Профессиональное использование текстовых процессоров

### Вариант 1

#### $\mathbf{1}$ . Символ, вводимый с клавиатуры при наборе, отображается на экране дисплея в позиции, определяемой:

- а) положением курсора
- б) адресом
- в) задаваемыми координатами

#### $2.$ В виде чего хранится на внешнем запоминающем устройстве текст, который был набран в текстовом редакторе: а) файла

- $(6)$  папки
- в) каталога 3. Что нужно нажать, чтобы переместить курсор в
- начало текста: a) Caps Lock
- $6$ ) Ctrl + Home

### в) Esc 4. Что необходимо указать для того, чтобы считать текстовый файл с

- диска: а) имя файла
- б) размеры файла
- в) дату создания файла

### 5. Положение курсора в слове с ошибкой отмечено чёрточкой: МО АНИТОР. Чтобы исправить ошибку, следует нажать клавишу: а) Backspace

- 6) Enter
- B) Delete

### 6. Меню текстового редактора:

а) часть его интерфейса, обеспечивающая переход к выполнению различных операций над тестом

- б) подпрограмма, обеспечивающая управление ресурсами ПК при создании документа
- в) информация о текущем состоянии текстового редактора 7. К

### числу основных функций текстового редактора относится:

- а) создание текстов
- б) сортировка текстов
- в) строгое соблюдение правописания

### 8. Как называется этап подготовки текстового документа, на котором он заносится во внешнюю память:

### а) форматированием

- б) вводом
- в) сохранением

### 9. Если курсор находится внутри абзаца, что произойдет если нажать клавишу Enter:

а) абзац разобьётся на два отдельных абзаца

б) курсор переместится в конец текущей строки

### в) курсор останется на прежнем месте 10. Выберите

предложение, где все пробелы стоят правильно:

а) "Пора, что железо: куй, поколе кипит!"

б) "Пора, что железо: куй, поколе кипит!"

в) "Пора, что железо: куй, поколе кипит!" 11. К числу основных

### функций текстового редактора относится:

а) автоматическая обработка информации, представленной в текстовых файлах б)

перемещение текстов

в) сохранение текстов

12. Андрей набирал на компьютере текст. Вдруг все буквы, вводимые им, стали прописными, что случилось:

а) случайно нажал клавишу Caps Lock

б) случайно нажал клавишу Num Lock

в) сломался компьютер

### 13. Что из данных вариантов называется - меню текстового редактора:

а) подпрограмма, обеспечивающая управление ресурсами ПК при создании документа

б) информация о текущем состоянии текстового редактора

в) часть его интерфейса, обеспечивающая переход к выполнению различных операций над текстом 14. "Символ – ... – строка – фрагмент текста". что в этом ряду пропушено: а) абзац

б) слово

### в) предложение 15. Что называется

### систематизацией информации:

- а) обработка документа с целью получения новых данных
- б) разделение информации по определенному признаку
- в) кодирование данных

### Вариант 2

### 1. Что в первую очередь предусматривает копирование текстового фрагмента в текстовом редакторе:

- а) выделение копируемого фрагмента
- б) открытие нового текстового окна
- в) выбор соответствующего пункта меню 2.
- Фрагмент текста:
- а) слово
- б) предложение
- в) непрерывная часть текста

### 3. Буфер обмена:

- а) раздел жесткого магнитного диска
- б) раздел постоянного запоминающего устройства
- в) область оперативной памяти для обмена данными между программами

### 4. Как в текстовом процессоре задать красную строку:

- а) Параметры страницы Первая строка Отступ
- б) Отодвинуть "пробелами" первую строку абзаца

в) Формат – Абзац – Первая строка – Отступ 5. Для чего

### служит клавиша Insert при работе с текстом:

- а) удаления символа слева от курсора
- б) переключения раскладки клавиатуры русская/латинская
- в) переключения режима вставка/замена

### 6. Положение курсора в слове с ошибкой отмечено чёрточкой: ДИАГРАММ|МА. Какую

### клавишу нужно нажать, для исправления ошибки: а) Delete или Backspace

б) только Delete

### в) только Backspace 7. К числу основных функций текстового

### редактора относится:

а) редактирование текстов

- б) уничтожение текстов
- в) строгое соблюдение правописания 8. Что

### представляет из себя редактирование текста:

а) процесс передачи текстовой информации по компьютерной сети

б) процесс внесения изменений в имеющийся текст

в) процедуру считывания с внешнего запоминающего устройства ранее созданного текста

### 9. Информация о положении курсора указывается:

а) в строке состояния текстового редактора

б) в окне текстового редактора

в) в меню текстового редактора 10. К числу основных функций

### текстового редактора относится:

а) автоматическая обработка информации, представленной в текстовых файлах б)

копирование текстов

### в) печать текстов 11. Если фрагмент поместили в буфер обмена, то сколько раз его можно

### вставить в текст:

а) зависит от количества строк в данном фрагменте

б) два раза

в) столько раз, сколько потребуется

#### $12.$ Какой из представленных форматов не относится к форматам файлов, в которых сохраняют текстовые документы: а) ТХТ

 $60$  ODT

 $B$ ) PPT

#### $13.$ В каком – то текстовом процессоре можно использовать только один шрифт и два варианта начертания – полужирное начертание и курсив. Сколько различных начертаний символов можно получить:

- a)  $3$
- $6)2$

 $_B$ ) 4

#### 14. Первоначально специализированное устройство, позже компьютерная программа, используемая для набора, сохранения, редактирования и печати текста: а) текстовый процесс

б) текстовый процессор

в) текстовый файл

Необходимо преобразовать текстовую информацию в математическую запись и  $15.$ найти ответ на вопрос задачи:

"У одного мужика 23 овцы, а у другого на 7 больше. Сколько у них овец вместе? " а)  $23 + (23 + 7) = 53$ б) 23 – (23 + 7) = 53 B)  $23 + (23 - 7) = 53$ 

#### **Ключи к тестовым заданиям по теме**

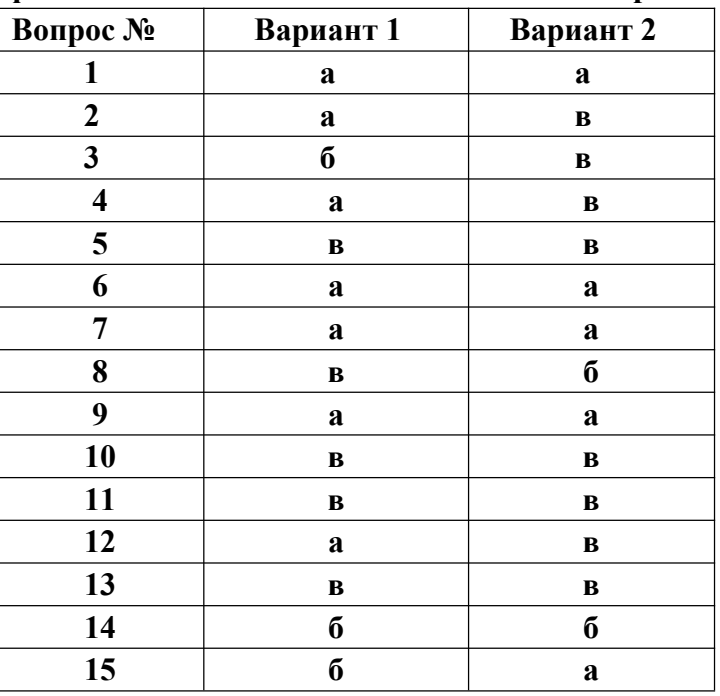

**Профессиональное использование текстовых процессоров**

#### **Критерии оценивания тестового задания по теме 3.1:**

**Профессиональное использование текстовых процессоров**

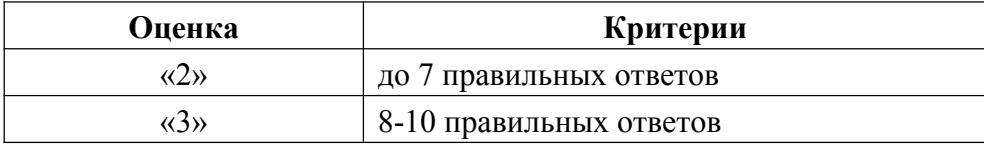

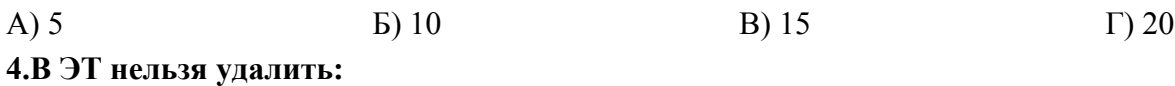

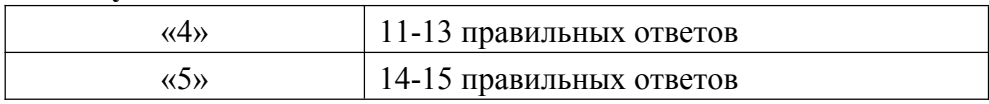

## **Тестовые задания по теме 3.2 Расчеты, отбор и анализ данных в электронных таблицах**

#### **Вариант 1**

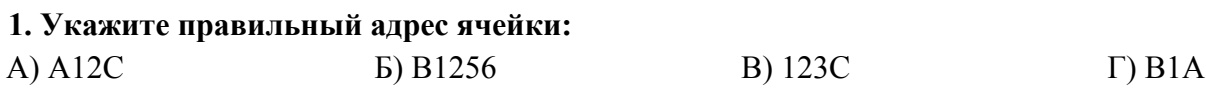

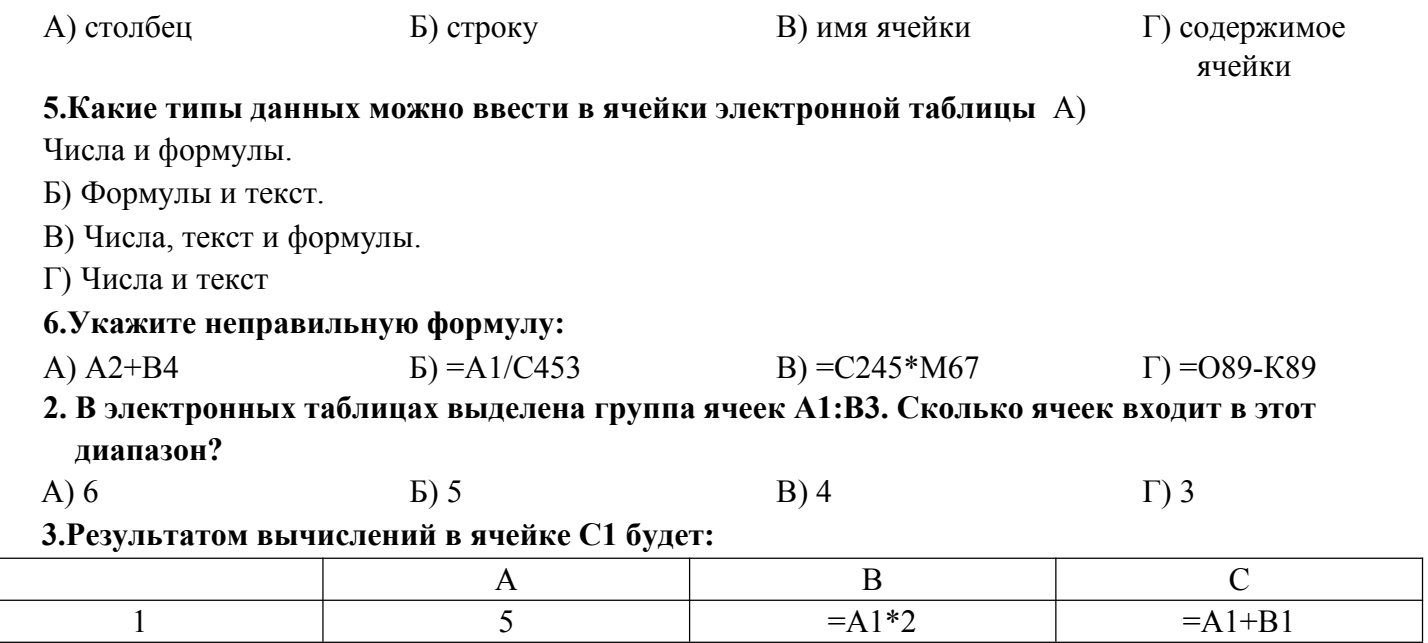

### 7. При перемещении или копировании в ЭТ абсолютные ссылки:

А) не изменяются;

Б) преобразуются вне зависимости от нового положения формулы;

В) преобразуются в зависимости от нового положения формулы;

Г) преобразуются в зависимости от длины формулы.

#### 8. Диапазон - это:

А) все ячейки одной строки;

Б) совокупность клеток, образующих в таблице область прямоугольной формы;

В) все ячейки одного столбца;

Г) множество допустимых значений.

#### 9. Электронная таблица - это:

А) прикладная программа для обработки кодовых таблиц;

Б) устройство персонального компьютера, управляющее его ресурсами;

В) прикладная программа, предназначенная для обработки структурированных в виде таблицы ланных:

Г) системная программа, управляющая ресурсами персонального компьютера при обработке таблиц. 10. Какая формула будет получена при копировании в ячейку D3, формулы из ячейки D2: A) = A2\*\$C\$2;

 $E) = $A$2*C2;$ 

B) = A3\*\$C\$2;  $\Gamma$ ) = A2\*C3.

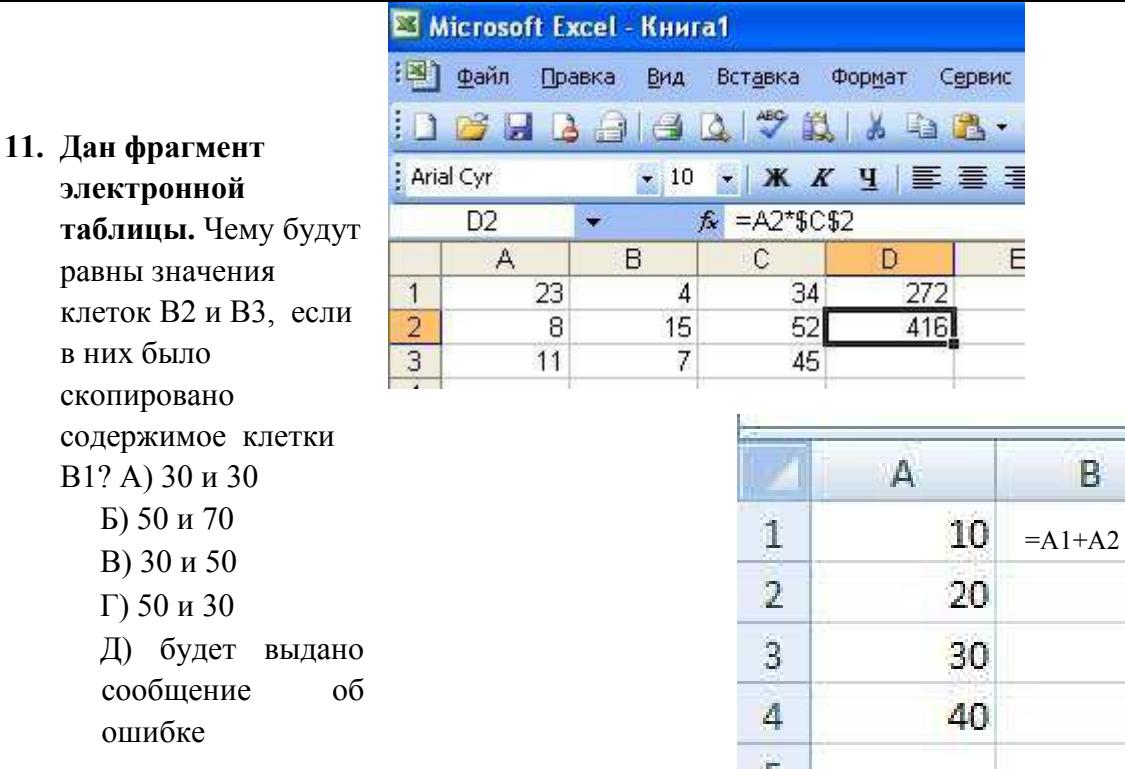

### **12. Дан фрагмент**

#### **электронной таблицы:**

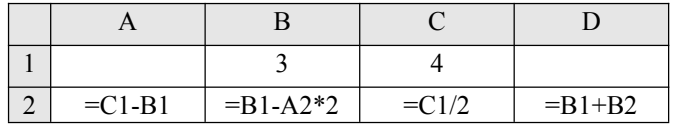

После выполнения вычислений была построена диаграмма по значениям диапазона ячеек A2:D2. Укажите получившуюся диаграмму.

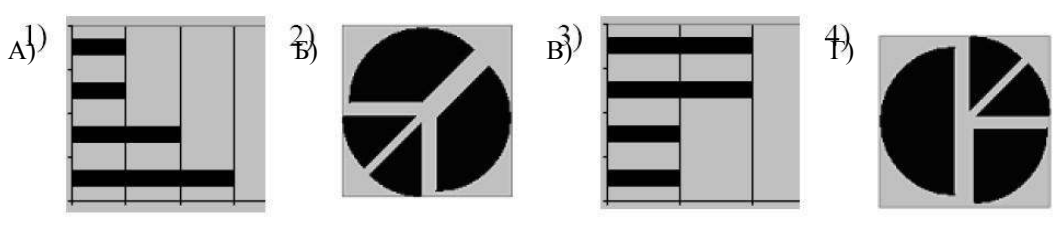

**13. Какой элемент является минимальным объектом электронной таблицы?** А) лист

- Б) ячейка
- В) столбец
- Г) строка
- Д) диапазон ячеек
- **14. Для наглядного представления числовых данных можно использовать** А) набор чисел, выделенных в таблице.

Б) графический объект WordArt.

- В) автофигуры.
- Г) диаграммы.
- Д) графические файлы.

### **15. В каком из арифметических выражений, представленном в виде, удобном для обработки компьютера, допущена ошибка?**

- A) ac  $+d$
- $E(8-d)/5$

B)  $a*x^2+b*x + c$ 

 $\Gamma$ )  $x * x + 7 * x - 4$ 

 $\pi(x)/\cos(x)$  16. Среди указанных адресов ячеек

### выберите абсолютный:

 $A) B12$ 

**Б) \$B\$12** 

 $B) + B12$ 

Г) \$В12 17. Строки электронной

### таблины:

А) Именуются пользователем произвольным образом;

Б) Обозначаются буквами русского алфавита; В)

Обозначаются буквами латинского алфавита;

## Г) Нумеруются. 18. В ячейку D1 введено число 1.5. Как

### это объяснить?

А) Такого не может быть

- Б) Это ошибка в работе программы.
- В) В ячейке установлен числовой формат, предусматривающий один знак после запятой.
- Г) В ячейке установлен числовой формат, предусматривающий только 3 символа. 19.

### Формула начинается с записи символа:

 $A)$  \$

 $E) =$ 

 $B$ )!

 $\Gamma$   $\Omega$ 

### 20. Для переименования рабочего листа можно (укажите все правильные варианты):

- А) Щелкнуть на имени листа правой кнопкой мыши и из контекстного меню выбрать пункт Переименовать.
- Б) Шелкнуть на нем левой кнопкой мыши и из контекстного меню выбрать пункт Переименовать.

В) Дважды щелкнуть на имени листа левой кнопкой мыши и ввести новое имя. Г) Изменить имя листа в строке формул.

#### Вариант 2 1. Укажите правильный адрес ячейки:  $A) 12A$ **Б) В89К B)** B12C  $\Gamma$ ) O456 2. В электронных таблицах выделена группа ячеек А1:С2. Сколько ячеек входит в этот лиапазон?  $A)6$  $\overline{b}$ ) 5  $B$ ) 4  $\Gamma$ ) 3 3. Результатом вычислений в ячейке С1 будет:  $\overline{B}$  $\mathcal{C}$  $\overline{A}$  $\mathbf{1}$  $\overline{\mathcal{L}}$  $= A1*3$  $=A1+B1$  $A) 5$  $E)$  10 B) 15  $\Gamma$ ) 20 4.В ЭТ формула не может включать в себя: А) числа Б) имена ячеек В) текст Г) знаки арифметических операций 5.В ЭТ имя ячейки образуется: А) из имени столбца Б) из имени строки В) из имени столбца и  $\Gamma$ ) 6. Укажите неправильную формулу: произвольно строки A) = $O45*B2$  $E = K15*B1$  $B) = 12A - B4$  $\Gamma$ ) A123+01

### 7. При перемещении или копировании в ЭТ относительные ссылки:

А) не изменяются;

Б) преобразуются вне зависимости от нового положения формулы; В)

преобразуются в зависимости от нового положения формулы;

Г) преобразуются в зависимости от длины формулы.

### 8. Активная ячейка - это ячейка:

А) лля записи команл

Б) содержащая формулу, включающую в себя имя ячейки, в которой выполняется ввод данных;

В) формула в которой содержит ссылки на содержимое зависимой ячейки;

Г) в которой выполняется ввод данных.

### 9. Электронная таблица предназначена для:

А) обработки преимущественно числовых данных, структурированных с помощью таблиц;

Б) упорядоченного хранения и обработки значительных массивов данных;

В) визуализации структурных связей между данными, представленными в таблицах;

Г) редактирования графических представлений больших объемов информации. 10. Какая

#### формула будет получена при копировании в ячейку D3, формулы из ячейки D2:  $\lambda$   $\lambda$   $\lambda$   $\gamma$   $\alpha$

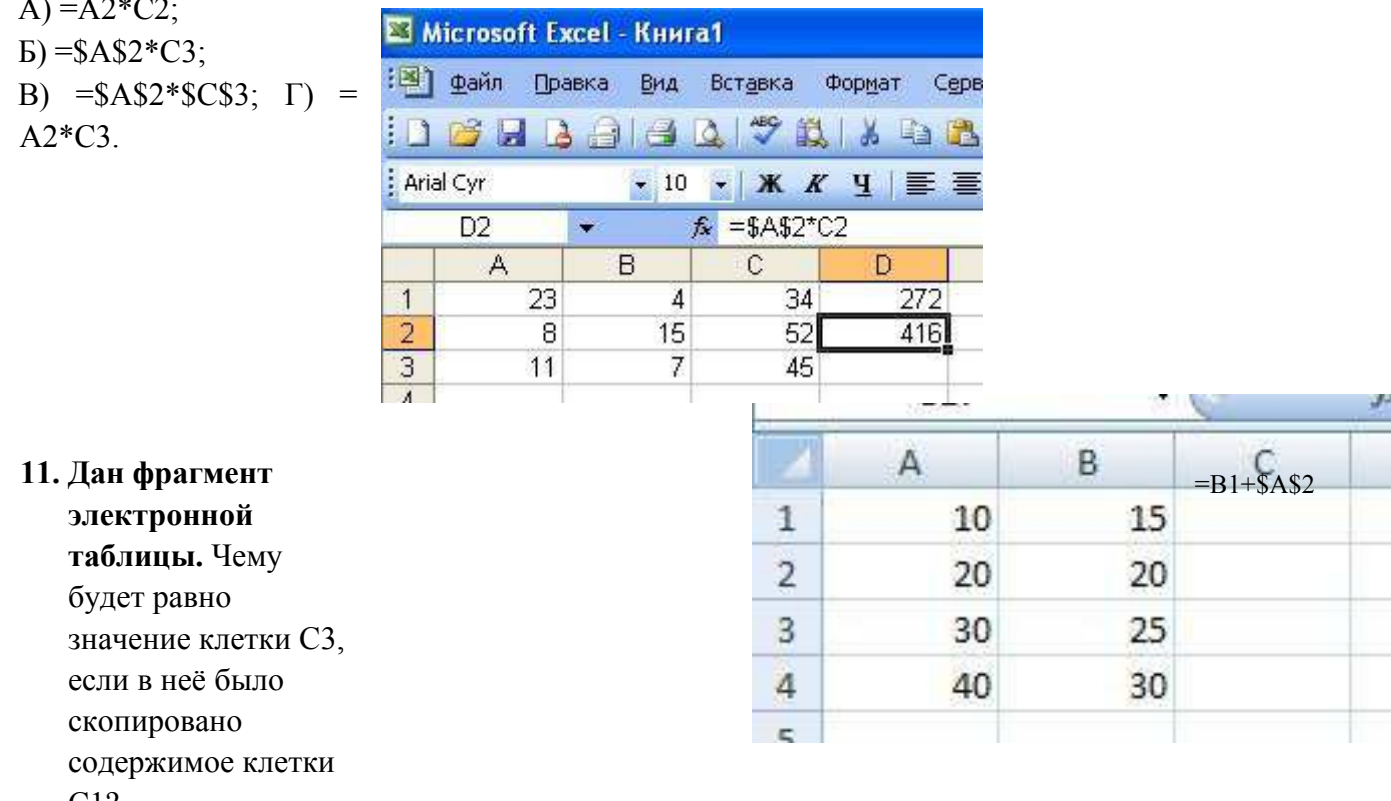

- $C12$ 
	- A) 35  $E(60)$
	- $B)$  55
	- $\Gamma$ ) 45
	- Д) 65

### 12. Какое значение будет присвоено ячейке E1 после выполнения расчётов по заданным формулам?

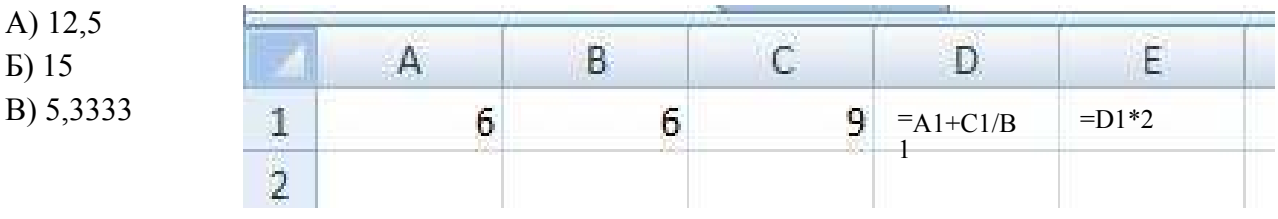

- Г) 6,5
- Д) 14
- **13. В каком из арифметических выражений, представленном в виде, удобном для обработки компьютера, допущена ошибка?**
- A)  $a*c +d$
- Б) 13\*d/(13+d)
- B)  $ax^2 + bx + c$

 $\Gamma$ )  $a * x * x + b * x - 4$ 

### Д) cos(x)/sin(x) **14. Столбцы**

### **электронной таблицы:**

- А) Обозначаются буквами латинского алфавита;
- Б) Нумеруются;
- В) Обозначаются буквами русского алфавита;
- Г) Именуются пользователем произвольным образом. **15. Выберите**

### **верную запись формулы для электронной таблицы:**

- А) C3+4\*D4;
- $E$ )  $C3=C1+2*C2$ ;
- В) A5B5+23;
- $\Gamma$ ) = A2\*A3-A4.

### **16. В каком адресе не может меняться номер столбца:**

- А) 13S;
- Б) Z\$9;
- В) H42; Г)

\$S35.

### **17. Какие типы данных можно ввести в ячейки электронной таблицы** А) Числа и формулы.

- Б) Формулы и текст.
- В) Числа, текст и формулы.

Г) Числа и текст.

### **18. Выделен некоторый диапазон ячеек и нажата клавиша Delete. Что произойдет?** А)

Выделенные ячейки будут удалены с рабочего листа, а ячейки под ними перемещены наверх

- Б) Будет удалено только содержимое этих ячеек.
- В) Будет удалено только оформление этих ячеек.
- Г) Будет удалено только содержимое и оформление этих ячеек.
- **19. По данным электронной таблицы построена диаграмма. Возникла необходимость внести в нее изменения. Какие параметры диаграммы можно изменить?** А) Никакие параметры уже построенной диаграммы изменить нельзя.
- Б) Можно поменять все параметры, кроме вида выбранной диаграммы.
- В) Можно поменять все параметры.
- Г) Можно поменять только размер диаграммы.

### **20. Дан фрагмент электронной таблицы:**

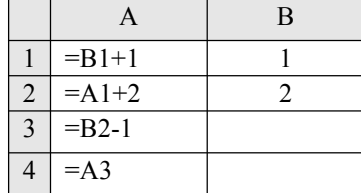

После выполнения вычислений, была построена диаграмма по значениям диапазона ячеек A1:A4. Укажите получившуюся диаграмму.

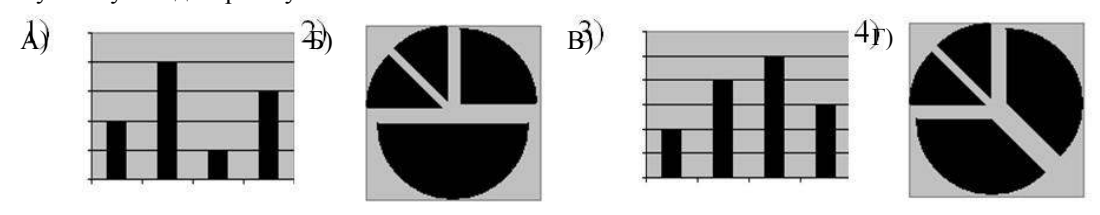

**Ключи к тестовым заданиям по теме 3.2 Расчеты, отбор и анализ данных в электронных таблицах**

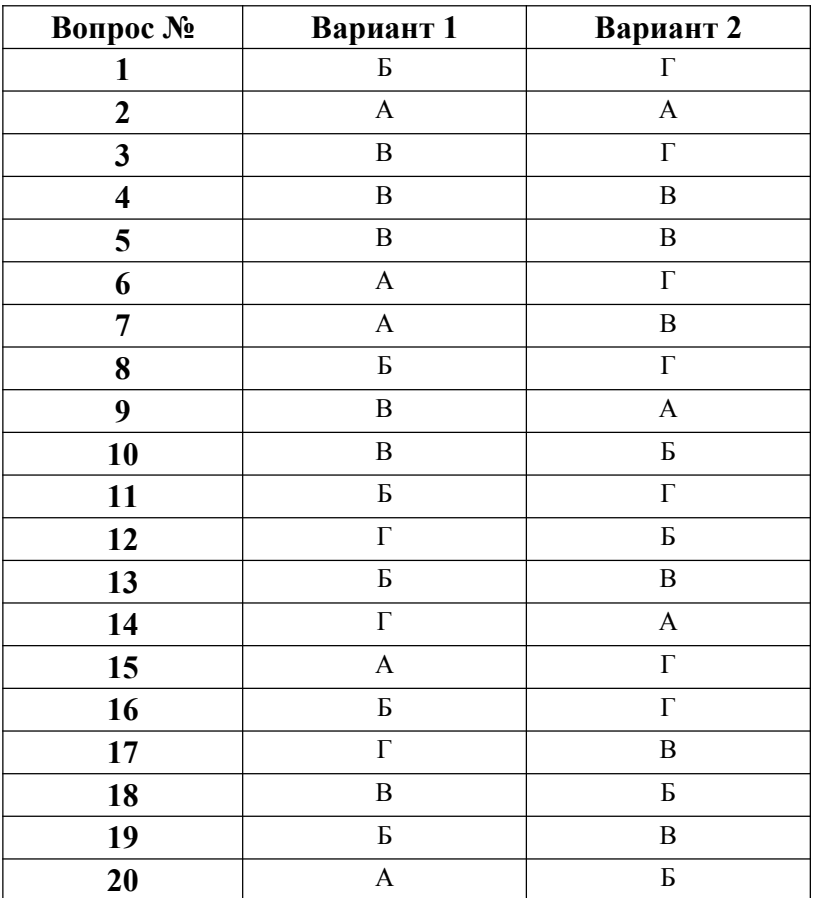

### **Критерии оценивания тестового задания по теме 3.2**

| Оценка                              | Критерии                 |
|-------------------------------------|--------------------------|
| $\langle \langle 2 \rangle \rangle$ | до 10 правильных ответов |
| $\langle 3 \rangle$                 | 11-14 правильных ответов |
| $\langle 4 \rangle$                 | 15-17 правильных ответов |
| $\langle \langle 5 \rangle \rangle$ | 18-20 правильных ответов |

**Расчеты, отбор и анализ данных в электронных таблицах**

#### **Задания для самоподготовки обучающихся**

#### **Составить конспект на заданные темы:**

- 1. Цели и задачи дисциплины. Понятие и сущность информационных систем и технологий. Классификация информационных систем. Виды информационных технологий.
- 2. Цели автоматизированного проектирования. Назначение и возможности САПР Компас. Интерфейс системы. Типы документов и файлов.
- 3. Инструменты программы КОМПАС и их использование. Последовательность действий при создании и редактировании детали.
- 4. Создание сборочного чертежа. Типы проектирования сборки. Построение и редактирование сборки. Составление спецификации.
- 5. Введение в трехмерное моделирование. Интерфейс подсистемы. Основные понятия трехмерного моделирования. Настройка параметров.
- 6. Операции выдавливания, вращения, кинематическая операция. Настройка свойств детали. Построение сечений и разрезов на чертежах.
- 7. Создание технической и конструкторской документации с использованием текстовых процессоров. Создание сложных документов в MS Word.
- 8. Отбор и анализ данных с помощью фильтров и функций. Подбор параметра, поиск решения.
- 9. Обмен данными между пакетами прикладных программ. Импорт и экспорт файлов документов. Вставка и связывание файлов. Веб-публикация документов.
- 10. Справочно-правовые информационные системы. Основы организации поиска документов в СПС «Консультант Плюс».
- 11. Электронные коммуникации в практической деятельности. Основы компьютерной безопасности.

#### **Критерии оценивания**

#### **Критерии оценивания составленного конспекта**

Оценка «5» - конспект составлен по плану, соблюдается логичность, последовательность изложения материала, качественное внешнее оформление;

Оценка «4» - конспект выполнен по плану, но некоторые вопросы раскрыты не полностью, есть небольшие недочеты в работе;

Оценка «3» - при выполнении конспекта наблюдается отклонение от плана, нарушена логичность, отсутствует внутренняя логика изложения, удовлетворительное внешнее оформление;

Оценка «2» - тема не раскрыта, неудовлетворительное внешнее оформление.

### **Темы для подготовки рефератов (докладов, сообщений)**

### **Тема 1.1 Основные понятия и определения** 1.

Обзор графических редакторов и САПР.

2. Сферы применения, возможности, ограничения, перспективы развития графических редакторов.

### **Тема 2.4 Основы трехмерного проектирования**

1. Основы трехмерного проектирования

### **Тема 3.1 Профессиональное использование текстовых процессоров**

1. История и развитие сварочного производства

#### **Тема 5.1 Электронные коммуникации в профессиональной деятельности**

1. Возможности использования телекоммуникационных технологий в профессиональной деятельности

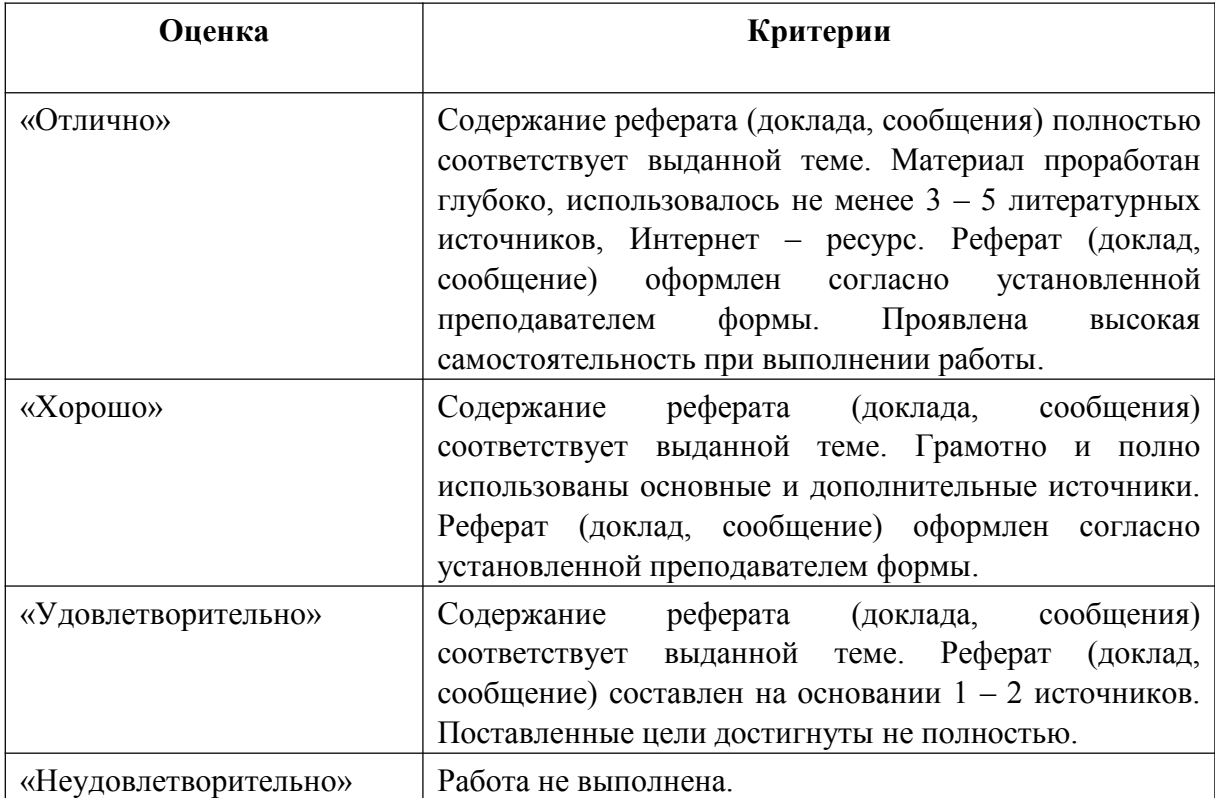

#### **Критерии оценивания рефератов (докладов, сообщений)**

### **Темы для подготовки презентаций**

### **Тема 1.1 Основные понятия и определения**

- 1. Презентация «Этапы развития информационных технологий»,
- 2. Презентация «Классификация информационных систем»,

### **Тема 2.1 Общие сведения о системе Компас**

1. Презентация на тему: «Аппаратное обеспечение компьютерной графики».

### **Критерии оценивания презентаций** Выставляемая

оценка (балл) за представленный проект (от 2 до5)

- Связь презентации с заявленной темой
- Содержание презентации
- Заключение презентации
- Подача материала проекта-презентации: дикция, свободное владение материалом
- Графическая информация
- Графический дизайн
- Техническая часть
- Эффективность применения презентации в учебном процессе

По каждому из критериев присваиваются баллы от 2 до 5, что соответствует определенным уровням развития ИКТ-компетентности:

2 балла – это низкий уровень владения ИКТ-компетентностью;

3-4 балла – это средний уровень;

5 баллов – высокий уровень владения ИКТ-компетентностью.

Помимо этого, учитывается работа над проектом в целом

### **Требования к оформлению презентации:**

Презентация создается по указанной теме. Объем презентации не менее 10 слайдов. Фон слайдов – однотонный. Выравнивание текста слева, заголовки – по центру. Шрифт текста на слайде – 28-30 пт. Рекомендуется на слайде располагать рисунки или иллюстрации. При создании презентации, можно использовать рекомендуемую литературу, так и ресурсы Интернет. При защите учитывается наглядность презентации, содержание и соответствие материала

## **Индивидуальное выполнение изображений контуров детали и нанесение размеров**

Начать работу на листе надо с композиции, проанализировав габаритные размеры будущей детали. В зависимости от её размеров, выбрать масштаб изображения в соответствии с ГОСТ 2.302-68. Последовательность выполнения чертежа:

- 1. провести рамку;
- 2. выполнить основную надпись;
- 3. нанести осевые и центровые линии;
- 4. наметить место изображения контура детали на поле чертежа. При этом следует обращать внимание на рациональное использование формата, чтобы не было пустых мест или перегрузок изображением;
- 5. провести окружности, центрами которых являются точки пересечения центровых линий, разделить окружность на заданное число частей;
- 6. провести прямые линии контура детали, если они есть, выполнить сопряжения с обязательным построением центров сопряжений и точек перехода;

Весь чертеж выполнять в тонких линиях. Если все построение получилось можно приступать к обводке чертежа.

7. обвести контур детали сплошными основными линиями: сначала дуги, потом – прямые, сохранив все вспомогательные построения; 8. нанести размеры согласно ГОСТ 2.307-2011;

Длина размерной стрелочки должна быть 4 ... 5 мм. Угол развода  $\approx$  20. Первая размерная линия от контура на расстоянии 10 мм min. Обратить внимание на написание знаков: и R.

9. обвести рамку и выполнить основную надпись.

### **Варианты задания:**

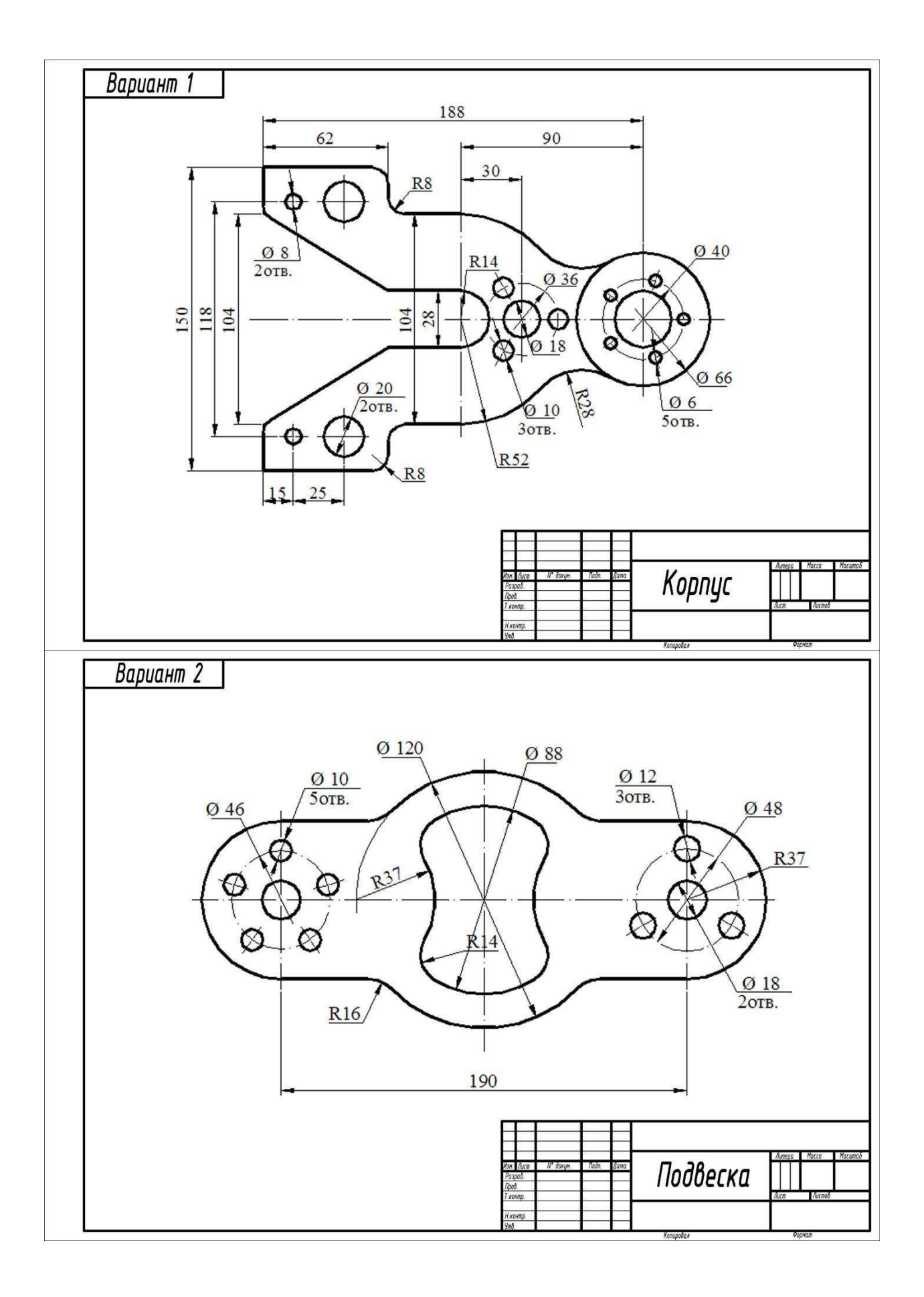

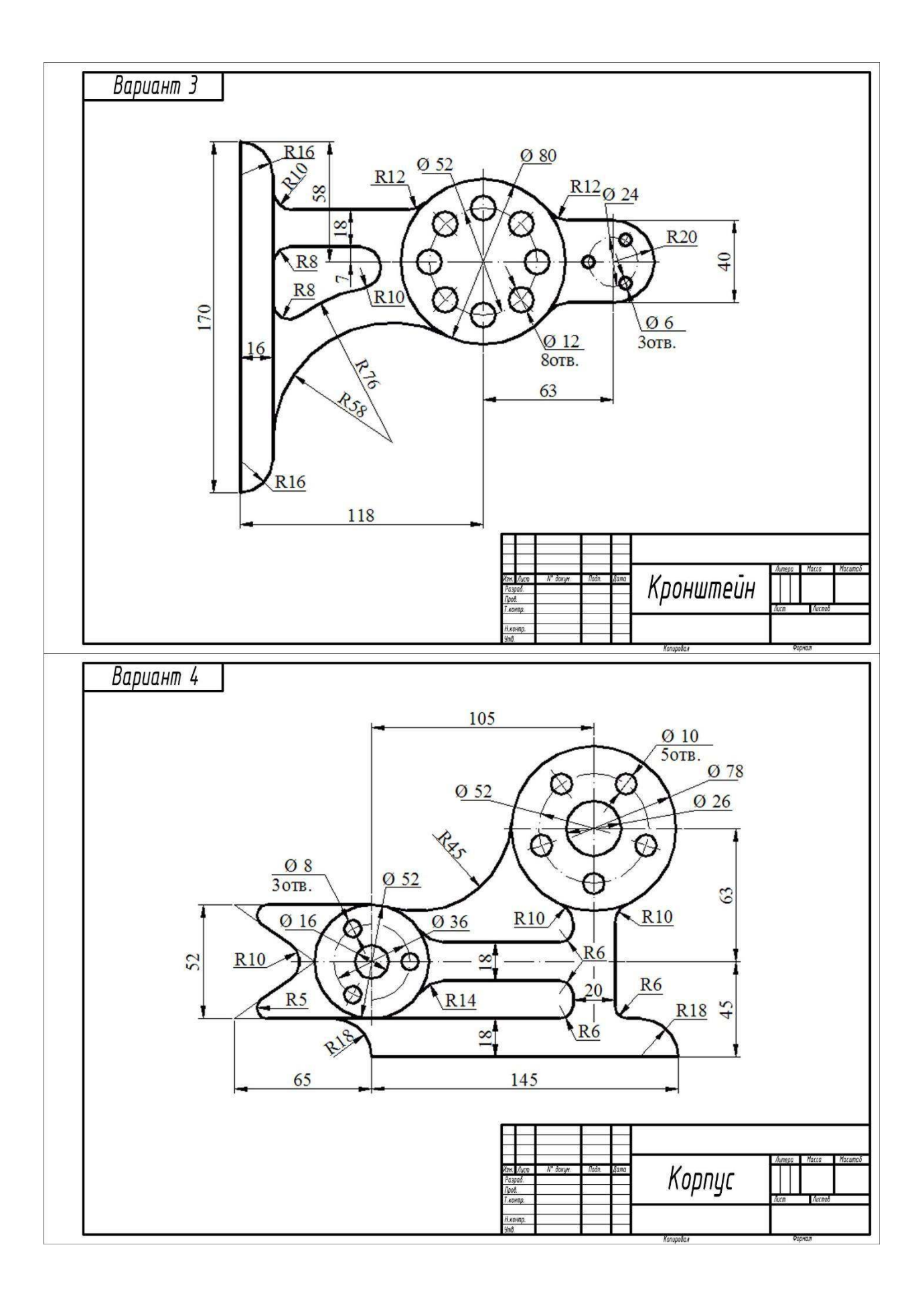

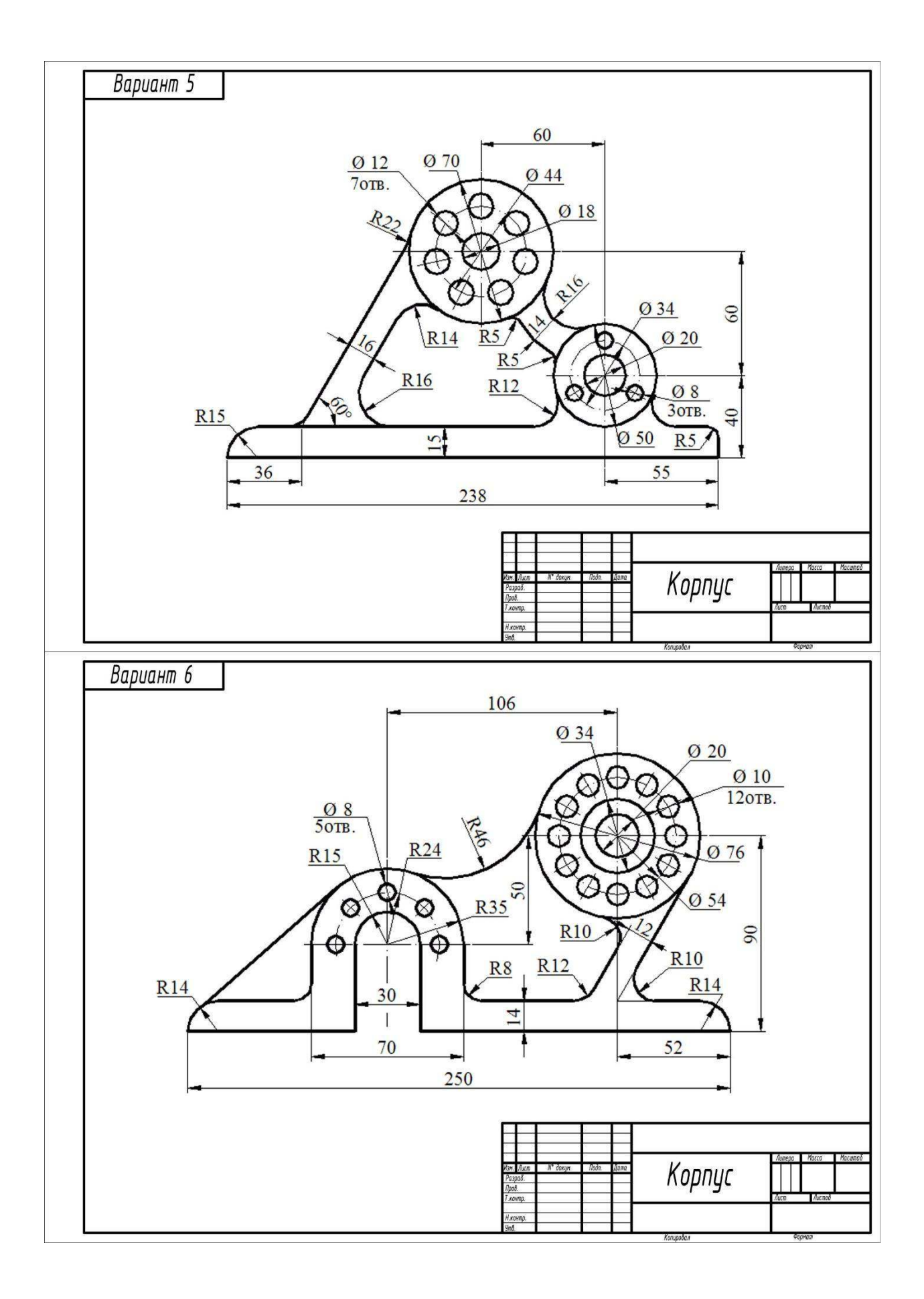

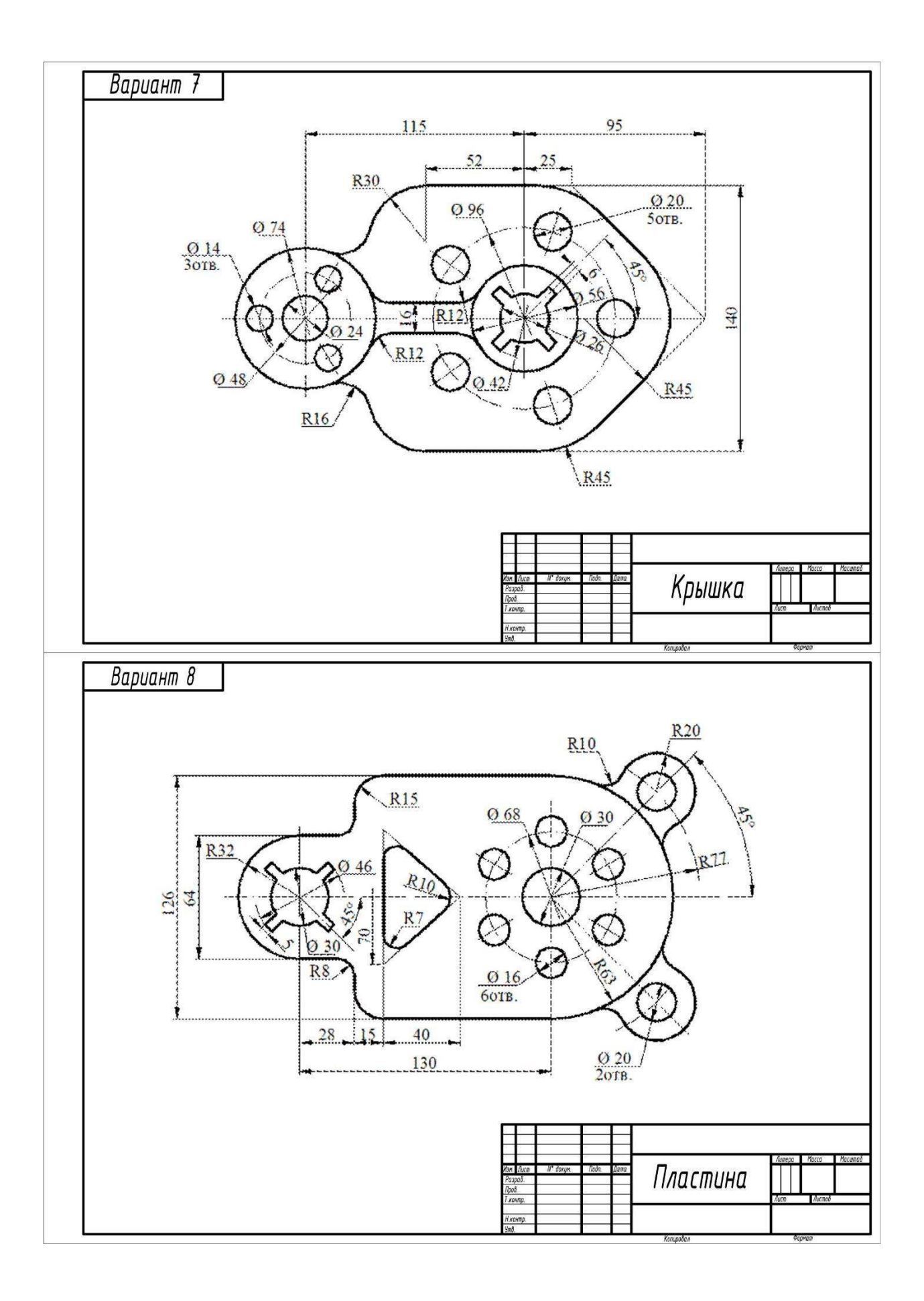

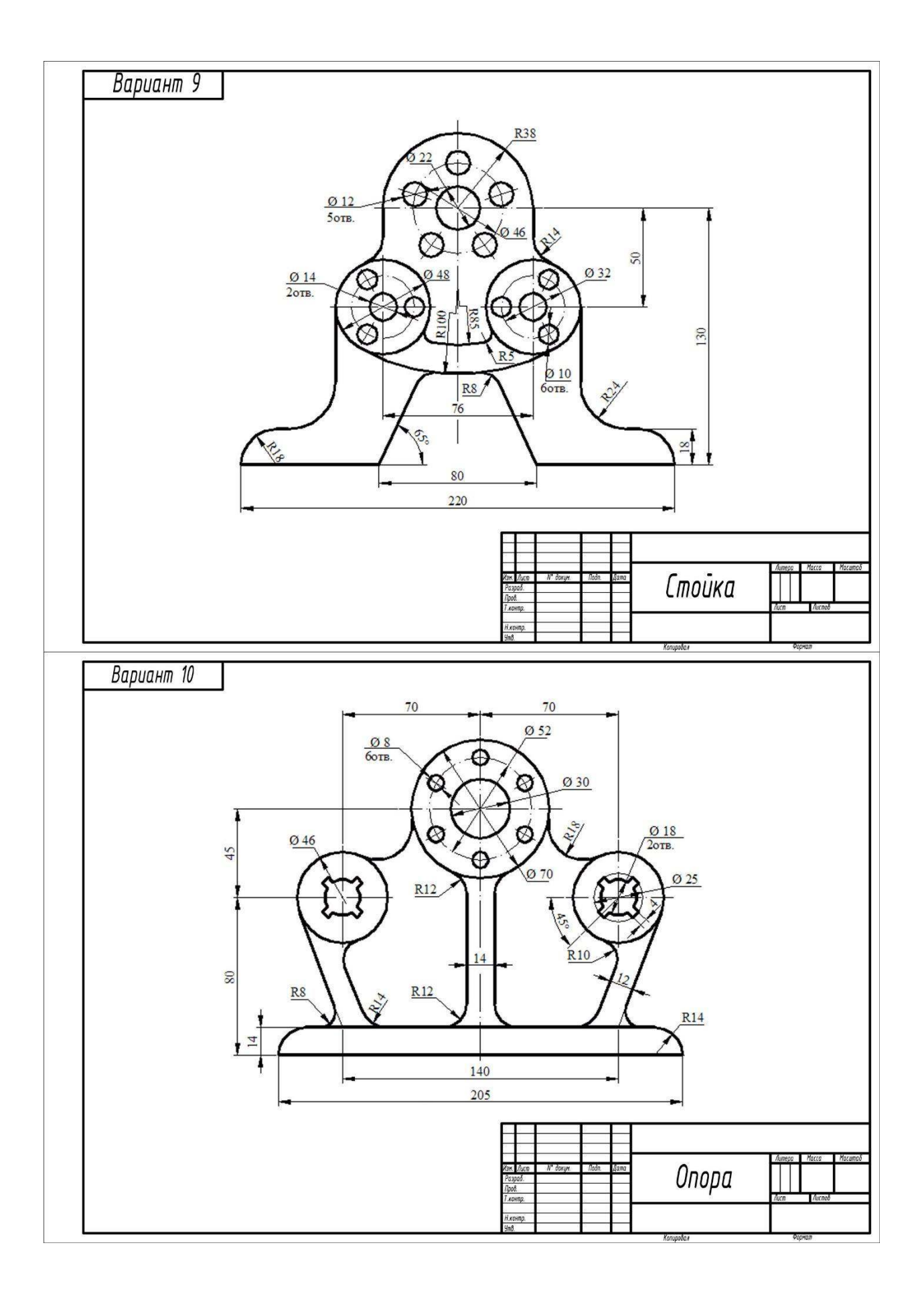

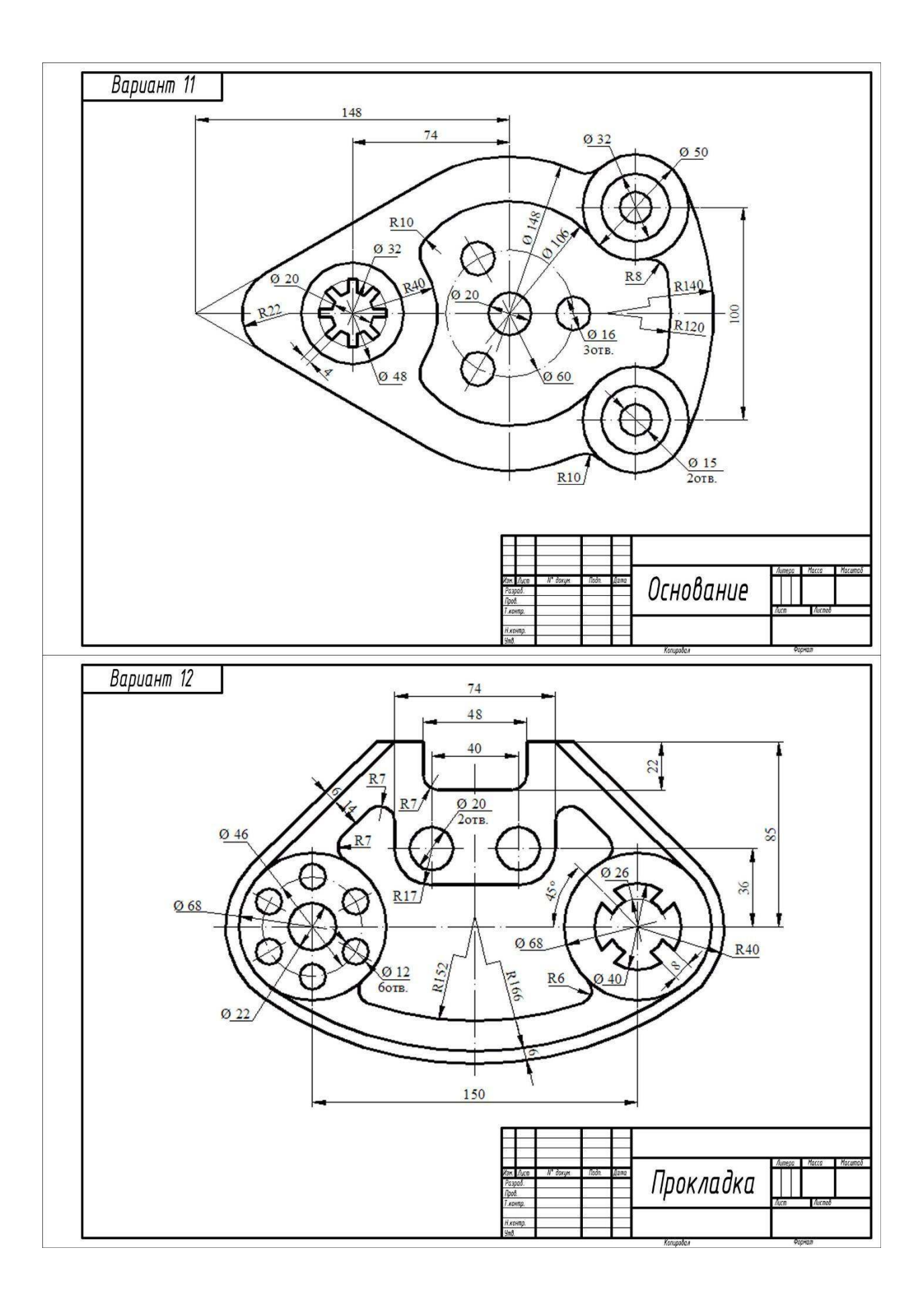

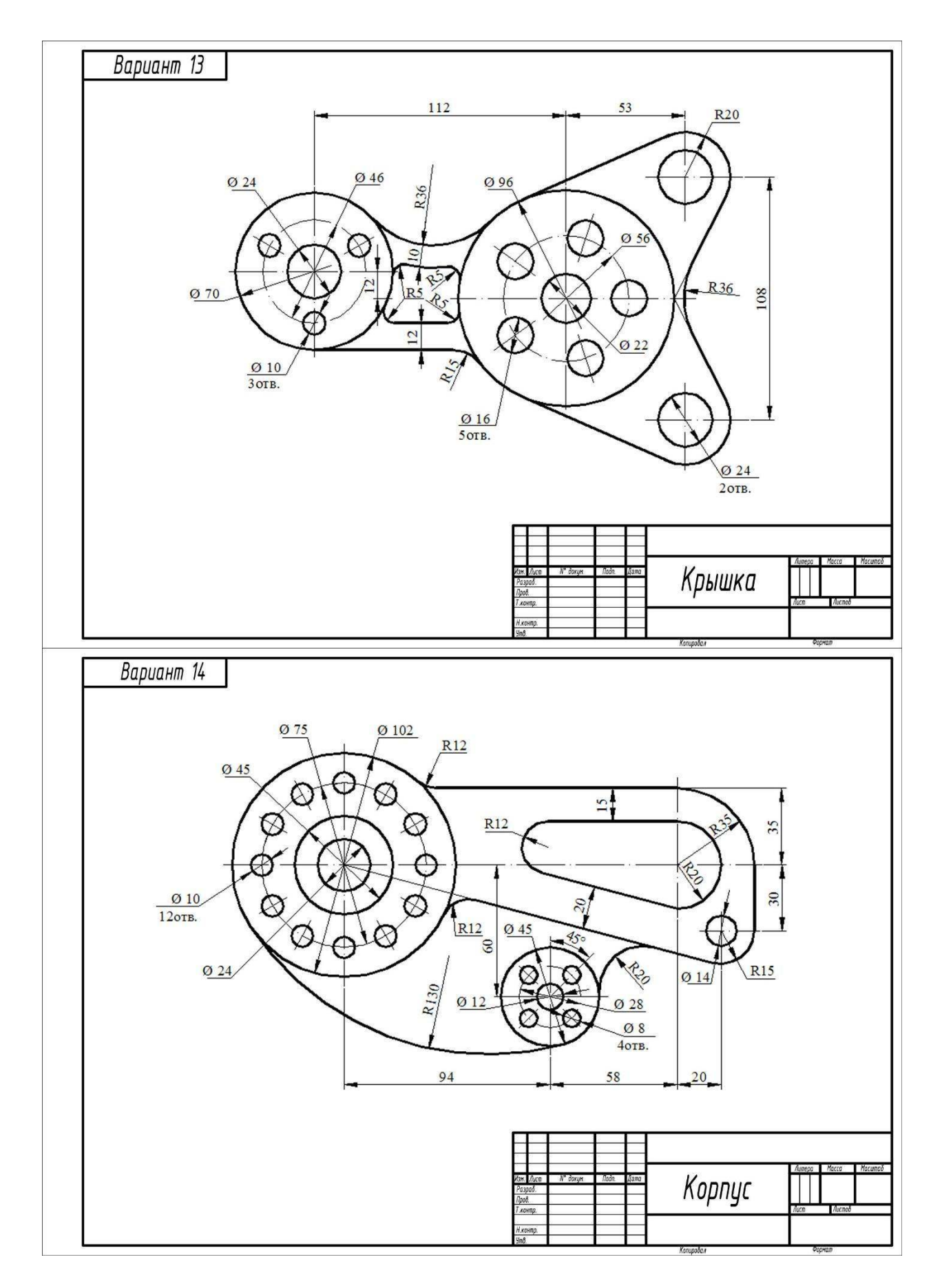

**Критерии оценивания индивидуального выполнения изображений контуров детали и нанесения размеров**

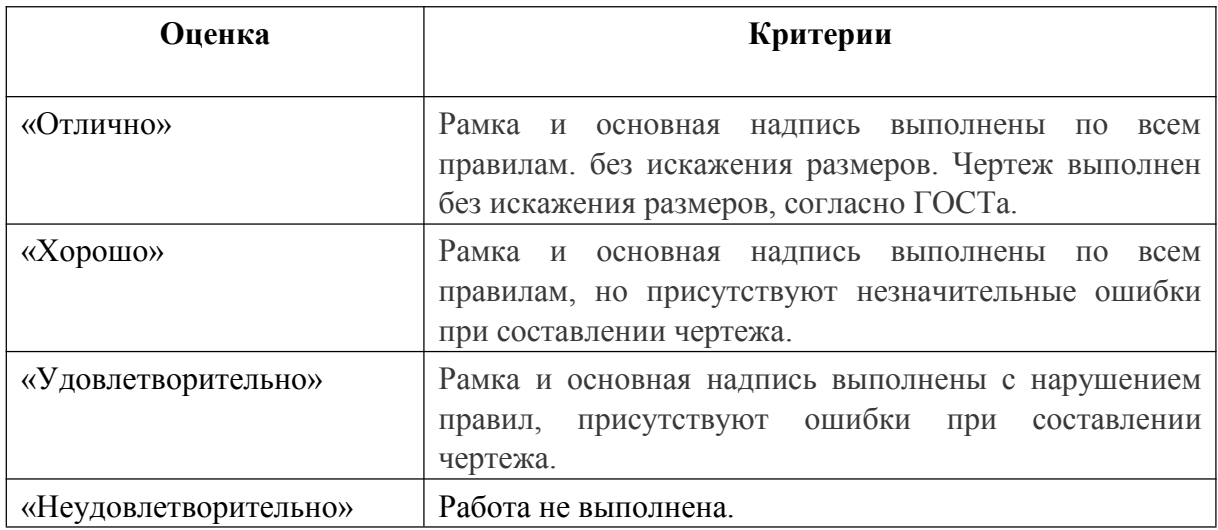

## **Вопросы для подготовки к защите практических работ**

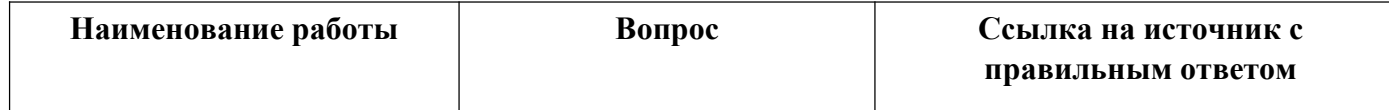

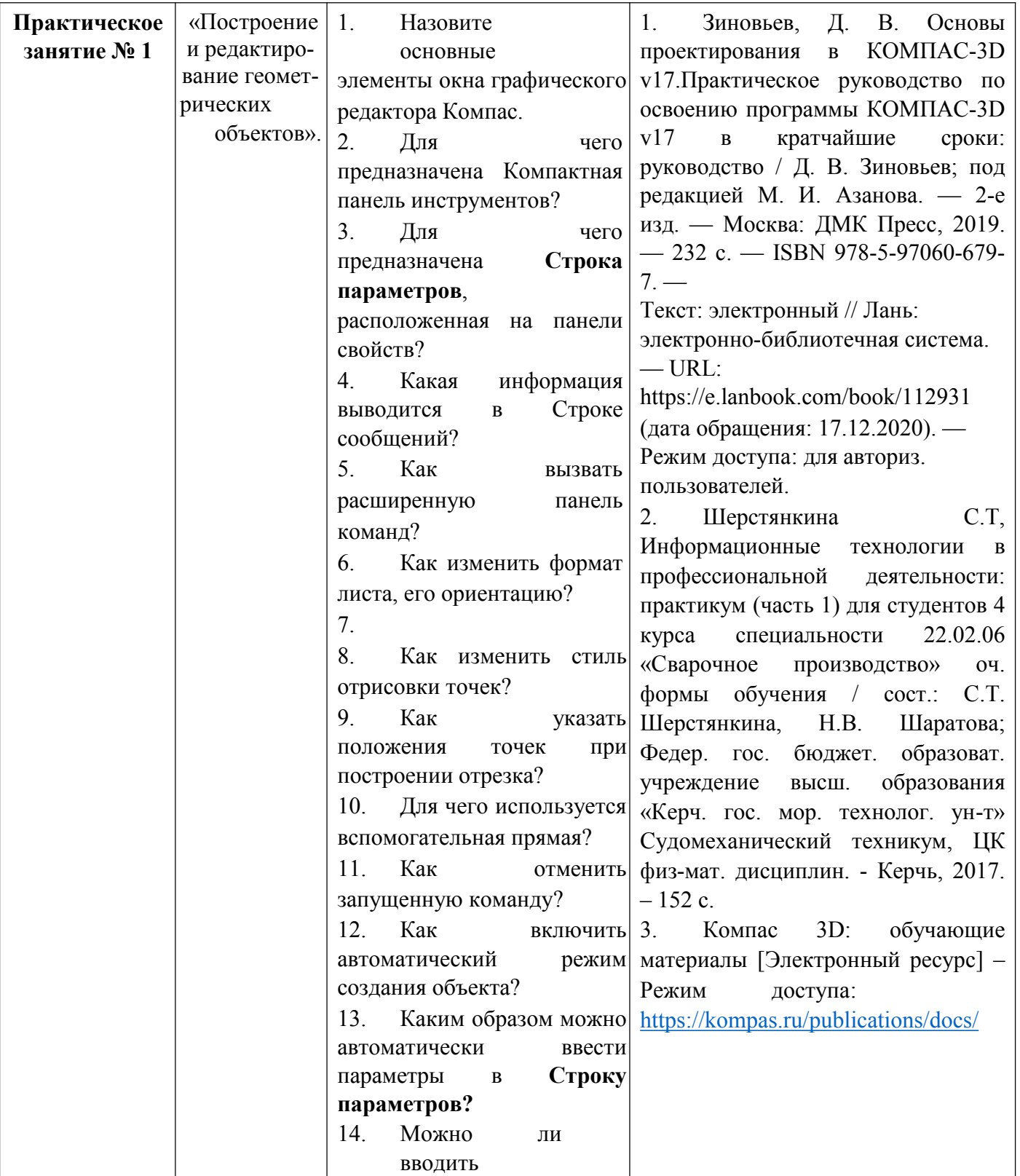

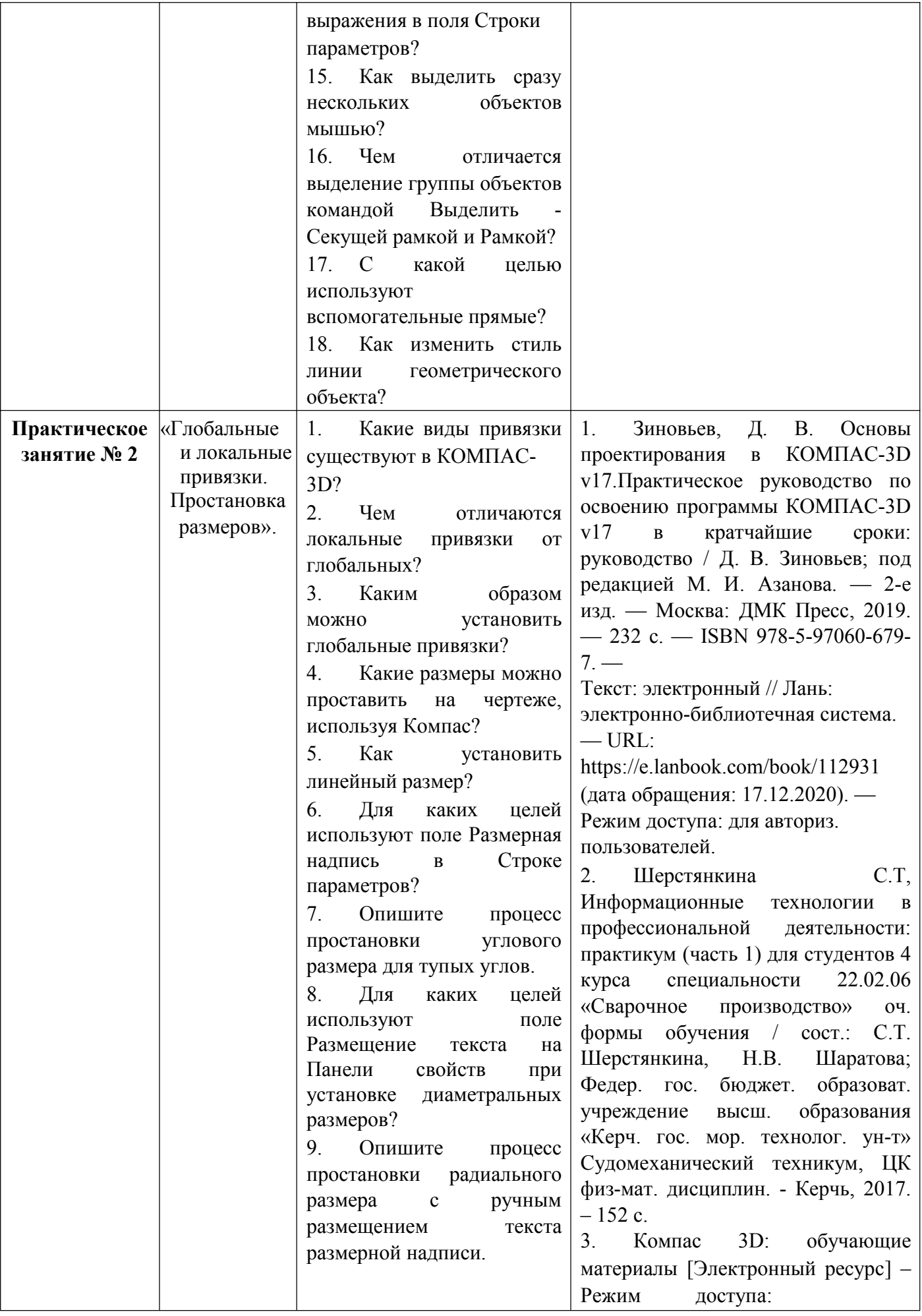

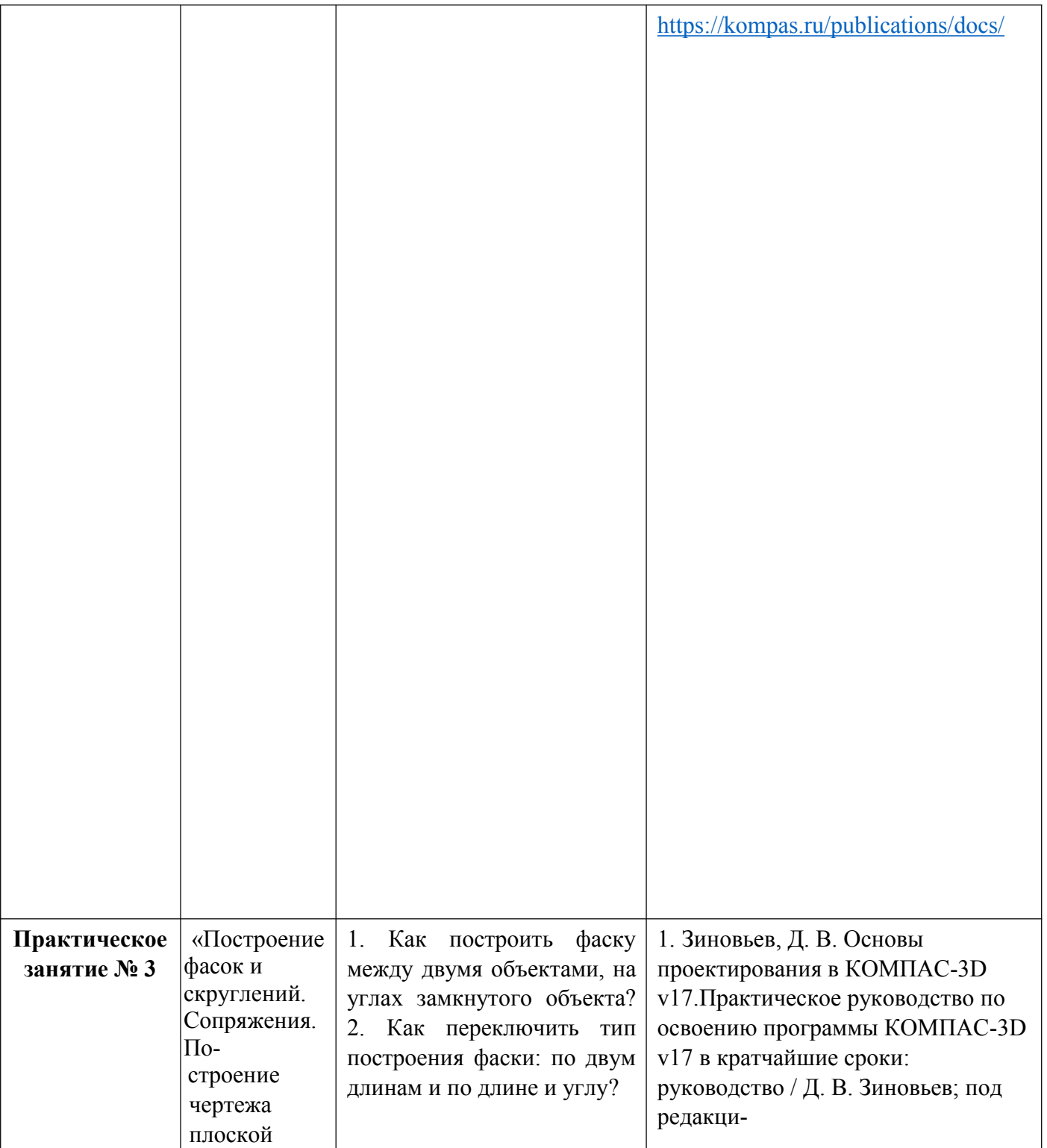

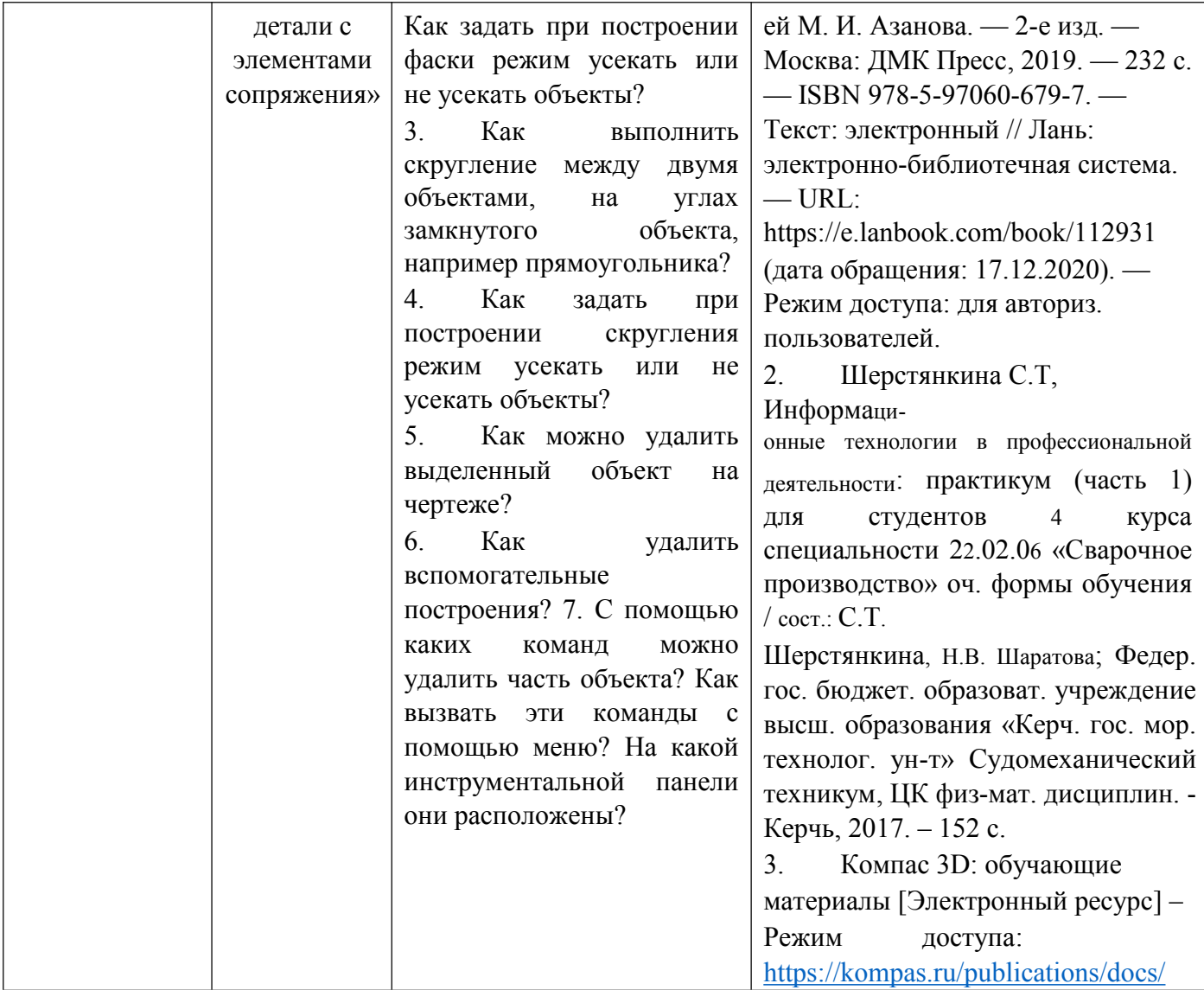

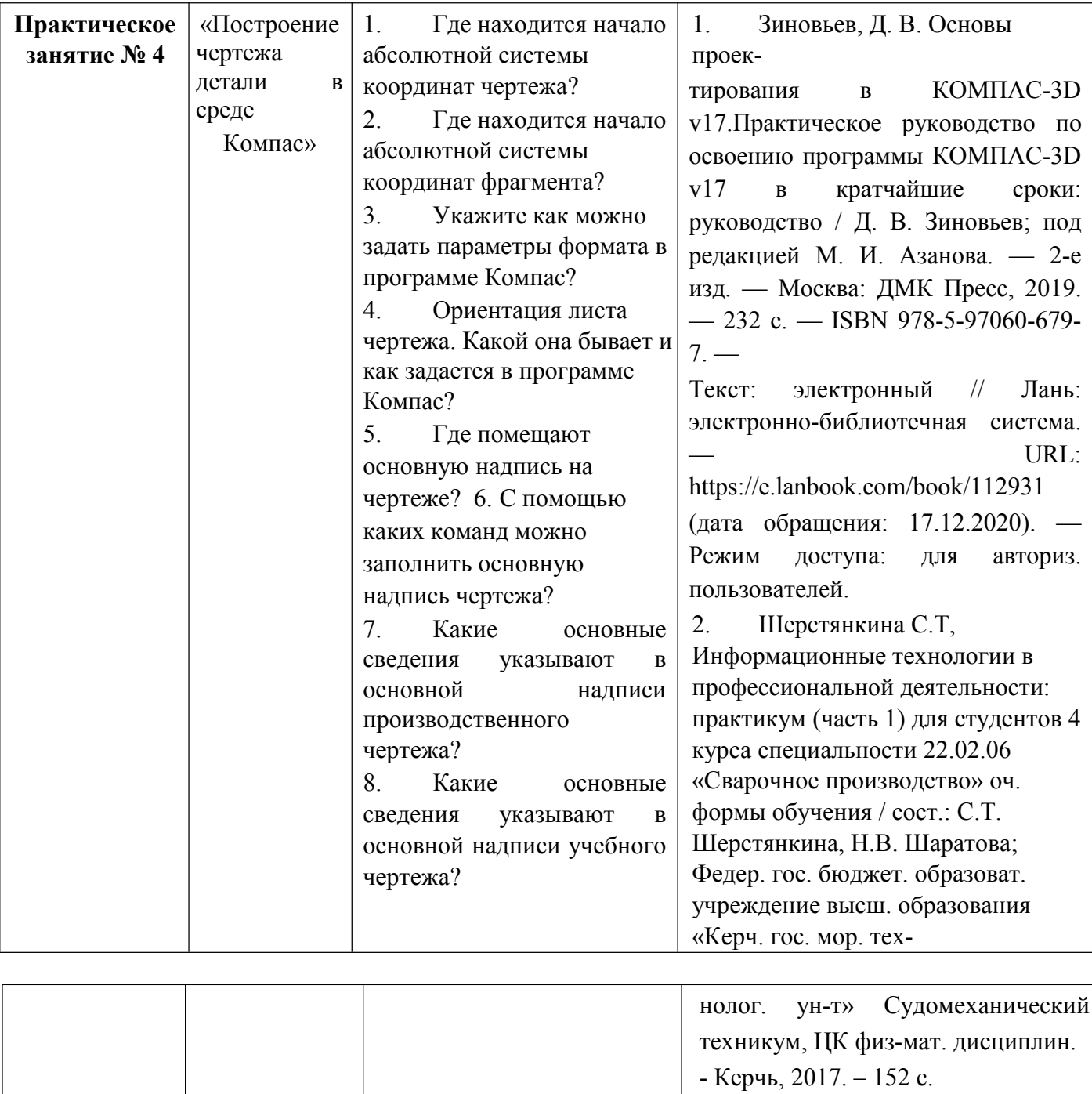

3. Компас 3D: обучающие материалы [Электронный ресурс] –

<https://kompas.ru/publications/docs/>

Режим доступа:

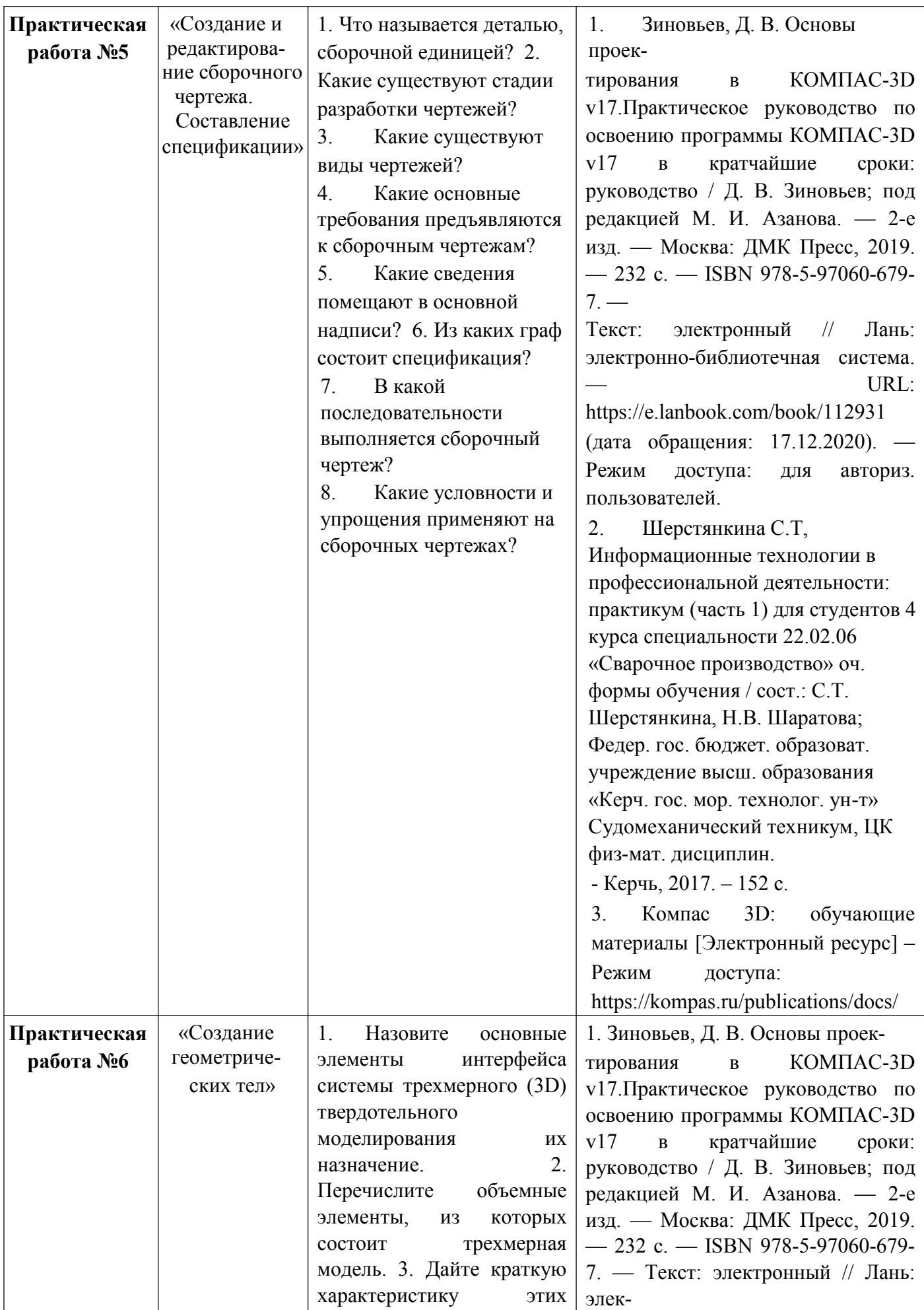

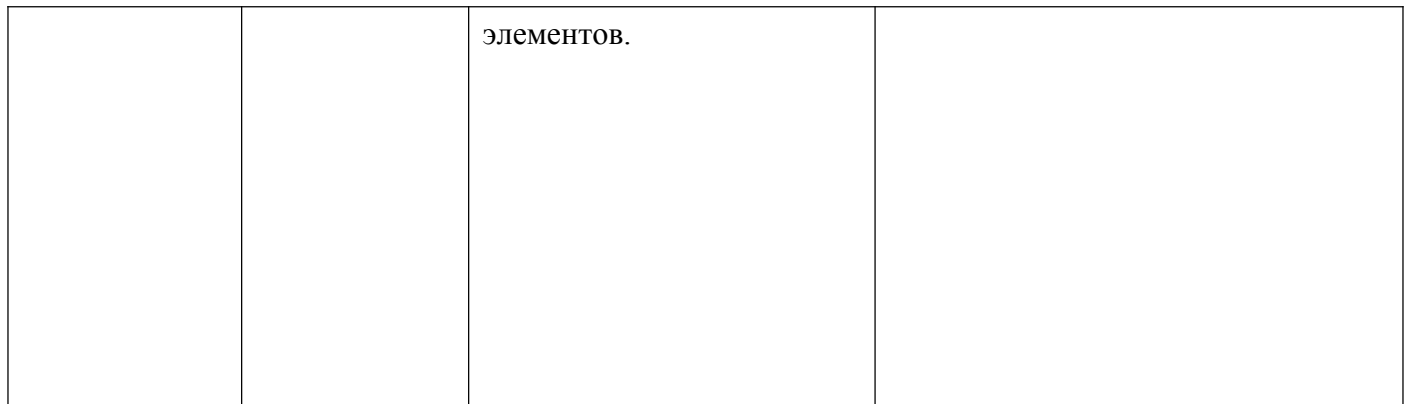

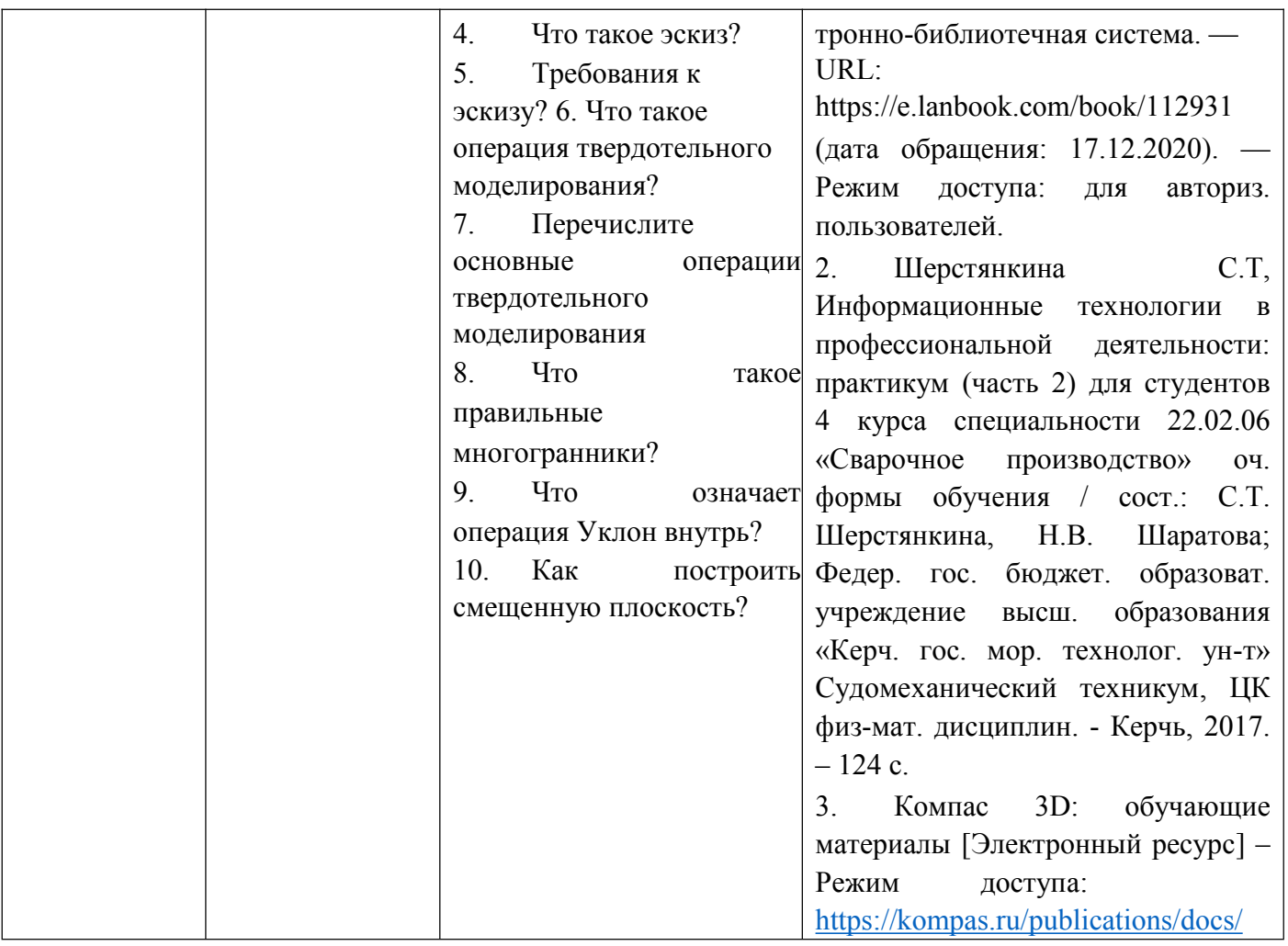

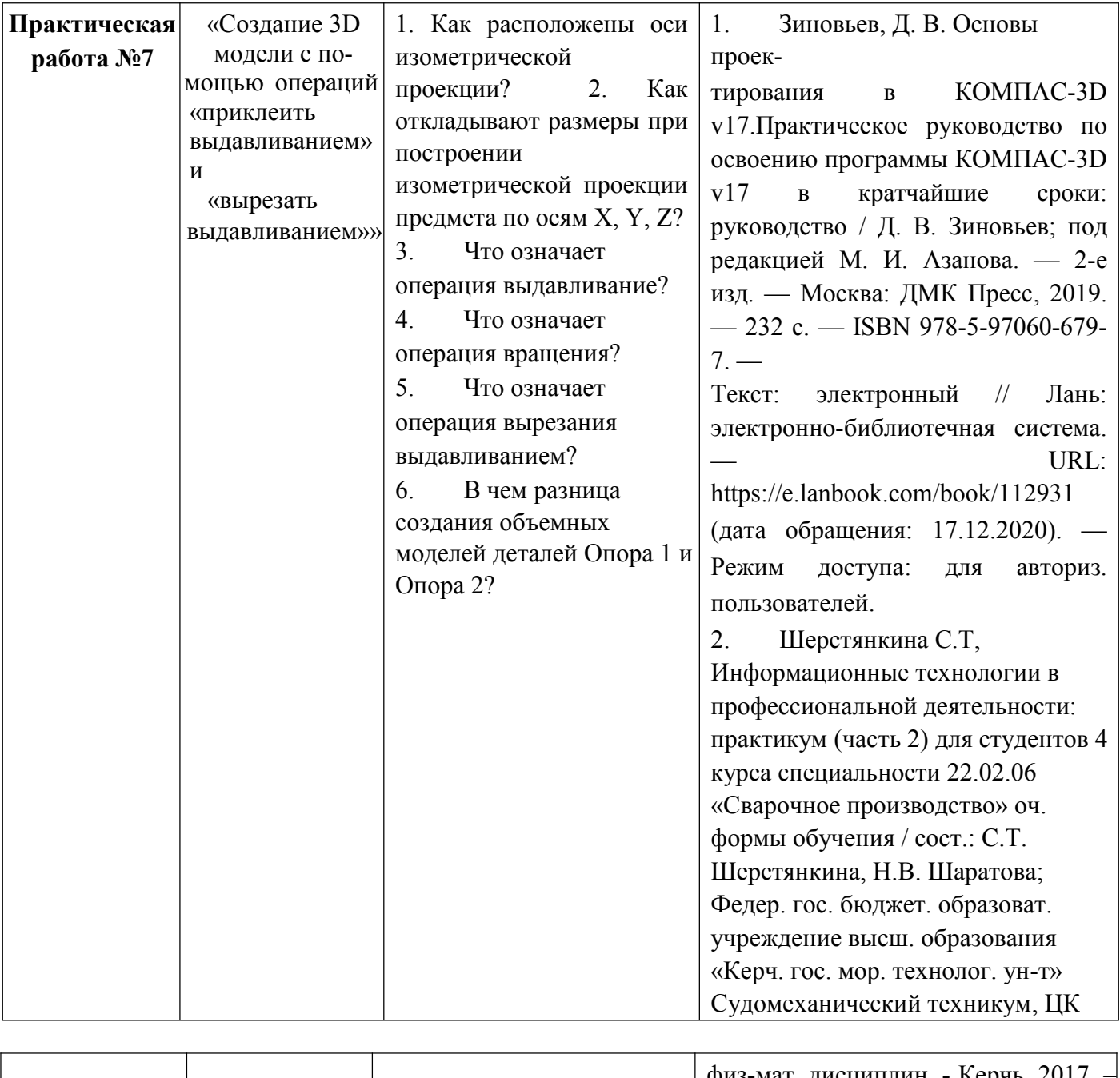

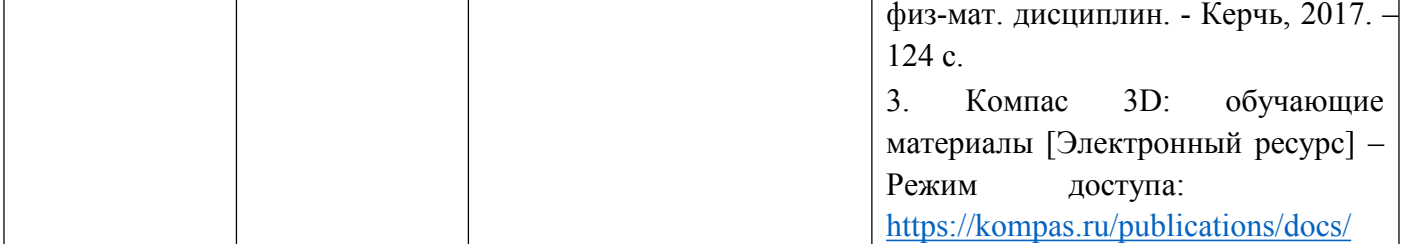

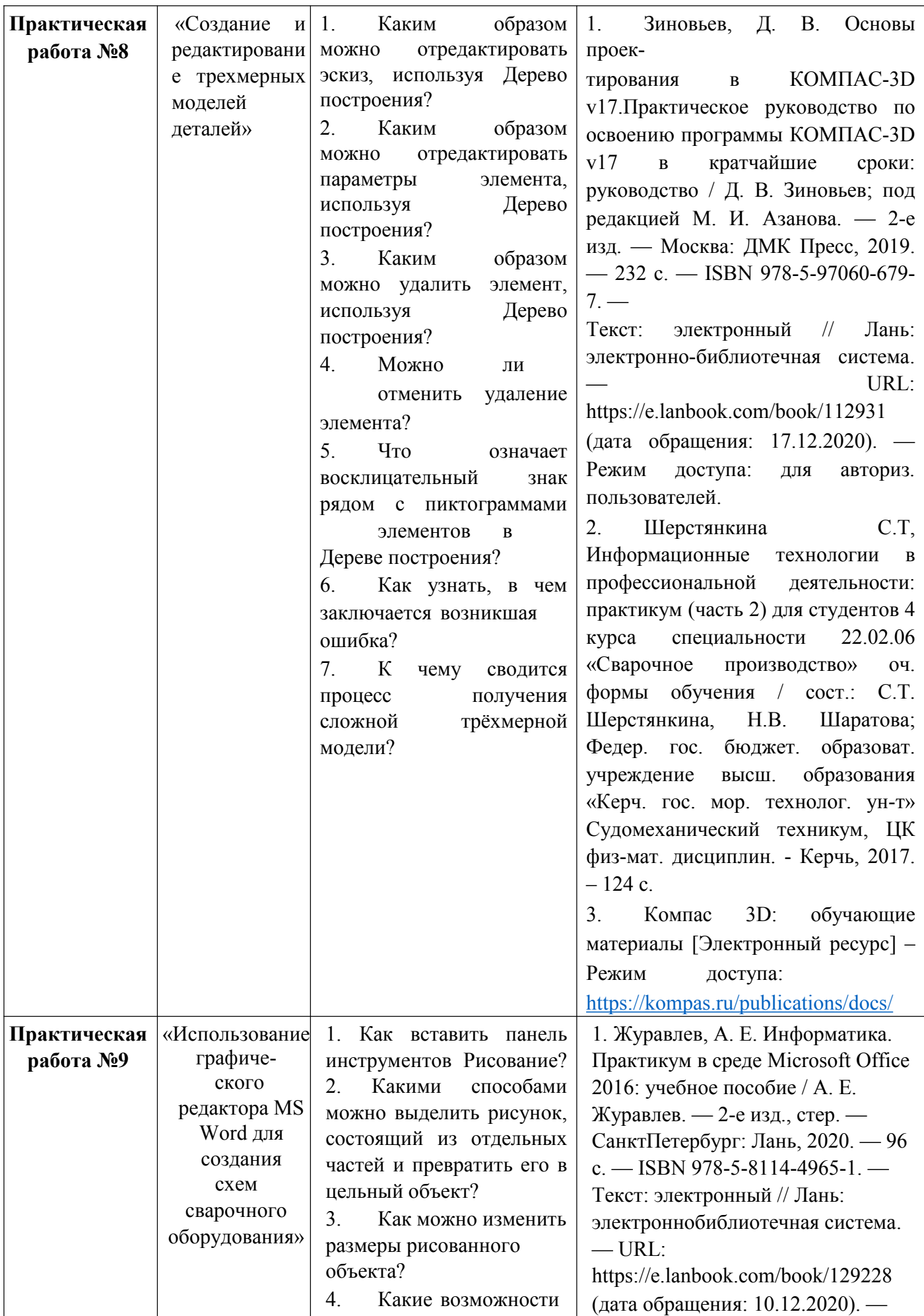

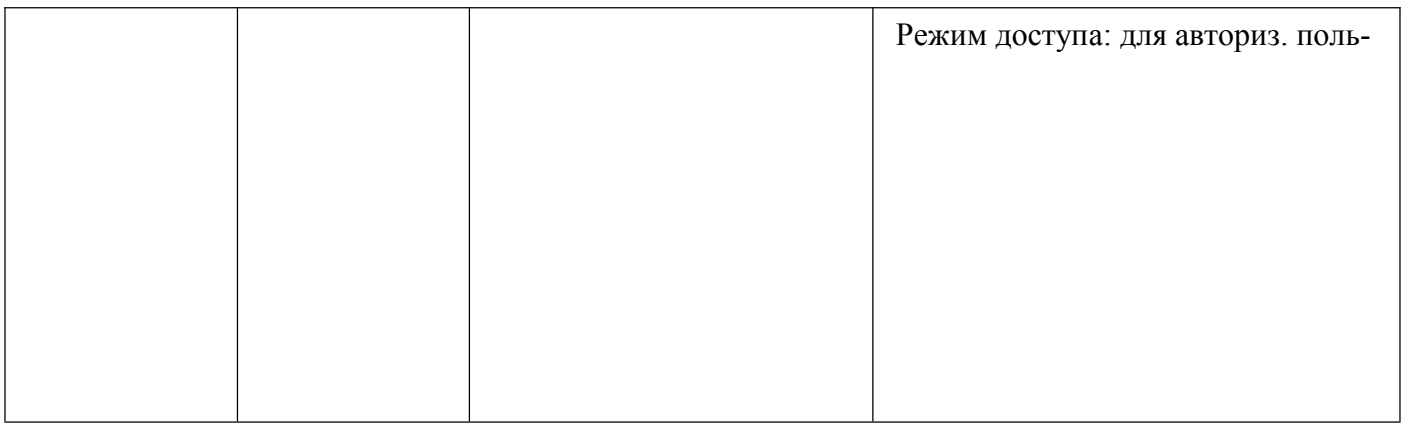

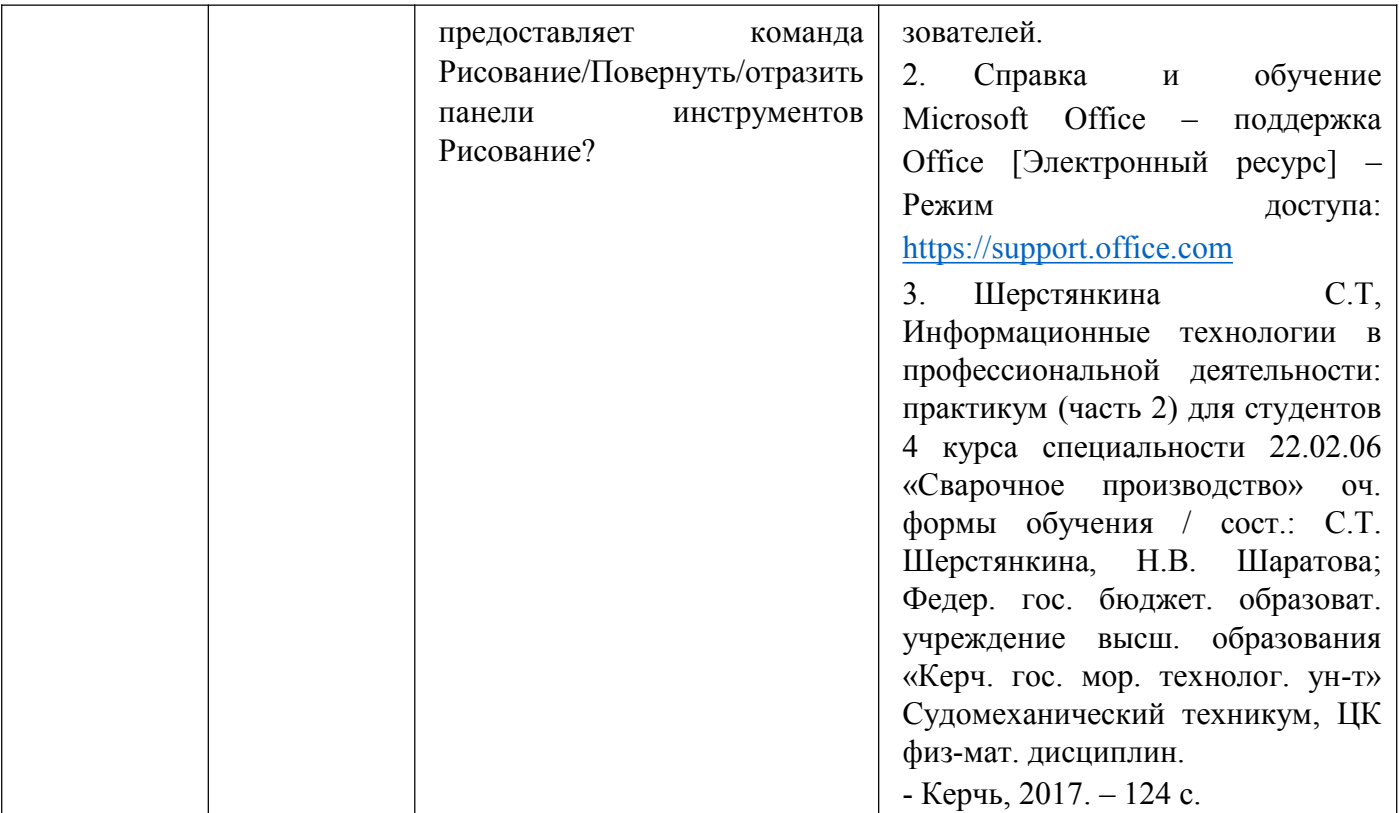

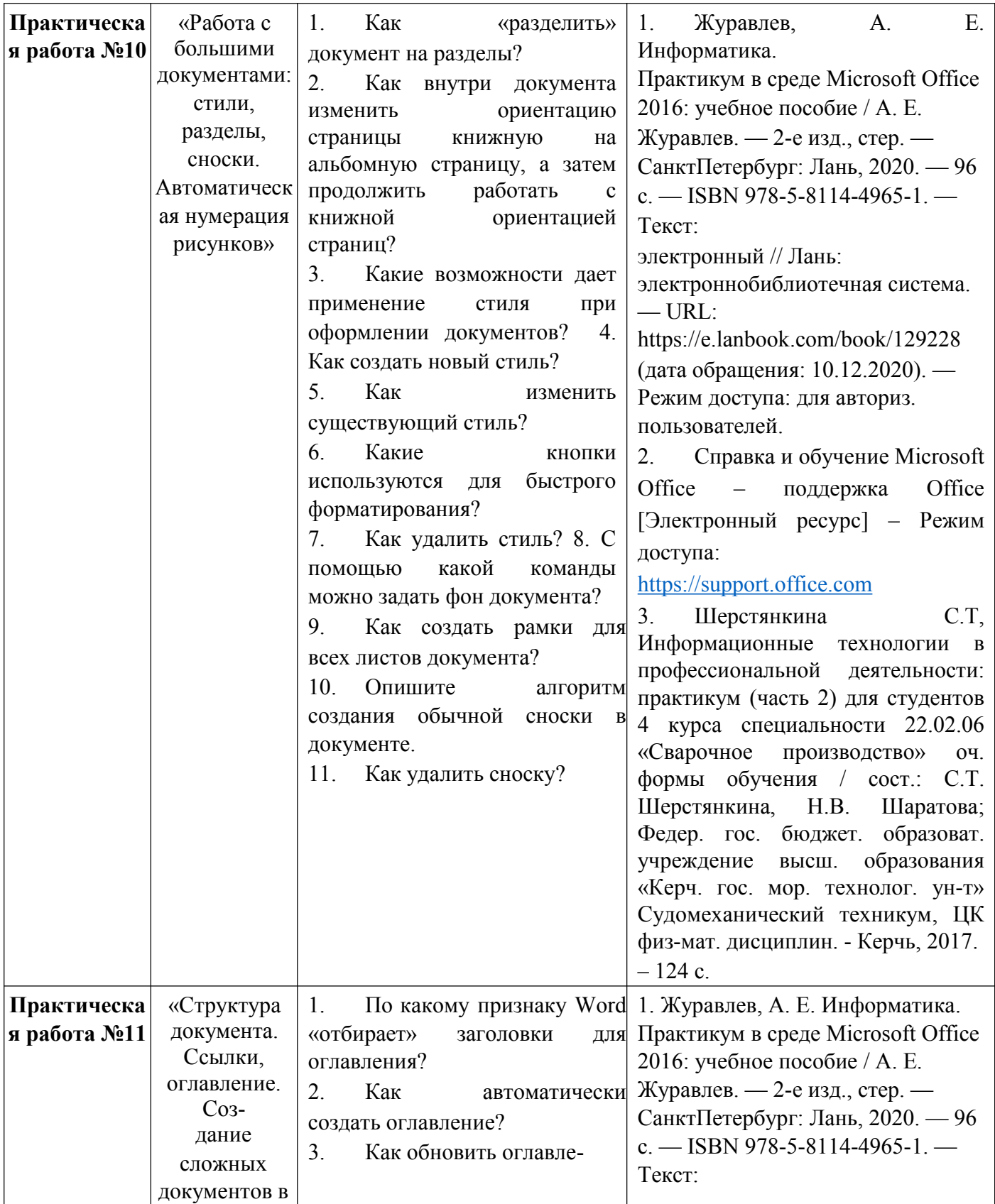
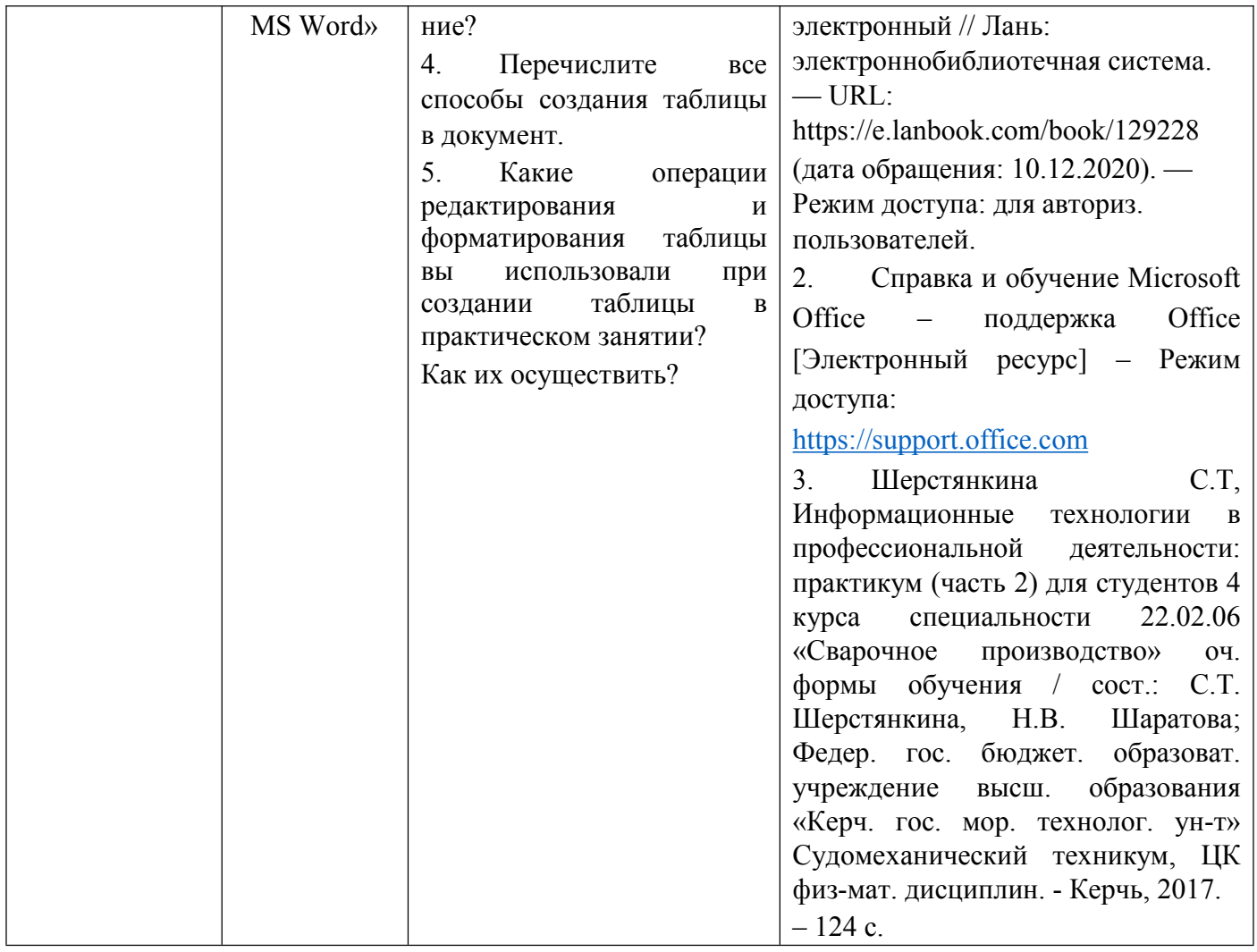

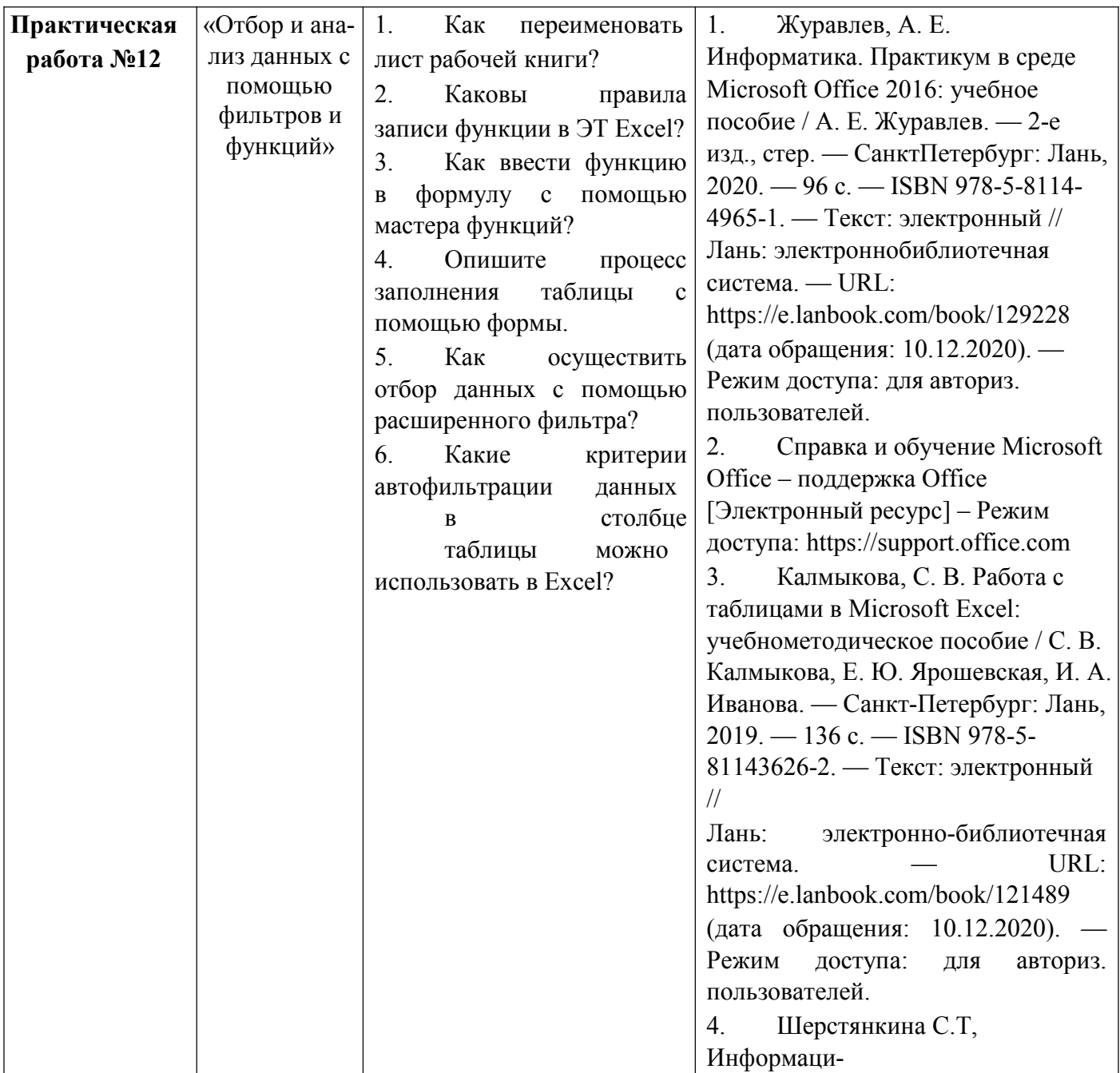

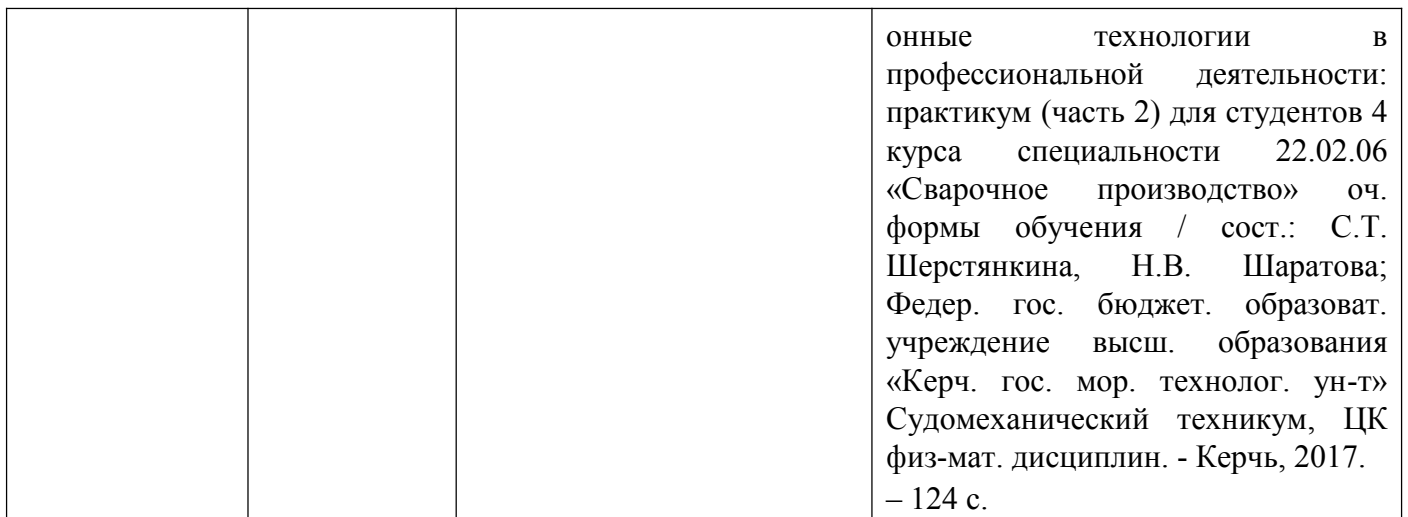

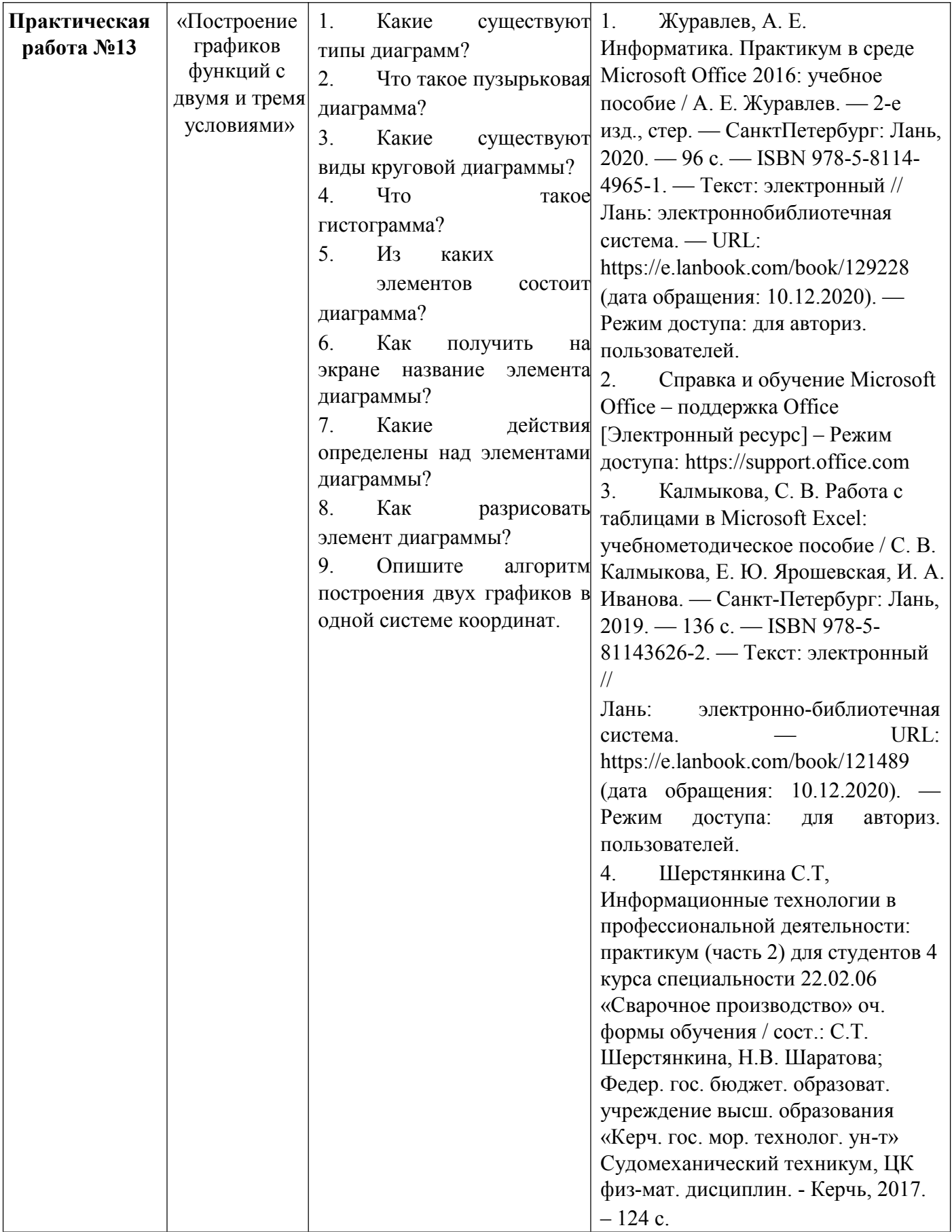

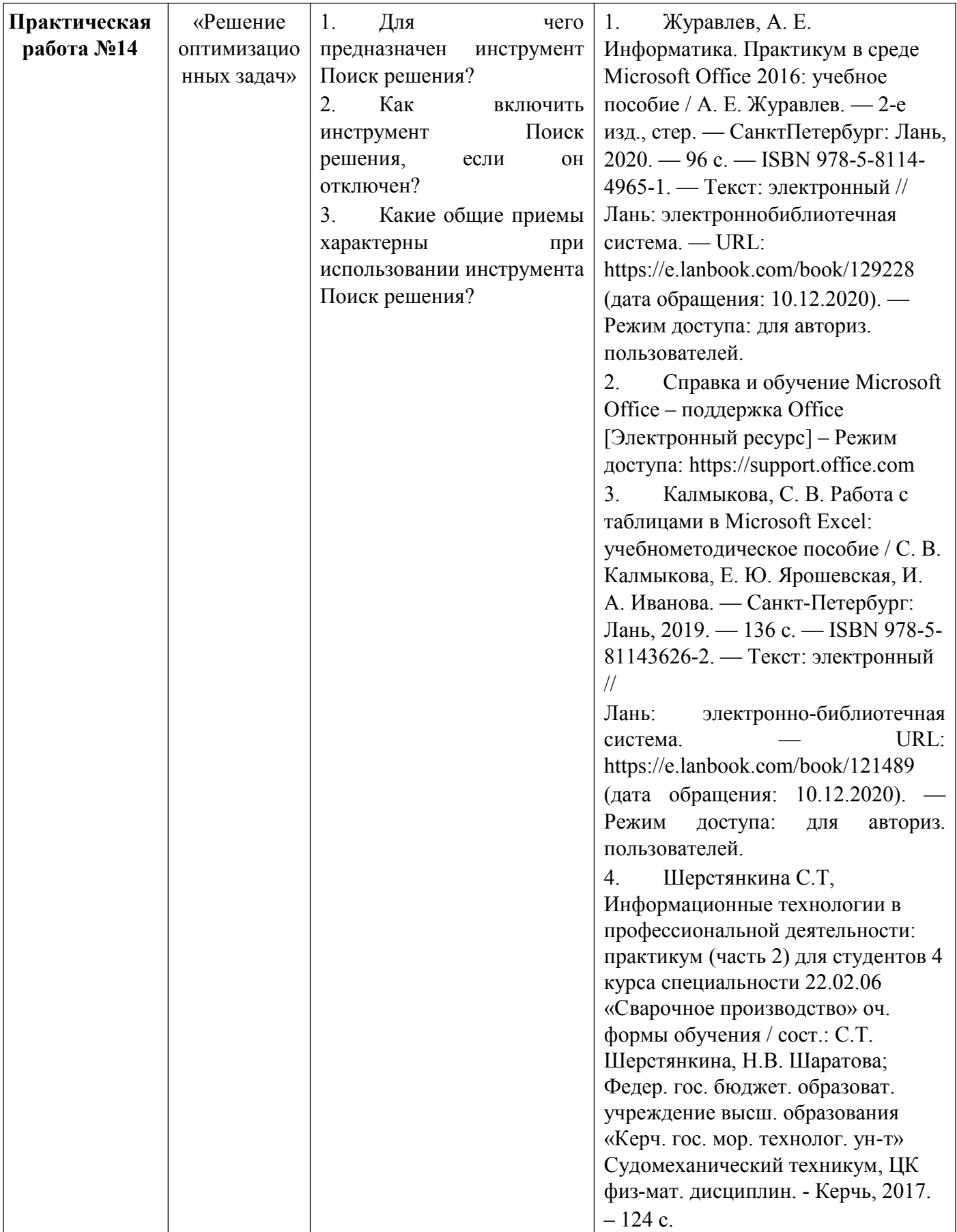

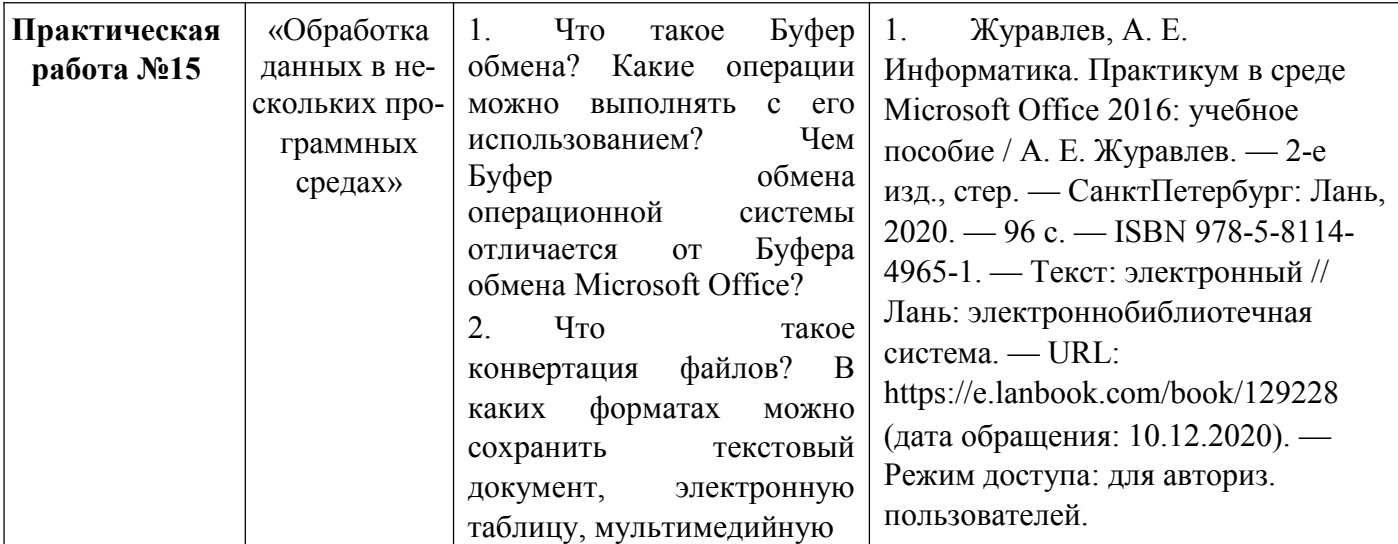

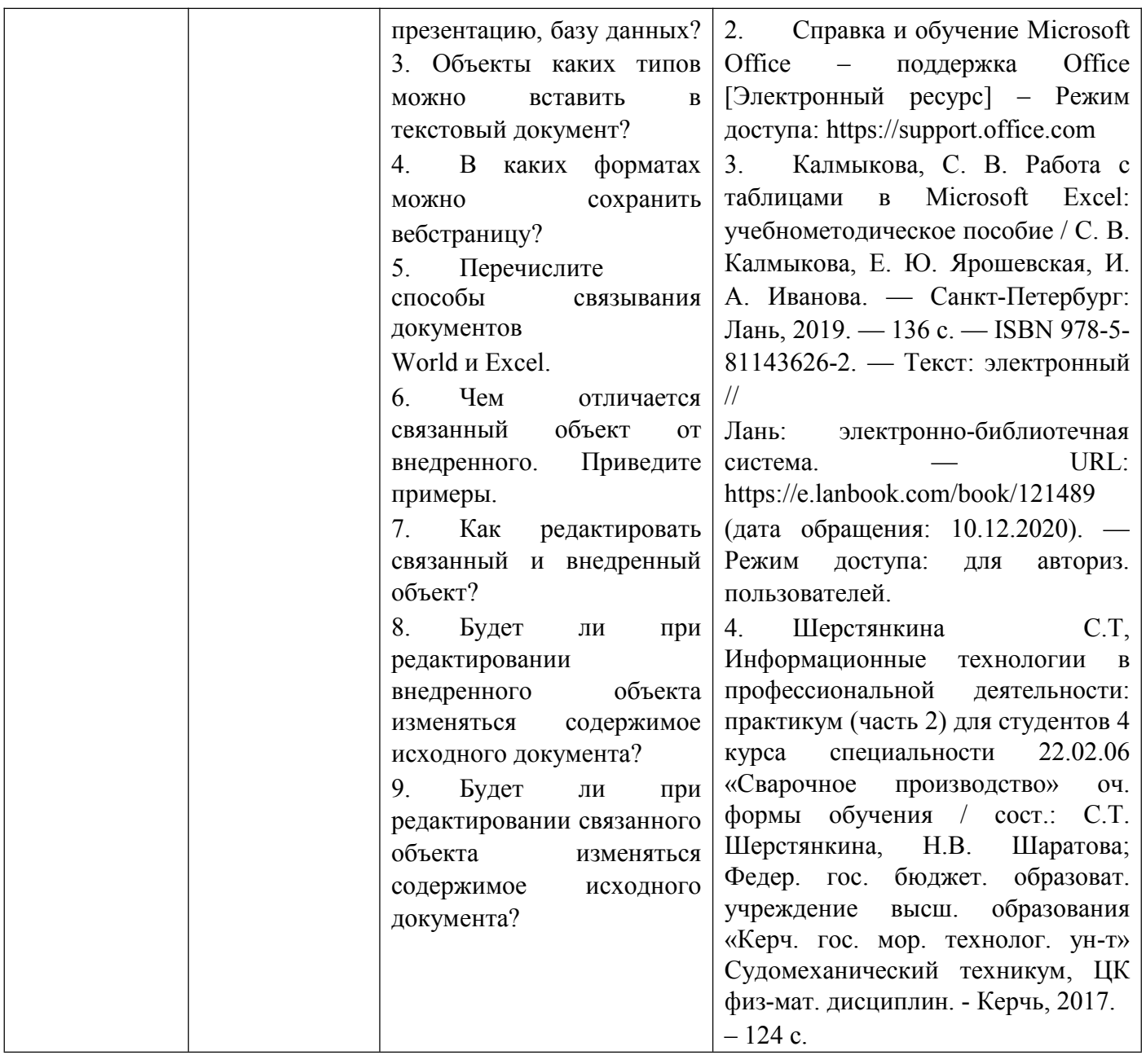

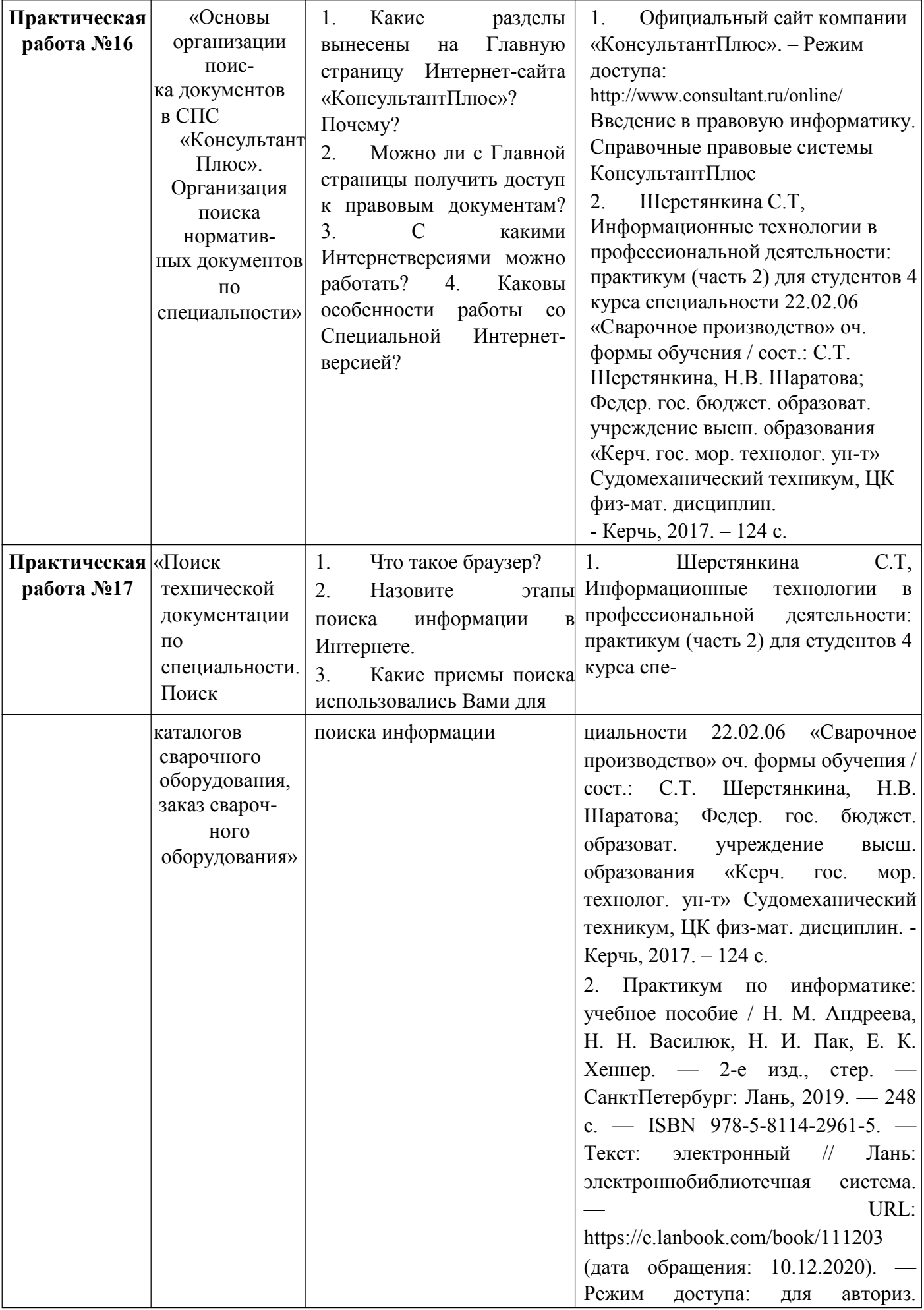

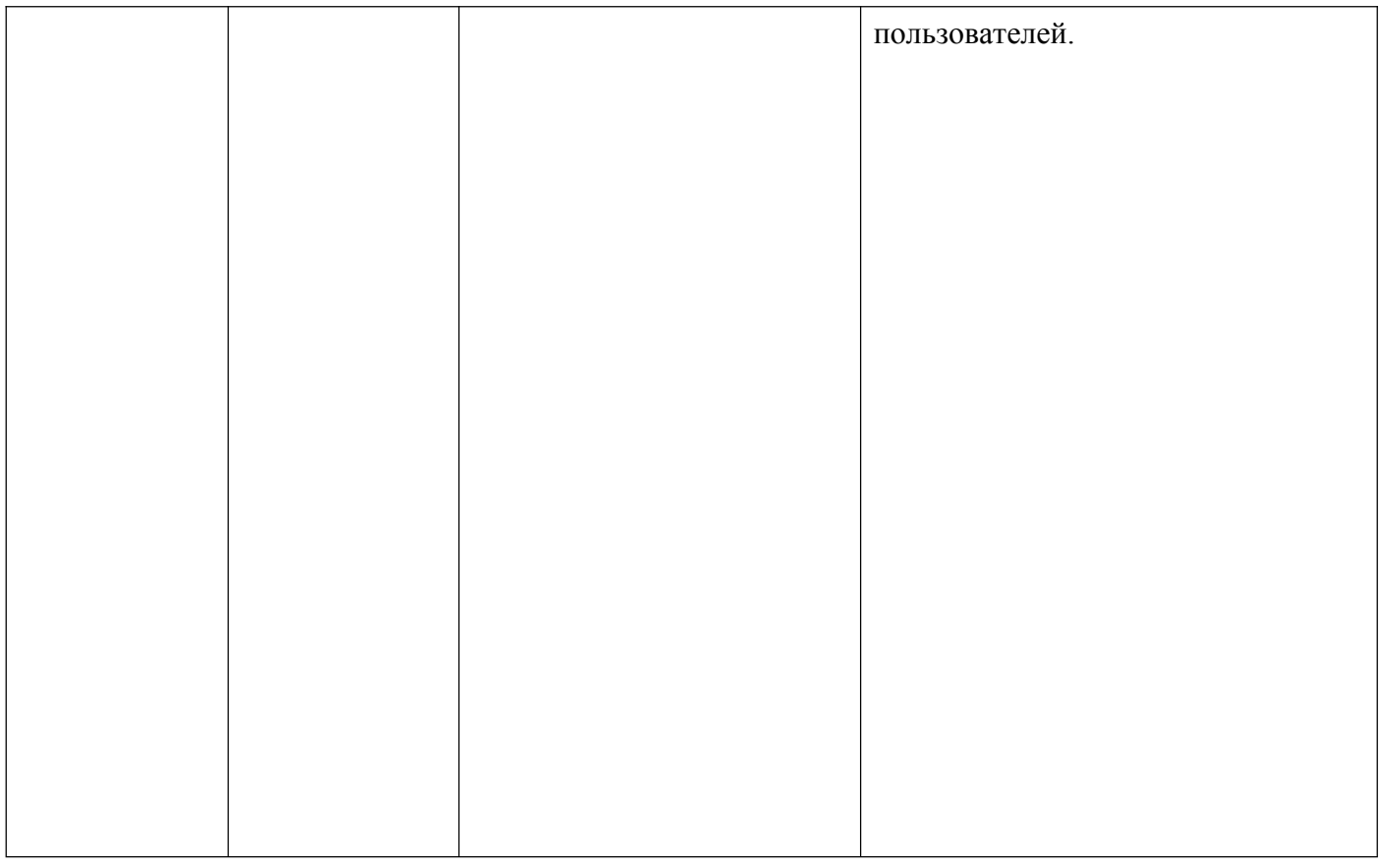

#### **Критерии оценивания практического занятия**

Оценка «отлично» выставляется, если студент имеет глубокие знания учебного материала по теме практической работы, показывает усвоение взаимосвязи основных понятий используемых в работе, смог ответить на все уточняющие и дополнительные вопросы. Студент демонстрирует знания теоретического и практического материала по теме практической работы, определяет взаимосвязи между показателями задачи, даёт правильный алгоритм решения, определяет междисциплинарные связи по условию задания.

Оценка «хорошо» выставляется, если студент показал знание учебного материала, смог ответить почти полно на все заданные дополнительные и уточняющие вопросы. Студент демонстрирует знания теоретического и практического материала по теме практической работы, допуская незначительные неточности при решении задач, имея неполное понимание междисциплинарных связей при правильном выборе алгоритма решения задания.

Оценка «удовлетворительно» выставляется, если студент в целом освоил материал практической работы, ответил не на все уточняющие и дополнительные вопросы. Студент затрудняется с правильной оценкой предложенной задачи, даёт неполный ответ, требующий наводящих вопросов преподавателя, выбор алгоритма решения задачи возможен при наводящих вопросах преподавателя.

Оценка «неудовлетворительно» выставляется студенту, если он имеет существенные пробелы в знаниях основного учебного материала практической работы, который полностью не раскрыл содержание вопросов, не смог ответить на уточняющие и дополнительные вопросы. Студент даёт неверную оценку ситуации, неправильно выбирает алгоритм действий.

# **Промежуточная аттестация по дисциплине «Информационные технологии в профессиональной деятельности» проводится в форме дифференцированного зачета**

Условием допуска к промежуточной аттестации является выполнение и защита (получение отметки «зачтено») по всем практическим работам, прохождение всех тестов текущей аттестации с результатом не менее 75% по каждому, выполнение всех необходимых видов самостоятельной работы

Дифференцированный зачет проводится в виде выполнения итоговых тестовых заданий.

# **Итоговые тестовые задания для проведения дифференцированного зачета по дисциплине ОП. 01 «Информационные технологии в профессиональной деятельности» для специальности 22.02.06 Сварочное производство**

**Вариант 1 1. Использование маркера**

#### **заполнения в MS Excel позволяет копировать в ячейки:**

- а) функции
- б) форматы
- в) данные
- г) все ответы верны
- **2. В MS Excel в формуле содержится ссылка на ячейку А\$1. Изменится ли эта ссылка при** копировании формулы в нижележащие ячейки? а) да
	- б) нет

#### **3. В MS Excel можно ли изменить параметры диаграммы после ее построения:**

- а) можно только размер и размещение диаграммы
- б) можно изменить тип диаграммы, ряд данных, параметры диаграммы и т. д.
- в) можно изменить все, кроме типа диаграммы
- г) диаграмму изменить нельзя, ее необходимо строить заново **4.**

#### **Гипертекст - это...**

- а) очень большой текст
- б) структурированный текст, в котором могут осуществляться переходы по выделенным меткам
- в) текст, набранный на компьютере
- г) текст, в котором используется шрифт большого размера **5. К**

#### **текстовым редакторам относятся следующие программы:**

- а) Блокнот
- б) Приложения Microsoft Office
- в) Internet Explorer
- г) MS Word

#### **6. «Тезаурус» представляет собой**

- а) список синонимов искомого текста и выбирает один, который наиболее полно соответствует искомому слову
- б) список антонимов искомого текста и выбирает один, который наиболее полно соответствует искомому слову
- в) список наиболее часто встречающихся слов в текущем документе

г) список синонимов искомого текста, встречающихся в текущем документе, и выбирает один, который наиболее полно соответствует искомому слову **7. При запуске Microsoft Word по умолчанию создается новый документ с названием:** а) Книга 1

- б) Новый документ 1
- в) Документ!
- г) Документ

#### **8. Графическим редактором называется программа, предназначенная для:**

- а) создание графического образа текста
- б) редактирование вида и начертания шрифта
- в) работы с графическим изображением
- г) построение диаграммы

#### **9. К основным операциям, возможным в графическом редакторе, относятся**

- а) линия, круг, прямоугольник
- б) карандаш, кисть, ластик
- в) выделение, копирование, вставка

#### г) набор цветов **10. В модели RGB в качестве компонентов**

#### **применяются основные цвета:**

- а) голубой, пурпурный, жёлтый
- б) красный, голубой, жёлтый
- в) красный, зелёный, синий

#### г) пурпурный, жёлтый, чёрный **11. Минимальной единицей измерения на**

#### **экране графического редактора является:**

- а) мм
- б) см
- в) пиксел
- г) дюйм

# **12. Этот элемент интерфейса называется**

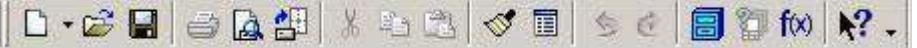

- а) панель Текущее состояние
- б) панель Свойств
- в) панель Геометрия
- г) панель Стандартная
- д) панель Вид

# **13. «Секущая рамка» выделяет**

- а) все объекты, полностью охватываемые рамкой
- б) все объекты, полностью и, хотя бы частично охватываемые рамкой
- в) все объекты частично охватываемые рамкой

# **14. Этот инструмент предназначен для нанесения**

- а) двух линейных размеров
- б) линейного цепного размера
- в) линейного размера с общей размерной линией

# г) линейного размера от общей базы **15. Какой командой нужно воспользоваться,**

# **чтобы разделить отрезок на 7 равных частей:**

- а) Редактор>Разбить>Кривую на N частей
- б) Редактор>Разрушить
- в) Геометрия>Точка>Точки по кривой

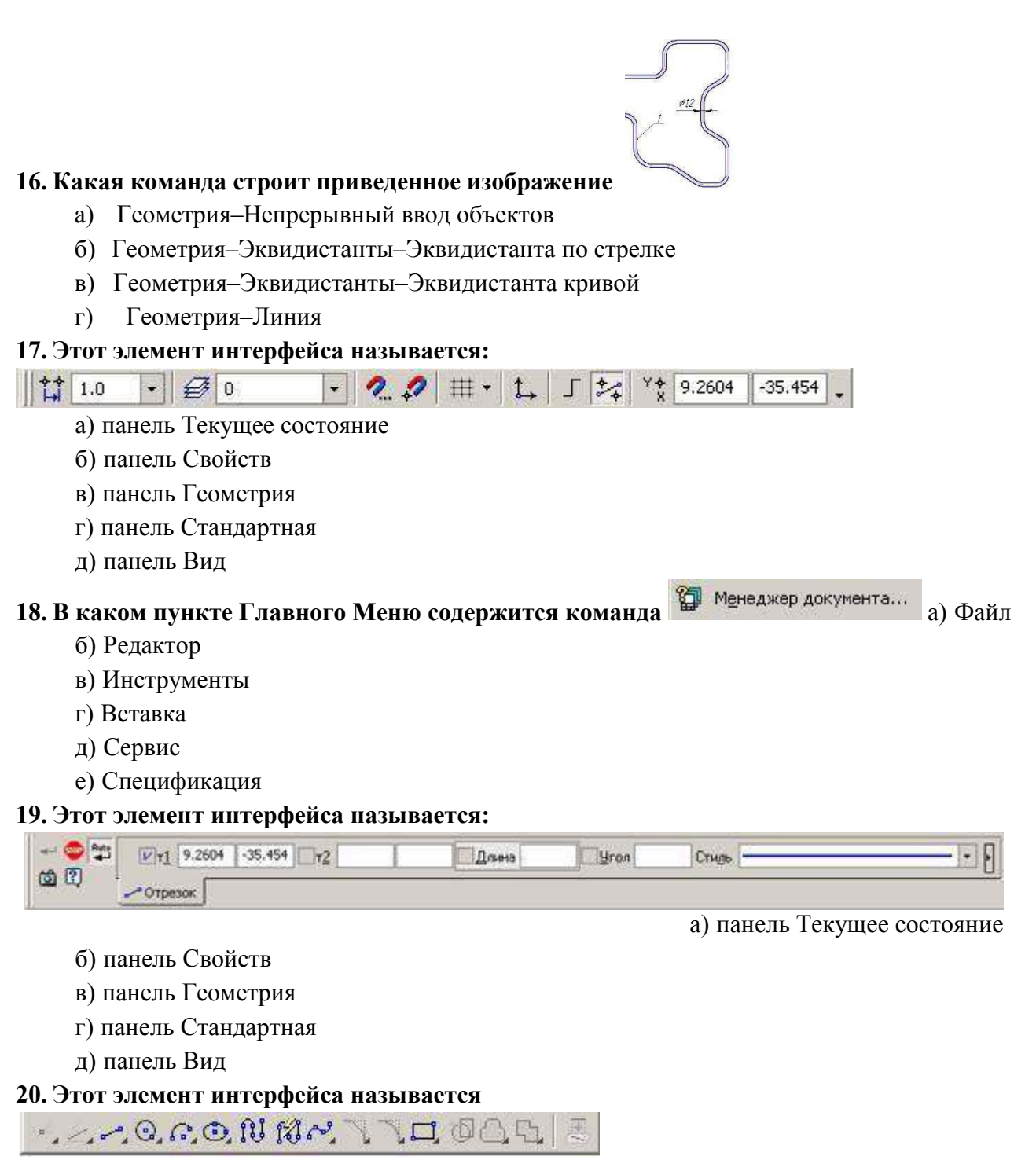

- а) панель Текущее состояние
- б) панель Свойств
- в) панель Геометрия
- г) панель Стандартная
- д) панель Вид

#### **Вариант 2**

#### **1. В MS Excel в формуле содержится ссылка на ячейку А\$1. Изменится ли эта ссылка при копировании формулы в нижележащие ячейки?** а) да

# б) нет **2. Можно ли в MS Excel изменить параметры диаграммы после ее**

#### **построения:**

а) можно только размер и размещение диаграммы

- б) можно изменить тип диаграммы, ряд данных, параметры диаграммы и т. д.
- в) можно изменить все, кроме типа диаграммы
- г) диаграмму изменить нельзя, ее необходимо строить заново

#### **3. Использование маркера заполнения в MS Excel позволяет копировать в ячейки:**

- а) функции
- б) форматы
- в) данные
- г) все ответы верны

#### **4. Стандартной программой в ОС Windows являются:**

- а) Калькулятор
- б) MS Word
- в) MS Excel
- г) Internet Explorer
- д) Блокнот

#### **5. Для перемещения фрагмента текста выполнить следующее:**

- а) Выделить фрагмент текста, Правка Копировать, щелчком отметить место вставки, Правка - Вставить
- б) Выделить фрагмент текста, Правка Вырезать, щелчком отметить место вставки, Правка - Вставить
- в) Выделить фрагмент текста, Правка Перейти, в месте вставки Правка Вставить
- г) Выделить фрагмент текста, Файл Отправить, щелчком отметить место вставки, Правка - Вставить

д) Выделить фрагмент текста, щелчок по кнопке Вырезать панели инструментов Стандартная, щелчком отметить место вставки, щелчок по кнопке Вставить панели инструментов Стандартная **6. В MS Word невозможно применить форматирование к...**

- а) имени файла
- б) рисунку
- в) колонтитулу
- г) номеру страницы

#### **7. Основными функциями текстовых редакторов являются...**

- а) создание таблиц и выполнение расчетов по ним
- б) редактирование текста, форматирование текста, работа со стилями
- в) разработка графических приложений
- г) создание баз данных **8. С помощью**

#### **графического редактора Paint можно:**

- а) создавать и редактировать графические изображения
- б) редактировать вид и начертание шрифта
- в) настраивать анимацию графических объектов

# г) строить графики **9. Палитрой в**

#### **графическом редакторе является:**

- а) линия, круг, прямоугольник
- б) карандаш, кисть, ластик
- в) выделение, копирование, вставка

#### г) набор цветов **10. В модели RGB какой цвет**

#### **будет соответствовать G?**

а) чёрный

- б) красный
- в) зелёный

#### г) синий **11. Какая заливка называется**

#### **градиентной?**

- а) сплошная (одним цветом)
- б) с переходом (от одного цвета к другому)
- в) заливка с использованием внешней структуры
- г) заливка узором

# 12. В каком заголовке Главного Меню содержится команда **<b>19. В** Ввод таблицы а) Файл

- б) Редактор
- в) Инструменты
- г) Вставка
- д) Сервис
- е) Спецификация

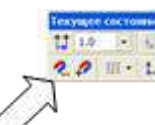

#### **13. Что это за кнопка?**

- а) Магнитное копирование
- б) Установка глобальных привязок
- в) Выделение объектов

#### **14. Чем чертеж отличается от фрагмента?**

- а) Ничем, кроме расширения файла при сохранении
- б) У фрагмента нет основной надписи
- в) Фрагмент всегда делается в масштабе увеличения, чтобы более детально показать объект
- г) Все ответы неверны

#### **15. Как проставить на размере знак диаметра?**

- а) Правой кнопкой мыши вызвать значок диаметра
- б) Вызвать окно Задание размерной надписи двойным щелчком по размеру и там найти знак диаметра
- в) Нарисовать знак диаметра вручную
- г) Нет правильного ответа

#### **16. Каким образом равномерно расположить отверстия по заданной окружности?**

- а) Вычислить длину окружности и найти центры отверстий, разделив найденную длину на количество отверстий
- б) С помощью команды Меню Редактор Копия по окружности, указав количество отверстий и расстояние между отверстиями
- в) С помощью команды Меню Редактор Копия по окружности, указав количество отверстий и центр вращения

г) Нет правильного ответа **17.**

#### **Как выйти из команды?**

- а) С помощью правой кнопки мыши Прервать команду
- б) С помощью красной кнопки Stop на текущей нижней панели
- в) Оба ответа верны
- г) Оба ответа неверны

#### **18. Графика, оперирующая с изображением в виде совокупности точек, называется:** а) фрактальной

- б) растровой
- в) векторной
- г) пиксельной

#### **19. Под растром понимают:**

- а) размер экрана монитора по диагонали
- б) разрешающую способность печатающего устройства
- в) совокупность пикселей в строке
- г) совокупность строк пикселей

#### **20. Под примитивами в векторной графике понимают:**

- а) простейшие фигуры, создаваемые при помощи команд графического редактора
- б) простейшие операции, выполняемые над файлами, содержащими изображения созданные в графическом редакторе
- в) наборы основных цветов, образующих палитру в графическом редакторе
- г) режимы работы и простейшие команды в графическом редакторе

# **Вариант 3**

#### **1. В MS Excel можно ли изменить параметры диаграммы после ее построения:**

- а) можно только размер и размещение диаграммы
- б) можно изменить тип диаграммы, ряд данных, параметры диаграммы и т. д.
- в) можно изменить все, кроме типа диаграммы
- г) диаграмму изменить нельзя, ее необходимо строить заново

# **2. Использование маркера заполнения в MS Excel позволяет копировать в ячейки:**

- а) функции
- б) форматы
- в) данные
- г) все ответы верны

# **3. В MS Excel в формуле содержится ссылка на ячейку А\$1. Изменится ли эта ссылка при копировании формулы в нижележащие ячейки?** а) да

# б) нет **4. Размещение текста с начала страницы требует**

# **перед ним...**

- а) ввести пустые строки
- б) вставить разрыв раздела
- в) вставить разрыв страницы
- г) установить соответствующий флажок в диалоговом окне Абзац меню Формат
- 5. Текстовый редактор это;
	- а) прикладное программное обеспечение, используемое для создания текстовых документов и работы с ними
- б) прикладное программное обеспечение, используемое для создания таблиц и работы с ними
- в) прикладное программное обеспечение, используемое для автоматизации задач бухгалтерского учета
- г) программное обеспечение, используемое для создания приложений **6.**

#### **Начало нового раздела в документе Word определяется:**

- а) переходом на новую страницу
- б) переходом в новую колонку
- в) вставкой линии разрыва раздела

#### г) нажатием клавиши "Enter" **7. Минимальным объектом, используемым в**

#### **растровом графическом редакторе, является:**

- а) точка экрана (пиксел)
- б) объект (прямоугольник, круг и т.д.)
- в) палитра цветов

#### г) знакоместо (символ) **8. Инструментами в**

#### **графическом редакторе являются:**

- а) точка экрана (пиксел)
- б) объект (прямоугольник, круг и т.д.)
- в) палитра цветов
- г) знакоместо (символ)

#### **9. В процессе сжатия растровых графических файлов по алгоритму JPEG его информационный объём обычно уменьшается в:**

- а) 100 раз
- б) 2-3 раза
- в) 10-15 раз
- г) не изменяется
- **10.Даны две оцифрованные картинки. Первая полученная в режиме «Gray», вторая в режиме «Color». Какая из них будет занимать больше места на жёстком диске, если при сканировании использовался один и тот же образец и одно и тоже разрешение?** а) первая
	- б) вторая
	- в) обе одинаковые

#### **11.В системе КОМПАС 3D инструменты, позволяющие изменять уже созданные объекты, относятся к панели:**

- а) геометрических построений
- б) выделения
- в) редактирования
- г) измерения

#### **12.Понятия «Масштабирование», «Симметрия», «Деформация сдвигом» в КОМПАС 3D являются названиями:**

- а) инструментов панели редактирования
- б) параметров создания дополнительных видов
- в) инструментов управления слоями
- г) операций создания параметрических связей

#### **13.Построение детали в трехмерном моделировании начинается с создания:**

- а) Вала
- б) Каркаса

в) Основания

г) Корпуса **14. В системе**

# **КОМПАС 3D данная команда :**

а) Включает или выключает режим редактирования эскиза

- б) Осуществляет непрерывный ввод объектов
- в) Распределяет точки по кривой
- г) Используется для выделения объекта

#### **15. Для вызова команд измерения различных массоцентровочных и геометрических**

#### **характеристик используется кнопка:**

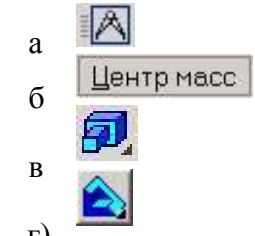

#### г) **16. Для создания плоского чертежа детали**

#### **по ее 3D –модели используют команду:**

- а) Сервис –Параметры Вид с модели
- б) Вставка-Вид с модели
- в) Вид Отображения
- г) Операции Плоскость

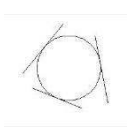

#### **17.Какая команда строит приведенное изображение**

- а) Геометрия–Окружности–Окружность по трем точкам
- б) Геометрия–Окружности–Окружность
- в) Геометрия–Окружности–Окружность, касательная к трем кривым

# **18.Данная команда находится на панели:**

- а) Геометрия
- б) Размеры
- в) Обозначения
- г) Параметризация
- д) Глобальные привязки

# **19.Этот элемент интерфейса** <u>• Q</u> Q Q Q <u>D T.0</u> • +  $\oplus$  2 <del>C</del> + называется:

- а) панель Текущее состояние
- б) панель Свойств
- в) панель Геометрия
- г) панель Стандартная
- д) панель Вид

#### Т Ввод текста **20.В каком заголовке Главного Меню содержится команда**

- а) Файл
- б) Редактор
- в) Инструменты
- г) Вставка
- д) Сервис
- е) Спецификация

#### **Вариант 4**

#### **1. Использование маркера заполнения в MS Excel позволяет копировать в ячейки:**

- а) функции
- б) форматы
- в) данные

# г) все ответы верны **2. В MS Excel можно ли изменить параметры**

#### **диаграммы после ее построения:**

- а) можно только размер и размещение диаграммы
- б) можно изменить тип диаграммы, ряд данных, параметры диаграммы и т. д.
- в) можно изменить все, кроме типа диаграммы
- г) диаграмму изменить нельзя, ее необходимо строить заново

# **3.В MS Excel в формуле содержится ссылка на ячейку А\$1. Изменится ли эта ссылка при**

#### **копировании формулы в нижележащие ячейки?** а) да

б) нет

# **4.Текстовые документы имеют расширения...**

- а) \*.ехе
- $6)$  \*.bmp
- $\mathbf{B}$ ) \*.txt

# г) \*.сот **5. Строка состояния приложения Microsoft**

#### **Word отображает:**

- а) Сведения о количестве страниц, разделов, номер текущей страницы
- б) Окна открытых документов приложения
- в) Информацию о языке набора текста и состоянии правописания в документе
- г) информацию о свойствах активного документа

#### **6. В процессе форматирования текста изменяется...**

- а) размер шрифта
- б) параметры абзаца
- в) последовательность символов, слов, абзацев

# г) параметры страницы **7. Для установления значений полей для нового**

# **документа в редакторе MS Word необходимо:**

- а) выбрать команду "Шаблоны" из меню "Файл", в появившемся окне установить необходимые атрибуты
- б) выбрать команду "Параметры страницы" из меню "Файл", в появившемся окне установить необходимые атрибуты
- в) выбрать команду "Абзац" из меню "Формат"
- г) выбрать команду "Предварительный просмотр" из меню "Файл", в появившемся окне установить необходимые атрибуты

# **8. Минимальным объектом, используемым в векторном графическом редакторе, является:**

- а) точка экрана (пиксел)
- б) объект (прямоугольник, круг и т.д.)
- в) палитра цветов
- г) знакоместо (символ)

# **9. Какой из указанных графических редакторов является векторным?**

а) CorelDraw

- б) Adobe Photoshop
- в) Paint
- г) Adobe Illustrator

#### **10.Разрешение измеряется в:**

- а) пикселях
- б) точках на дюйм (dpi)
- в) мм, см, дюймах
- г) количество цветовых оттенков на дюйм (JPEG)

#### **11.К основным операциям, возможным в графическом редакторе, относятся**

- а) линия, круг, прямоугольник
- б) карандаш, кисть, ластик
- в) выделение, копирование, вставка
- г) набор цветов

# **12.На какой из перечисленных панелей инструментов находится данная команда**

- а) Геометрия
- б) Размеры
- в) Обозначения
- г) Параметризация
- д) Глобальные привязки

# **13.На какой из перечисленных панелей инструментов находится данная команда**

- а) Компактная -Геометрия
- б) Компактная -Размеры
- в) Геометрия -Обозначения
- г) Геометрия-Параметризация
- д) Глобальные привязки

#### **14.Какой командой нужно воспользоваться, чтобы получить из фигуры слева фигуру образец справа**

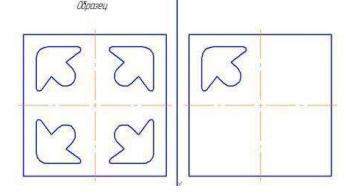

а) копия

б) симметрия

в) сдвиг

#### **15.Какая команда преобразует фигуру справа в фигуру Образец слева:**

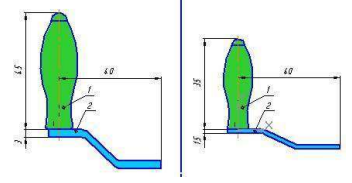

- а) Копирование
- б) Сдвиг
- в) Масштаб

**16.На какой из перечисленных панелей инструментов находится данная опция**

а) Геометрия

- б) Размеры
- в) Обозначения
- г) Глобальные привязки

# **17.Какая команда позволяет из фигуры справа получить фигуру Образец слева**

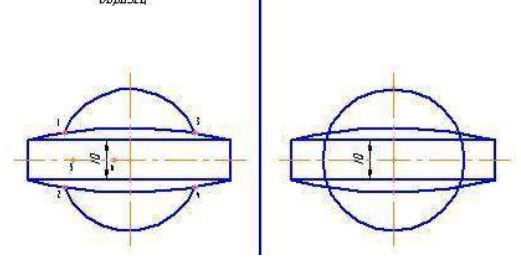

- а) Удалить -Вспомогательные кривые и точки
- б) Удалить -все
- в) Удалить -Часть кривой между двумя точками
- г) Удалить -Часть кривой

#### **18.Каким образом активизировать объектные привязки?**

- а) Правой кнопкой мыши
- б) Кнопкой Установка глобальных привязок на панели
- в) Правой кнопкой мыши или Кнопкой Установка глобальных привязок на панели г) Нет правильного ответа

#### **19.Как подписать основную надпись чертежа?**

- а) Выбрать инструмент Шрифт, выбрать размер шрифта и выполнить надпись
- б) Активизировать основную надпись двойным щелчком и сделать надписи с клавиатуры
- в) Вызвать окно Word, заполнить там надпись и перетащить ее в основную надпись чертежа
- г) Все ответы верны

#### **20.Каким образом укоротить отрезок?**

- а) Щелкнуть по отрезку и укоротить вручную, перетаскивая мышкой за маркер
- б) Два раза щелкнуть по отрезку и изменить его длину в окошке внизу на текущей панели
- в) 1 и 2 ответ верны
- г) Правой кнопкой мыши активизировать команду Обрезать

#### **Вариант 5**

#### **1. В MS Excel в формуле содержится ссылка на ячейку А\$1. Изменится ли эта ссылка при копировании формулы в нижележащие ячейки?** а) да

#### б) нет **2. Использование маркера заполнения в MS Excel позволяет**

#### **копировать в ячейки:**

- а) функции
- б) форматы
- в) данные
- г) все ответы верны
- **3. В MS Excel можно ли изменить параметры диаграммы после ее построения:**
	- а) можно только размер и размещение диаграммы
	- б) можно изменить тип диаграммы, ряд данных, параметры диаграммы и т. д.
- в) можно изменить все, кроме типа диаграммы
- г) диаграмму изменить нельзя, ее необходимо строить заново

#### **4. Для выделения фрагментов текста используются...**

- а) Команды меню Правка
- б) операция протаскивания зажатой левой кнопкой мыши
- в) полоса выделения
- г) клавиши Shift либо Ctrl **5.**

#### **Колонтитул может содержать...**

- а) любой текст
- б) Ф.И.О. автора документа
- в) название документа
- г) дату создания документа

#### **6. «Тезаурус» представляет собой**

- а) список синонимов искомого текста и выбирает один, который наиболее полно соответствует искомому слову
- б) список антонимов искомого текста и выбирает один, который наиболее полно соответствует искомому слову
- в) список наиболее часто встречающихся слов в текущем документе
- г) список синонимов искомого текста, встречающихся в текущем документе, и выбирает один, который наиболее полно соответствует искомому слову

#### **7.Деформация изображения при изменении размера рисунка - один из недостатков:**

- а) растровой графики
- б) векторной графики **8. В модели RGB**

#### **какой цвет будет соответствовать B?**

- а) чёрный
- б) красный
- в) зелёный
- г) синий

#### **9. При увеличении разрешения( количество пикселов на дюйм) и размера рисунка размер файла этого рисунка:**

- а) уменьшается
- б) возрастает

#### в) остаётся неизменным **10. Инструментами в**

#### **графическом редакторе являются:**

- а) точка экрана (пиксел)
- б) объект (прямоугольник, круг и т.д.)
- в) палитра цветов
- г) знакоместо (символ)

#### **11. Каким образом "приклеить " один прямоугольник к другому?**

- а) Протащить мышкой и установить вплотную
- б) Воспользоваться командой СДВИГ, перетащить объект и привязать его к другому с помощью Привязок
- в) Воспользоваться командой "Склеить"
- г) Выделить один объект и воспользоваться командой меню Вид Приблизить **12.**

#### **Как задать формат чертежа, например, А3?**

- а) Меню Сервис -Параметры -Текущий чертеж -Параметры первого листа
- б) Правой кнопкой мыши Параметры текущего чертежа -Текущий чертеж –

Формат

- в) Оба утверждения верны
- г) Оба утверждения неверны

#### **13.Под примитивами в компьютерной графике принято считать:**

- а) линию, круг, прямоугольник
- б) карандаш, кисть, ластик
- в) выделение, копирование, вставку
- г) цвета палитры

#### **14.Элементарным объектом, используемым в растровой графике является:**

- а) точка экрана (пиксель)
- б) прямоугольник
- в) символ текста
- г) знакоместо

#### **15.Панели инструментов, рабочее поле, строки меню, панель параметров образуют**

- а) полный набор графических примитивов графического редактора
- б) интерфейс графического редактора
- в) перечень режимов работы в графическом редакторе
- г) набор команд, которыми можно воспользоваться при работе с графическим редактором

# **16.В системе КОМПАС 3D команды «Отрезок», «Штриховка», «Вспомогательная линия», «Фаска» принадлежат к набору инструментов:**

- а) редактирования объектов;
- б) геометрического построения
- в) простановки размеров
- г) обозначений

# **17.Понятия «Выдавливание», «Вращение», «Кинематическое перемещение» в КОМПАС 3D являются названиями:**

- а) операций объемного моделирования
- б) команд редактирования созданных объектов
- в) командами параметризации чертежей
- г) элементами библиотеки кинематических схем

#### **18.Если в операции выдавливания прямоугольника дополнительно задать величину и направление уклона, то будет построена:**

- а) призма
- б) усеченная пирамида
- в) пирамида
- г) конус

# **19.Основные элементы 3D-модели:**

- а) Грань, ребро, вершина, тело детали, ось, плоскость
- б) Линия, круг, прямоугольник
- в) Призма, пирамида, конус

# г) Все ответы верны **20. Для создания**

# **ребра жесткости в плоскости эскиза:**

а) Выделите ребро и выберите команду Операции –Деталь -заготовка

- б) Надо построить контур ребра и использовать кнопку
- в) Выделите ребро и выберите команду Сервис –Параметры Ребро жесткости

# г) Надо построить контур ребра и использовать кнопку

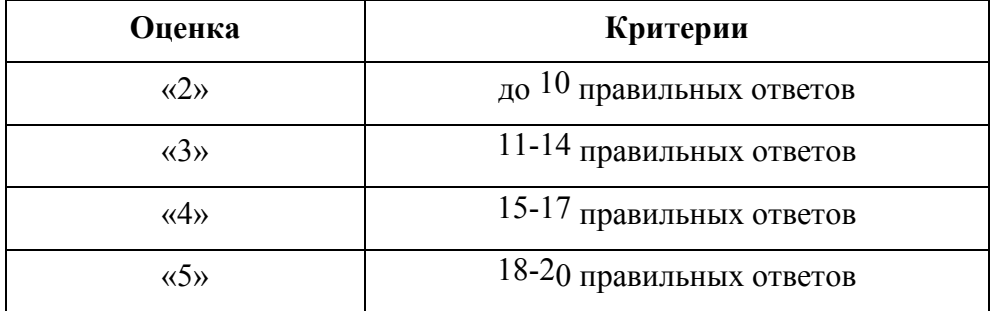